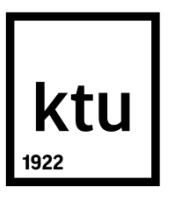

# **KAUNO TECHNOLOGIJOS UNIVERSITETAS STATYBOS IR ARCHITEKTŪROS FAKULTETAS**

**Audrius Gudas**

## **STATINIO INFORMACINIO MODELIAVIMO (BIM) TECHNOLOGIJŲ ĮTAKA PROJEKTAVIMO IR STATYBOS PLANAVIMO ETAPUOSE**

Magistro projektas

**Vadovas** 

lekt. Odeta Viliūnienė

**KAUNAS, 2018**

#### **KAUNO TECHNOLOGIJOS UNIVERSITETAS STATYBOS IR ARCHITEKTŪROS FAKULTETAS**

# **STATINIO INFORMACINIO MODELIAVIMO (BIM) TECHNOLOGIJŲ ĮTAKA PROJEKTAVIMO IR STATYBOS PLANAVIMO ETAPUOSE**

Magistro projektas  **Statyba (621J80001)**

> **Vadovas** lekt. Odeta Viliūnienė

**Recenzentas** doc. dr. Gintaris Cinelis

**Konsultantas** Audrius Leonavičius AB "YIT Kausta" BIM vadovas

**Konsultantas** Darius Kvedaravičius AB "YIT Kausta" Plėtros vadovas

**Projektą atliko** Audrius Gudas

**KAUNAS, 2018**

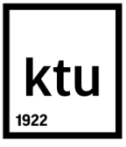

#### **KAUNO TECHNOLOGIJOS UNIVERSITETAS**

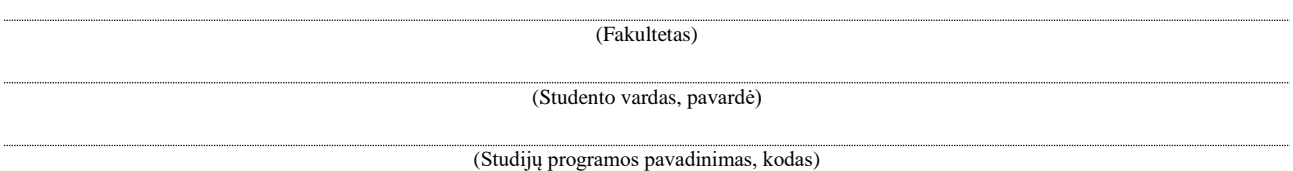

"Statinio Informacinio Modeliavimo (BIM) technologijų įtaka projektavimo ir statybos planavimo etapuose"

## **AKADEMINIO SĄŽININGUMO DEKLARACIJA**

20 m. d. Kaunas

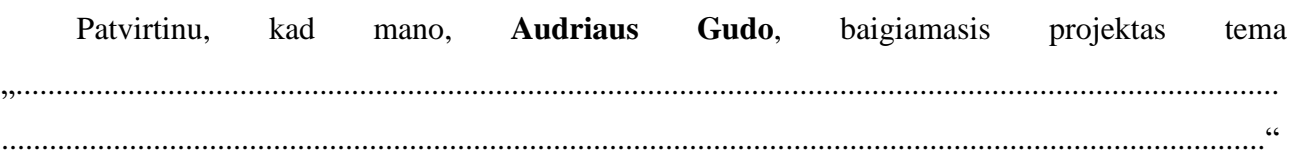

yra parašytas visiškai savarankiškai ir visi pateikti duomenys ar tyrimų rezultatai yra teisingi ir gauti sąžiningai. Šiame darbe nei viena dalis nėra plagijuota nuo jokių spausdintinių ar internetinių šaltinių, visos kitų šaltinių tiesioginės ir netiesioginės citatos nurodytos literatūros nuorodose. Įstatymų nenumatytų piniginių sumų už šį darbą niekam nesu mokėjęs.

Aš suprantu, kad išaiškėjus nesąžiningumo faktui, man bus taikomos nuobaudos, remiantis Kauno technologijos universitete galiojančia tvarka.

*(vardą ir pavardę įrašyti ranka) (parašas)*

Gudas, Audrius. *Statinio Informacinio Modeliavimo (BIM) technologijų įtaka projektavimo ir statybos planavimo etapuose. Magistro* baigiamasis projektas, vadovas lekt. Odeta Viliūnienė. Kauno technologijos universitetas, statybos ir architektūros fakultetas.

Mokslo kryptis ir sritis: Statyba

Reikšminiai žodžiai: *3D modelis, 5D BIM, RIB iTWO, LOD, QTO, IFC, objektai* Kaunas, 2018. 95 p.

#### **SANTRAUKA**

Projekto metu siekiama geriau suprasti kaip 5D BIM procesai įtakoja projektavimo ir planavimo etapus. Pastato informacinio modelio BIM tinkamas naudojimas sumažina išlaidas ir laiką tiek planavimo stadijoje, tiek statybų metu. Kad projektas būtų pelningas ir atliktas laiku reikia užtikrinti tikslius kiekius, nes nuo jų labai priklauso planavimo stadija. 3D modelis gali užtikrinti tikslius kiekius, tačiau kad tai įvyktų modelio kokybė turi būti nepriekaištinga. Šiame darbe nagrinėjami 3D kiekių skaičiavimo procesai ir kaip jie įtakoja modelio projektavimą. Šiam tyrimui buvo pasirinkta 5D BIM programinis paketas – RIB iTWO, kurį šiuo metu naudoja vienintelė įmonė Lietuvoje – AB "YIT Kausta".

Projektas susideda iš pagrindinių keturių dalių: (1) literatūros apžvalga, (2) procesai RIB iTWO programinėje įrangoje, (3) kiekių skaičiavimas iš 3D modelių ir galimybės automatizuoti šį procesą, (4) 3D modelių optimizavimas. Išnagrinėtas RIB iTWO taikymas ir procesai, kurie turi būti atlikti siekiant gauti tikslius kiekius iš 3D modelio. Taip pat modelio kokybės svarbą ir geriausias būdas tai užtikrinti, naudojant SMC programinę įrangą.

Palyginti detalumo ir informacijos lygiai, bei jų įtaka RIB iTWO programiniam paketui, atliekant modelio įkėlimo ir kiekių skaičiavimo funkcijas. Būdai, kaip galima optimizuoti 3D modelių dydžius, pašalinus arba supaprastinus objektus ir uždraudžiant tam tikrus atributus importavimo metu.

Darbo apimtis – 75 psl., teksto be priedų, 56 paveikslėliai, 9 lentelės, 37 bibliografinių šaltinių.

Gudas, Audrius. *The Influence of Building Information Modeling (BIM) Technologies in Design and Construction Planning Stages. Master's* thesis. Supervisor assoc. lekt. Odeta Viliūnienė. The Faculty of Civil Engineering, Kaunas University of Technology.

Research area and field: Civil Engineering Key words: *3D Model, 5D BIM, RIB iTWO, LOD, QTO, IFC, objects* Kaunas, 2018. 95 p.

#### **SUMMARY**

The purpose of this research was to understand how 5D BIM causes influence to projects modeling and planning stages. Proper usage of the Building Information Model BIM reduces costs and time during the planning and construction stage. To ensure that the project is profitable and the timely delivered, the precise quantities is necessary, as the planning stage depends a lot on them. The 3D model can provide accurate quantities, but for that to happen the quality of the model must be flawless. This thesis covers the analysis of 3D quantity takeoff processes and how it impacts model design. For this research 5D BIM application RIB iTWO was chosen, which currently is used by only one company in Lithuania – AB "YIT Kausta".

The research consists of the following four steps: (1) literature review, (2) processes in RIB iTWO application, (3) 3D quantity takeoff and possibilities for automatization, (4) 3D model's optimization. The implementation of RIB iTWO application was studied and processes which must be accomplished in 3D quantity takeoff to get the accurate quantity results. The influence of quality model and the best way to determine it by using SMC application.

The importance of Level Of Detail and Level Of Information and how it impacts processes of RIB iTWO application, while importing the model and calculating quantities. The ways to optimize 3D model file sizes, by removing or simplifying objects and not allowing certain attributes to be imported by making attribute exclusions.

Thesis consist of: 75 p., text without appendixes, 56 pictures, 9 tables, 37 bibliographical entries.

# **TURINYS**

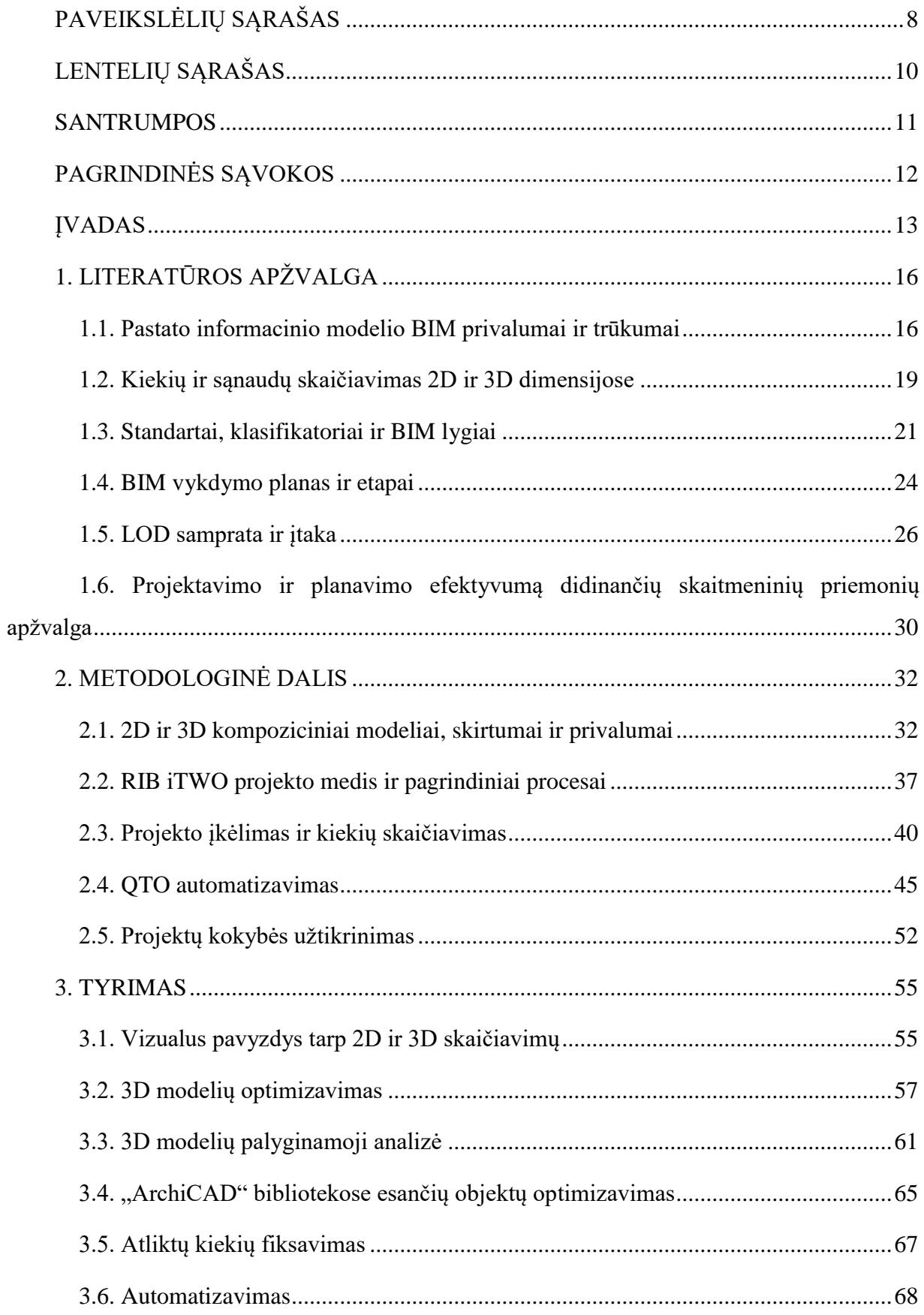

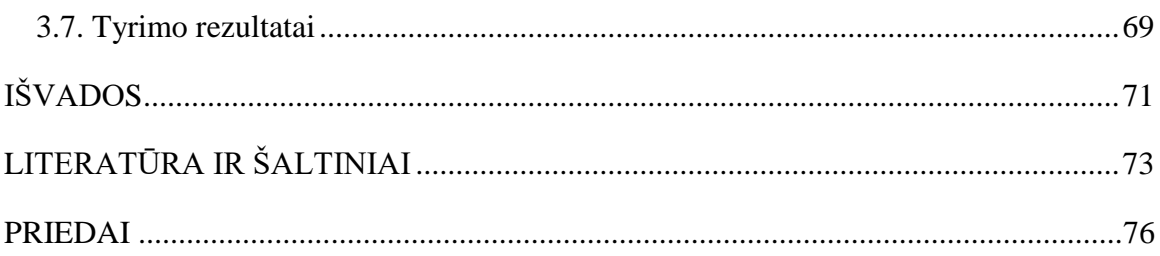

# **PAVEIKSLĖLIŲ SĄRAŠAS**

<span id="page-7-0"></span>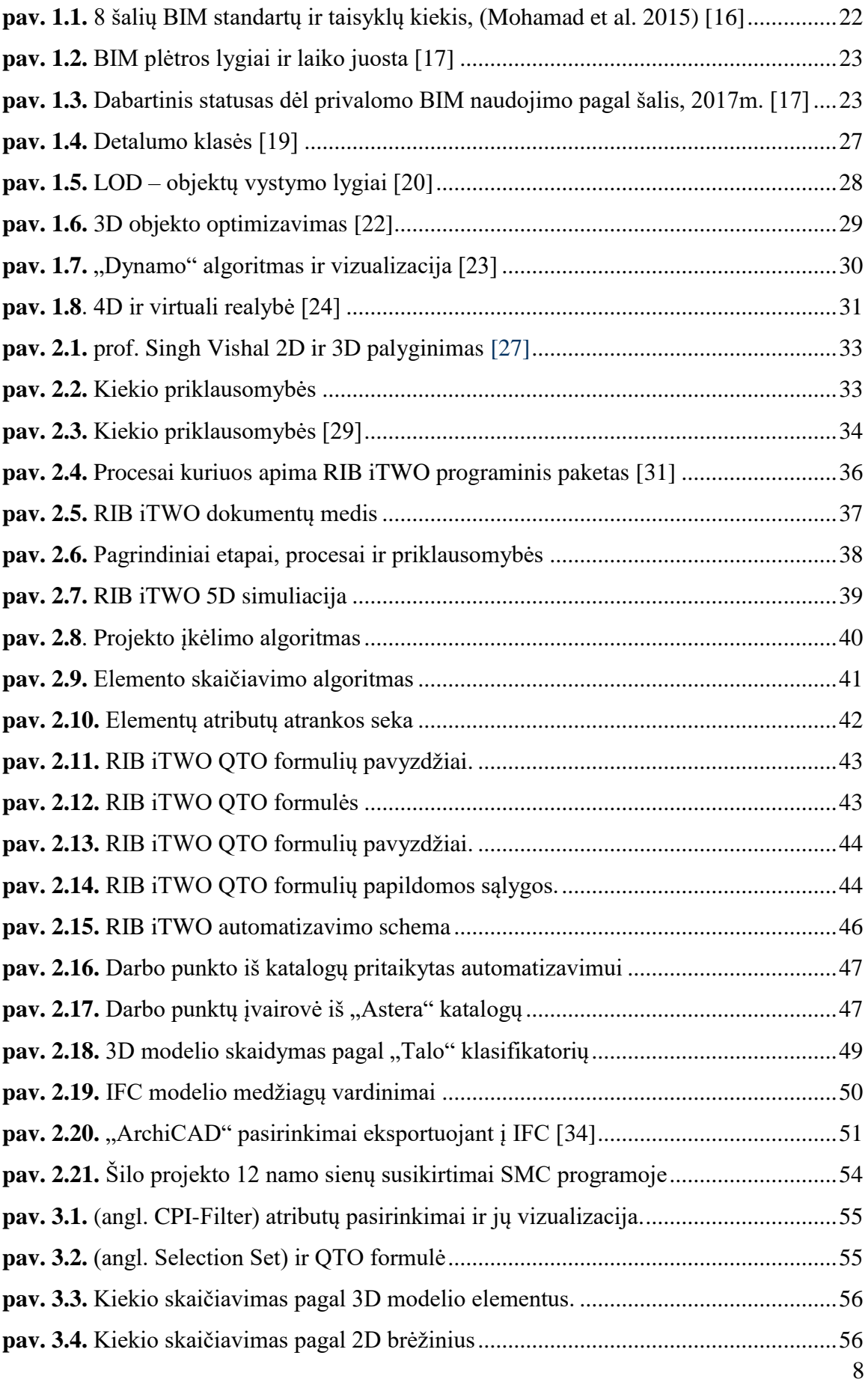

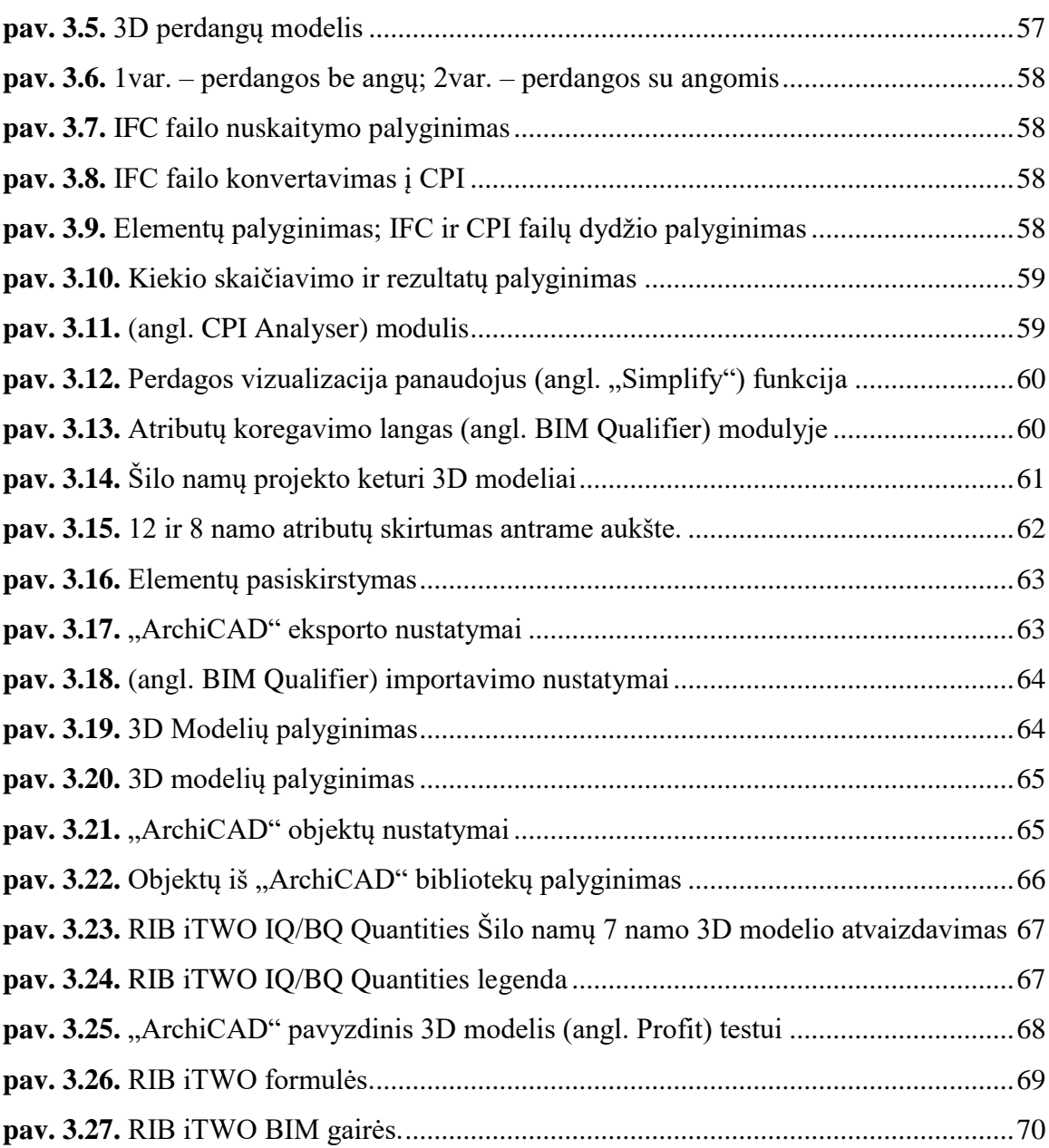

# **LENTELIŲ SĄRAŠAS**

<span id="page-9-0"></span>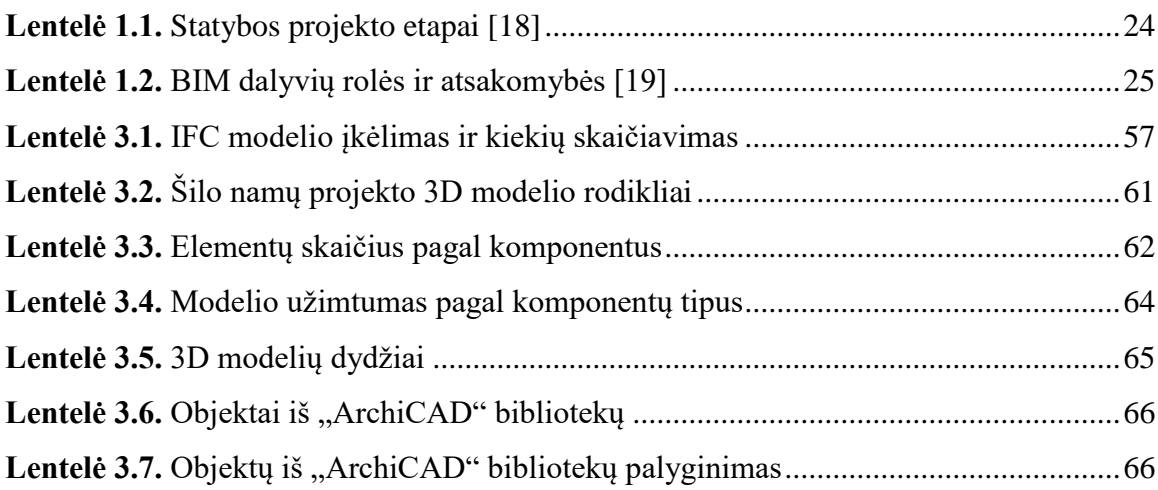

## **SANTRUMPOS**

<span id="page-10-0"></span>BIM – *(angl. Building Information Modeling)* pastato informacinis modeliavimas.

CAD – *(angl. Computer aided design)* kompiuterinis projektavimas.

BEP – *(angl. BIM Execution Plan)* BIM vykdymo planas.

4D – *(angl. 3D building information model with time dimension)* 3D pastato informacinis modelis ir laiko dimensija.

5D – *(angl. 4D building information model with cost dimension)* 3D pastato informacinis modelis ir kainos dimensija.

LOD – *(angl. Level Of Developement)* vystymo lygis; *(angl. Level Of Definition)* apibrėžimo lygis; *(angl. Level Of Detail)* detalumo lygis.

LOI – *(angl. Level Of Information)* informacijos lygis.

IFC – *(angl. Industry Foundation Classes)* visuotinis duomenų mainų standartas.

CPI – *(angl. Construction Process Integration)* statybos progreso integravimo standartas.

RIB iTWO – *(angl. 5D BIM application by RIB Software AB)* 5D BIM programinis paketas.

SMC – *(angl. Solibri Model Checker)* programinė įranga skirta BIM modeliams tikrinti.

WI – *(angl. Work Item)* Darbo punktas.

BOQ – *(angl. Bill of Quantities)* Kiekių žiniaraštis.

QTO – *(angl. Quantity Takeoff)* Kiekių skaičiavimas.

AC – *(angl. Additional Catalog)* Papildomi katalogai, bibliotekos.

CDE – *(angl. Common Data Environment)* Bendra duomenų aplinka.

## **PAGRINDINĖS SĄVOKOS**

<span id="page-11-0"></span>Objektas – *(angl. Object) –* Individualus objektas, turintis unikalią geometriją ir nesiremiantis jokiais kitais objektais. Jame pateikiama įvairi informacija apie jo tapatybę, išvaizdą ir fizines savybes. Objektas gali būti sudarytas iš atskirų elementų.

Elementas – *(angl. Element) –* Atskira objekto dalis, kuriai priklauso dalis objekto geometrijos ir atskira informacija.

Atributas – *(angl. Attribute) –* Objektų ir elementų informacija, kuri susideda iš atskirų parametrų ir parametrų reikšmių. Reikšmės gali būti žodinės arba skaitinės.

*(angl. CPI-Filter)* – 3D modelio atributų atranka naudojant filtrus, pasirinktais atributais aprašomi objektų rinkiniai – *(angl. Selection Set).*

*(angl. Selection Set)* – objektų ar elementų rinkinys – sudarytas iš atributų, kurie apibūdina specifinius 3D modelio objektus ar elementus.

*(angl. Bim Qualifier)* – RIB iTWO programinio paketo modulis atsakingas už 3D modelio įkėlimą, jo informacijos ir geometrijos užtikrinimą bei koregavimą.

*(angl. Element Planning)* – RIB iTWO programinio paketo modulis atsakingas už kiekių skaičiavimą iš 3D modelio.

## **ĮVADAS**

#### <span id="page-12-0"></span>Problemos formulavimas

Dauguma kalbėdami apie pastato informacinį modelį mini tik jo dimensijas, kaip 3D, 4D, 5D, tačiau BIM susidarytas ne tik iš dimensijų. BIM sudaro įvairias funkcijas atliekančios programos, kuriomis galiausiai sukuriamas reikiamos informacijos detalus modelis. Šiame tyrime labiausiai bus aptarta *(angl. Quantity takeoff),* kitaip QTO, tai yra darbo kiekių išskaičiavimas iš 3D modelio arba 2D brėžinių. Be QTO nebūtų įmanoma pereiti į kitas dimensijas 4D ir 5D, tai yra vieną iš svarbiausių funkcijų. Apskaičiavus QTO, sukuriamas kiekių žiniaraštis *(angl. Bill of Quantities)*, kuriame galime apskaičiuoti preliminarią projekto kainą. Planavimo etape BOQ naudojamas projekto sąnaudoms įvertinti ir statybų trukmei nustatyti. Statybos darbų metu naudojamas atliktų kiekų fiksavimui, reikiamų medžiagų logistikai ir kontrolei. Visi šie rodikliai priklauso nuo QTO tikslumo.

QTO skaičiavimas gali būti atliekamas iš 2D brėžinių arba iš 3D modelio. Projekto metu atliekama QTO proceso analizė ir kaip tai įtakoja projektinius ir planavimo sprendimus. Skaičiuojant iš brėžinių rankiniu būdu galimos žmogiškosios klaidos, net ir patikrinus skaičiavimus. Skaičiuojant iš 3D modelio skaičiavimas yra iš dalies automatizuotas, nes skaičiuoja pati programa. Tačiau, kad skaičiavimai būtų tikslūs 3D modelis turi būti kokybiškas ir visi skaičiavimai aprašyti taisyklingai. Labai svarbu kad 3D modelio detalumo ir informacijos lygiai būtu pritaikyti reikiamam projekto etapui. Tyrimo metu atliekama analizė tarp skirtingų modelių, lyginant kaip keičiasi skaičiavimo ir įkėlimo laikas, taip pat kiek informacijos užima skirtingi komponentai IFC ir CPI failuose.

Praktika rodo, kad dar nėra pasitikėjimo skaičiuojant kiekius iš 3D modelių, kadangi nėra standartų, taisyklių ir bendrų nurodymų, kaip objektai turėtų būti aprašomi ir modeliuojami.

#### Darbo aktualumas

BIM nėra vien tik programinė įranga. Jį sudaro daug procesų, bei bendra duomenų visuma. Pastato skaitmeniniam modeliui sukurti reikalingi atitinkami įrankiai. Magistrinio darbo metu pasirinkta RIB iTWO programinė įranga, kurią naudoja vienintelė įmonė Lietuvoje AB "YIT Kausta". Ši programa apima visą projekto gyvavimo ciklą. RIB iTWO sujungia virtualius ir fizinius procesus, atsiranda kitokios kontrolės ir vykdymo galimybes, apima visas 5D dimensijas. Pastato informacinio modelio tinkamas naudojimas sumažina išlaidas ir laiką tiek planavimo stadijoje, tiek statybų metu. Tačiau norint išnaudoti visas BIM galimybes reikia visiems dalyviams dalyvaujantiems visame procese mokėti jomis naudotis. Šiame darbe bus pateikiami algoritmai įvairių procesų, vykstančių BIM ir RIB iTWO aplinkoje ir kaip galima pagerinti bei optimizuoti šį procesą.

## Tyrimo objektas

Pagrindiniai tyrimo objektai yra Šilo namų projekto 3D modeliai.

### Darbo tikslas

Išanalizuoti RIB iTWO programinio paketo veiksnius, darančius įtaka projektavimui ir planavimui ir juos palyginti. Sudaryti įvairių procesų sekas ir algoritmu. Palyginti procesus tarp 2D ir 3D kiekių skaičiavimo ir kaip galima optimizuoti 3D, kad jį būtu galima išnaudoti efektyviau.

## Darbo uždaviniai

- 1. Literatūroje išnagrinėti BIM privalumus ir trūkumus.
- 2. Išnagrinėti RIB iTWO programinio paketo procesus.
- 3. Išanalizuoti procesus tarp 3D modelio ir kiekių skaičiavimo:
	- Formulės.
	- Atributai.
	- Automatizavimas.
	- BIM modelių eksportavimas ir tikrinimas.
- 4. Atlikti bandymus su skirtingo detalumo modeliais, kaip jie įtakoja RIB iTWO procesus.
- 5. Išanalizuoti detalumo ir informacijos lygių įtaką 3D modeliuose.
- 6. Palyginti galimus 3D modelio optimizavimo variantus.

### Tyrimų metodika

Darbo metu remtasi užsienio ir Lietuvos mokslininkų straipsniais, tyrimais, norminiais dokumentais, BIM standartais, BIM metodiniais nurodymais. Sukurti algoritmai įvairioms BIM funkcijoms apibrėžti. Atlikta 3D modelių lyginamoji analizė ir jų optimizavimas.

#### Darbo mokslinis naujumas

- 1. RIB iTWO programinio paketo panaudojimas statybos projektuose.
- 2. Kiekių skaičiavimo iš 3D automatizavimo galimybės.

### Darbo rezultatų praktinė reikšmė

Tyrimo metu aprašytos QTO klaidos ir pastabos panaudojamos ateities projektams, norint išvengti klaidų ateityje. Atliktas 3D modelio optimizavimo palyginimas, norint geriau suprasti procesus, kuriuos įtakoja detalumo ir informacijos lygiai. Atlikti 3D modelių palyginimai, parodantys kaip detalumo ir informacijos lygiai įtakoja modelio užimtumą. Sukurti metodiniai nurodymai eksportuojant modelius iš "ArchiCAD" programinės įrangos. Atlikti pirmieji kiekių fiksavimai naudojant 3D modelį ir kaip jie įtakoja kitus procesus.

# **1. LITERATŪROS APŽVALGA**

#### <span id="page-15-1"></span><span id="page-15-0"></span>1.1. Pastato informacinio modelio BIM privalumai ir trūkumai

BIM panaudojimo galimybės yra labai plačios. Pastato informacinio modelio dėka statybos projektą galima sukurti virtualioje erdvėje. Jo pritaikymas pasaulyje atskleidžia pastato informacinio modeliavimo privalumus ir trūkumus.

Vienas didžiausių BIM privalumų – tai lengvas klaidų šalinimas. Taip yra todėl, kad pastato informacinis modeliavimas vyksta virtualioje erdvėje. Kadangi visa informacija kaupiama viename modelyje, atsirandančias klaidas ištaisyti nesudėtinga, konstrukcijų neatitikimai greitai pastebimi ir lengvai koreguojami, informacijos atnaujinimas automatiškas ir greitas.

*Liu, et al., 2016* tyrėjai siekė atrasti ir ištirti veiksnius įtakojančius BIM projektų plėtra. Nustatyti veiksniai, kurie yra kritiški projekto rezultatams. Nustatytos sąvokos buvo nagrinėjamos atskirai ir tarpusavyje. Veiksniai daugiausiai yra susiję su pačiomis BIM funkcijomis, bendradarbiavimu ir pačiu procesu. Tyrimo metu buvo atlikta apklausa tarp užsakovų, projektuotojų ir statytojų. [1]

Komunikacija tarp visų dalyvių, projektuotojų ir statytojų yra pagrindinis tikslas siekiant didelių projektų. Tačiau vien tik bendradarbiavimo neužtenka, kad BIM modelis būtu išnaudotas pilnavertiškai. Ne visi statybų dalyviai naudoja BIM modeli, ypač tai yra aktualu Lietuvoje, kur jau daugelis įmonių projektuoja 3D modelius, tačiau jis lieka išnaudotas tik projektavimo procese.

Šiame tyrime *Liu, et al., 2016* nustatė, kad BIM vystymasis turėtų būti išplėstas iki pasitikėjimo ir bendradarbiavimo tarpusavyje. Nors BIM technologijos buvo pristatytos, kaip visų problemų sprendimas, tačiau tyrėjai pastebėjo, kad BIM projektai susidūrė su organizavimo sunkumais ir limitais bendradarbiaujant. Tyrėjai atlikę tyrimus nustatė, kad visos problemos susiduriant su BIM mažos ar didelės yra vienodai svarbios ir sąveikauja tarpusavyje. Tyrėjai nusprendė, kad veiksniai tarp technologijų, žmonių, proceso ir prisitaikymo yra vienodai tarpusavyje svarbūs. [1]

*Cao et al., 2015* tvirtina, kad nepaisant BIM didelio potencialo ir pažangos statybos pramonėje, padėtis vis dar yra santykinai pradinėje stadijoje. Tyrimas buvo atliktas remiantis 106 naujausių projektų, šiuo tyrimu buvo siekiama suteikti dabartinę BIM situacija Kinijoje. Rezultatai rodo, kad per pastarąjį dešimtmetį BIM naudojimas Kinijoje buvo praplėstas, nuo planavimo etapų iki statybos etapų. Nepaisant tokios aiškios plėtros, akivaizdu, kad BIM naudojimas vis dar yra

ribotas. Tyrimo metu buvo pastebėta, kad daugiausiai dalyvauja generaliniai rangovai ir projektuotojai BIM procese. Užsakovų dalyvavimas yra ribotas, nepaisant didėjančio BIM išvengiamų išlaidų statybos metu. Tyrimo metu buvo panaudotas hierarchinės regresijos analizės metodas. Nustatyta, kad projekto charakteristikos yra įtakingos BIM naudojimo sėkmei, tačiau didžiausia įtaka BIM sėkmei daro parama užsakovo, naudojant naujausius technologinius sprendimus. [2]

Pastato Informacinis Modelis BIM turi visą projekto informaciją 3D vaizde. Šis projekto duomenų šaltinis gali būti ir turėtų būti naudojamas optimizavimo tikslams ir generuojant konkrečius laiko sąnaudų optimizavimo grafikus ir ataskaitas. [2]

*Faghihi et al. 2016* mokslininkai ištyrė naudingus statybos planavimo algoritmus tarp optimizavimo tikslų projekto metu. Visas šis algoritmas gali skaityti 3D modelio IFC formatą ir aptikti visus struktūrinio stabilumo priklausomybes ir santykius, taip pat sudarydamas struktūrinio stabilumo matricą vadinama MOCC. [3]

#### Pastato informacinio modelio 4D panaudojimas

Daugelis turbūt supranta pastato modelį 4D formate, kaip laiko grafiką sujungta su 3D modeliu, bet tai tik dalis 4D galimybių. Pastatą galima atvaizduoti realiame laike ir pagal tai nustatyti visą statybvietės vizualizaciją, kuri leidžia lengviau ir užtikrintai priimti sprendimus dar neprasidėjus statybos etapui.

Tyrime *Chau et al. 2005* apibrėžia statybvietėje naudojamus 4D prototipus. Nustatyta, kad 4D modeliavimas gali būti naudojamas strategiškai pateikiant statybvietės vizualizaciją, kuri gali parodyti įrangos buvimo vietą, nustatyti reikiamas kranų vietas, sandėliavimo vizualizacijas. Taip pat subrangovų koordinavimą, galimas susidūrimų vietas, nustatant išteklių paskirstymą ir panaudojimą, įvertinant kiekiais. Tai gali tapti gera susikalbėjimo priemonė tarp statybvietės personalo ir kliento. Taip pat padėtu statybos projektų vadovams analizuojant procesus. [4]

Konkretūs privalumai BIM 4D statybvietės plane yra susiję su jo vizualizacija, kuri skatina tikslesnį planavimą, išnaudojant visą statybvietės plotą, pagerina rizikos ir komunikacijos valdymą. BIM 4D statybvietės planavimas yra valdymo būdas, prijungiantis ir naudojantis informaciją. Statybvietės plane galime pamatyti įvairių variantų su tuo pačiu planu ir informacija gali būti naudojama įvairiems tikslams.[4]

*Boton et al. 2013* tyrime paminėjo, kad 4D modeliavimas yra naudingas daugelyje situacijų statybos pramonėje, įskaitant tvarkaraščių veiklą, konstrukcijų analizė, statybvietės stebėjimą ir t.t. Jos pagrindinė pridėtinė vertė yra gebėjimas teikti vaizdinį palaikymą vartotojui. Kadangi bendradarbiavimas yra labai svarbus pramonėje, darbų pagerinimas naudojant 4D modelius yra

neišvengiamas. Tačiau vienas likęs klausimas yra užsakovų prisitaikymas naujoms vizualizacijoms. [5]

Laiko grafiką sujungus su 3D modeliu, atsiranda galimybė tiksliai paruošti statybų planą prieš pradedant statybas. Duomenys susieti su grafiniais objektais tampa lengviau suprantami, taip pat atsiranda galimybė visą tai atvaizduoti simuliacijoje, kuri parodo kokia seka vyks statybos. Leidžia išvengti klaidų ir susikirtimų dar planavimo etape. Tokiu būdu dirbti yra nepaprastai naudinga planuojant darbus, siekiant užtikrinti, kad jis būtų saugus, logiškas ir nuosekliai išdėstytas.[8]

#### Pastato informacinio modelio 5D panaudojimas

Svarbumas tikslių projekto išlaidų, ankstyvosiose statybos projekto stadijose yra plačiai pripažintas. Anksčiau sąmatos skaičiavimas remiantis vartotojų patirtimi buvo labai svarbus, nes kainos įvertinimas yra išlaidų prognozavimas. Sąmatų skaičiavimas yra labai svarbus etapas, netikslus skaičiavimai gali privesti prie didelių papildomų išlaidų ar projekto atsilikimo. Dabar BIM gali leisti labai tiksliai nusakyti kiekius, dėl to galima tiksliai apskaičiuoti sąnaudas.

*Lee et al. 2014* ištyrė, kad 5D modelyje ne tik stiprinamas efektyvumas ir tikslumas visuose proceso etapuose, bet taip pat leidžia sprendimus priimantiems asmenims turėti daug naudingos informacijos, kuri yra beveik neįmanoma su įprastiniu 2D CAD brėžiniu. [6]

*Wang et al. 2014* sukūrė bandomąją sistemą, kuri susideda iš trijų pagrindinių funkcijų: (1) informacijos ir integracijos tyrimas, (2) 5D modeliavimas, (3) periodinės planavimo ir pažangos ataskaitos. Sistema buvo parodyta, aptarta ir peržiūrėta LNG bendrovės keletą kartų. Priėjo išvada, kad 5D turi potencialą išlaidų modeliavime pagal geometrinius ir tvarkaraščio apribojimus, realiu laiku. Siūloma bandomoji sistema atitinka sistemos kriterijus, kuri sugeba integruoti išlaidų kontrolę ir pažangos kontrolę. Supaprastina duomenų rinkimo procesą, turi automatizuotos analizės funkcijas ir galima taikyti visoms statybos darbų rūšys. [7]

Su modeliu susieti sąnaudų skaičiavimai leidžia matyti išlaidas 3D formatu, gauti pranešimus jeigu modelis pasikeičia ir automatiškai atnaujinti sąnaudas įvykus pasikeitimams. Sujungiant 5D ir 4D atsiranda galimybė lengvai stebėti planuojamas ir faktines išlaidas projekto metu. Tai leidžia reguliariai teikti ataskaitas apie sąnaudas ir kontroliuoti biudžetą, kad būtų užtikrintas projekto našumas.[8]

#### <span id="page-18-0"></span>1.2. Kiekių ir sąnaudų skaičiavimas 2D ir 3D dimensijose

*Choi et al. 2015* teigia, kad kiekvienas veiksmas skaičiuojamas rankiniu būdu gali tūrėti žmogiškųjų klaidų, net jeigu skaičiavimai yra pertikrinami, vis tiek nėra garantijos, kad jie yra teisingi. Rankiniu būdu skaičiavimai yra priklausomi nuo žmogaus supratimo, kurie gali pabloginti tikslius QTO skaičiavimus.

Norint tiksliau apskaičiuoti kiekius daug tyrėjų pradėjo analizuoti 3D QTO. Tačiau vis dar yra labai daug įvairių problemų skaičiuojant kiekių žiniaraščius iš 3D modelio. [9]

Pasak *Lee et al. 2014* sąnaudų skaičiavimas, turėtų būti atliekamas siekiant apskaičiuoti biudžeto kainas remiantis 3D modeliu. Kadangi 3D modelis suteikia tik grubų dizainą, sunku gauti pakankamai informacijos reikiamam ekonominiam įvertinimui. Pavyzdžiui, apdailos medžiagos ir apdailos storis gali būti išgaunamas iš erdvinio modelio, bet išsami informacija, kaip konkretus medžiagos tipas ir statybos technologinis metodas negali būti gautas. Tai apsunkina norint gauti išsamią sąmatą.[6]

BIM yra naujas požiūris į planavimo, statybos ir pastato valdymo procesus, kuriuose naudojamas skaitmeninis modelis, siekiant palengvinti informacijos mainus ir tarpusavio sąveiką. [6]

*Choi et al. 2015* teigimu QTO nėra galutinis BIM įrankis. Tai tik funkcija, nuo kurios priklauso svarbios užduotys, kaip: sąmatos sudarymas, statybų planavimas ar konkursavimas. QTO atliekamas sąmatininkų, kuris lemią reikalingą kiekį darbų. Turint kiekius galima apskaičiuoti reikalingas sąnaudas medžiagoms, darbui ir mechanizmams. Tikslūs kiekiai ir sąnaudų skaičiavimai yra labai svarbūs rangovui konkurenciniais tikslais, nes jie yra naudojami norint įvertinti projekto išlaidas. [9]

*Whang et al. 2016* išvadose apibrėžia, kad BIM pagrįstas požiūris yra labiau linkęs link realaus projekto, dėl savo tikslumo ir patogumo. BIM kiekių skaičiavimai rodo, kad apskaičiuoti kiekiai atitinka 95% realiame projekte panaudotų kiekių, taip pat jie yra tikslesni negu rankiniu metodu apskaičiuoti kiekiai, kurie atitinka tik 89%. Tikslumo lygis apskaičiuojant medžiagas taip pat yra aukštas. Prireikus projekto dalyviai gali gauti visą reikalingą informaciją apie sąnaudų valdymą naudojant BIM, bet kurio etapo metu. [10]

#### Kiekių ir sąnaudų skaičiavimo automatizavimas

*Mikalauskas et al*. *2016* teigia kad yra galimybė pasiekti automatizavimą prisilaikant BIM koncepcijos. Projektavimo sistemos bibliotekose, su kuriomis dirba architektai, konstruktoriai ir technologai, turi būti ir sąmatininkui reikalingi parametrai. Tada projekto metu dalyviai galėtu tiesiog priskirti reikšmes pagal savo atsakingas sritis. Kadangi 95% visų sprendimų statybose yra tipiniai, jiems sąmata gali būti sudaroma visiškai automatiškai, o sąmatininkui paliekamas jo darbas. Parinkti realius resursus, tikslinti sąnaudas, įkainoti ir kt. [11]

BIM statybos valdymas pradėjo plėstis. Pasak *Lee et al. 2014* įmonių skaičius, kurios naudoja BIM pagrindu informacijos valdymą smarkiai išaugo. Nors BIM priemonė gali automatiškai apskaičiuoti medžiagų kiekį, ji negali teikti bet kokią informaciją apie patį darbą. Teoriškai informacija reikalinga statybos projektų valdymui gali būti automatiškai gauta iš BIM. Tačiau praktiškai, informacija kuri gali būti gaunama iš BIM išlieka labai ribota, nebent BIM modelis turi pilną informaciją .Nors BIM įrankiai ir yra naudojami sąnaudų vertinimui, tačiau sąmatininko subjektyvi nuomonė tinkamiems darbas priskirti negali būti išvengiama. [6]

*Wijayakumar et al. 2013* kaip tikėtasi, norit automatizuoti QTO procesą atsiranda įvairių problemų. Kiekvienas objektas turi skirtingų komponentų kuriuos reikia išgauti skaičiuojant kiekius: vienetų skaičius, ilgis, plotis, tūris, svoris. Taip pat dažnai susiduriama, kad reikia apskaičiuoti elementus kurių nėra atvaizduota 3D modelyje. [12]

*Plebankiewicz et al. 2015* teigia, kad gebėjimas automatizuoti kiekių skaičiavimo procesą yra vienas iš pagrindinių privalumų. Tokia galimybė yra numatyta naudojant BIM modelį. Be to, naudojant reikiamas programines įrangas apskaičiuotus kiekius galima susieti su kainą ir darbais. [13]

*Mukkavaara et al. 2016* tyrimo metu nustatė, keturis principus, kurie turi būti įvykdyti, norint panaudoti automatizavimą:

- 1. Kiekvienas elementas BIM modelyje turi turėti teisingą klasifikavimo kodą.
- 2. Unikalaus pastato elemento negali būti, visi elementai turi būti žinomi.
- 3. Kiekviena pastato dalis turi turėti įkainius duomenų bazėje.
- 4. Iš anksto turi būti nustatytas elemento statybos procesas.

Šie principai yra pagrindiniai, norint pasiekti automatizavimą. Tyrimas rodo, kad proceso automatizavimas naudojant šiuos metodus yra iš dalies įmanomas, kuris gali sutaupyti laiko projektuose, kuriuose yra dažni pokyčiai. Tačiau vis dar yra kliūčių, kuriais reikia įveikti, siekiant, kad procesas būtu visiškai automatizuotas. [14]

Apibendrinant, atlikta daug tyrimų dėl automatinių išlaidų skaičiavimo. Vieni siekia, kiekių tikslumo gerinant QTO, o kiti siūlo gerinti atitikimo metodika darbams, kurie turi skirtingas išraiškas. Pasak *Lee et al. 2014* nebuvo jokių tyrimų, naudojant BIM duomenis automatizuotam priskyrimui, kuris priskirtu atitinkamą darbą, visus reikiamus pastato elementus ir reikiamas medžiagas. [6]

#### <span id="page-20-0"></span>1.3. Standartai, klasifikatoriai ir BIM lygiai

#### IFC

IFC yra 3D modelio formatas, kuris yra eksportuojamas arba importuojamas priklausomai nuo programinės irangos. Sukurtas "buildingSMART" alianso, kurio paskirtis yra pritaikyti informacijos mainus tarp visų projekto dalyvių, nepriklausomai nuo to, kokią programinė įranga yra naudojama. Aljanso tikslas yra sukurti ir tobulinti IFC modelio formatą, kuris būtu prieinamas projektavimo, planavimo ir statybos etapuose. IFC pagrįstas bendra duomenų schema, kuri leidžia laikyti ir keisti atitinkamus duomenis. IFC yra vienas iš penkių standartų "buildingSMART" portfelyje. Planuojama, kad kiekvienas pastatas ateityje turės dvi versijas: realią ir skaitmeninę. Skaitmeninis modelis bus aktualus visą pastato gyvavimo ciklą. [15]

#### Klasifikatoriai

Klasifikatorius – tai tarsi žymėjimo sistemų gairės, pateikiančios ne konkrečius žymėjimus o taisykles, kaip dokumentuoti ir žymėti projekto informaciją, kad ji būtų aiški visiems projekto dalyviams nepriklausomai nuo jų kalbinės aplinkos ar naudojamos programinės įrangos. Šiuo metu nėra vieningo įteisinto klasifikatoriaus Lietuvoje.

Norint, kad projektai vyktų sklandžiai, viskas būtu atliekama laiku ir neviršijant numatyto biudžeto, reikia kad visi projekto dalyviai realiai bendradarbiautų. Kad tai įvyktų visi dalyviai turi naudotis bendrais standartais ir metodais, taip bus užtikrinta visiems vienodai suprantama duomenų formą ir kokybė*. Popovas et al. 2016* teigia, kad pirmas etapas Lietuvai – suformuluoti nacionalinių BIM standartų, specifikacijų, kitų BIM dokumentų, jų naudojimo vadovų ir metodikų

sistemos principus, pasitelkiant geriausias užsienio šalių ir Lietuvos BIM taikymo praktikas tarptautiniu mastu. [11]

*Choi et al. 2015* naudojamas klasifikatorius norint sugrupuoti skaičiavimus yra vieną iš didžiausių problemų. Įmonės naudoja skirtingus klasifikatorius, praktika rodo, kad dažnai atsiranda problemų su skaičiavimas, nes elementai arba matavimai yra apibrėžti kitokiais būdais. Visuotinio standarto nebuvimas yra viena iš pagrindinių priežasčių. Daugelis šalių, neturi oficialių nacionalinio standartų ir klasifikatorių ar metodinių nurodymų skaičiuojant QTO. [9]

### **Standartai**

Kolkas Lietuva neturi daugelio standartų susijusių su BIM. VŠI "Skaitmeninės statybos" yra paruošusi gaires BIM vykdymo planui, taip pat apibrėžti statybos projekto etapai, bei BIM vadovo, koordinatoriaus ir specialisto kompetencijos. Palyginus su kitomis šalimis Lietuva sąlyginai yra pradinėje stadijoje.

|                      | Guides         |                |                |                |                | Protocols      | Mandates         |                     |              |                |
|----------------------|----------------|----------------|----------------|----------------|----------------|----------------|------------------|---------------------|--------------|----------------|
|                      | Case Study     | Guideline      | Report         | Strategy or    | Metric or      | Manual         | Procedures<br>or | Specifications<br>ł | Contract or  | Requirement    |
|                      | G <sub>2</sub> | G <sub>4</sub> | G8             | G <sub>9</sub> | P <sub>1</sub> | P <sub>2</sub> | <b>P4</b>        | P <sub>6</sub>      | M1           | M <sub>3</sub> |
| Australia            | $\mathbf{1}$   | $\overline{4}$ | 3              | $\mathbf{1}$   | $\mathbf{0}$   | $\overline{2}$ | $\overline{2}$   | 1                   | $\mathbf{0}$ | $\bf{0}$       |
| Denmark              | $\overline{0}$ | $\overline{2}$ | $\mathbf{0}$   | $\mathbf{1}$   | $\mathbf{1}$   | 1              | $\overline{0}$   | 1                   | $\mathbf{0}$ | $\mathbf{1}$   |
| Finland              | $\overline{0}$ | $\overline{2}$ | $\overline{0}$ | 1              | $\overline{2}$ | $\mathbf{0}$   | $\overline{0}$   | $\bf{0}$            | $\mathbf{0}$ | $\overline{2}$ |
| Norway               | $\mathbf{1}$   | $\mathbf{1}$   | $\mathbf{1}$   | $\mathbf{1}$   | $\mathbf{0}$   | $\mathbf{1}$   | $\mathbf{0}$     | $\bf{0}$            | $\mathbf{0}$ | $\mathbf{1}$   |
| Singapore            | $\overline{0}$ | $\bf{0}$       | $\overline{0}$ | $\mathbf{1}$   | $\mathbf{0}$   | $\mathbf{0}$   | $\mathbf{0}$     | $\bf{0}$            | $\mathbf{0}$ | $\mathbf 1$    |
| The<br>Netherlands   | $\overline{0}$ | 1              | $\overline{0}$ | 1              | $\mathbf{1}$   | $\mathbf{0}$   | $\overline{0}$   | $\overline{2}$      | $\mathbf{0}$ | $\overline{2}$ |
| United<br>Kingdom    | $\mathbf{1}$   | $\overline{2}$ | 3              | 3              | $\overline{4}$ | 1              | $\mathbf{1}$     | $\bf{0}$            | 1            | 1              |
| <b>United States</b> | 3              | 8              | $\overline{2}$ | 1              | 5              | 1              | $\overline{4}$   | $\overline{4}$      | 11           | 5              |

**pav. 1.1**. 8 šalių BIM standartų ir taisyklų kiekis, (Mohamad et al. 2015) [16]

<span id="page-21-0"></span>*(angl. BIM Levels)* sąvoka tapo priimtinu apibrėžimu, kuris nusako kokius kriterijus atitinka kiekvienas BIM lygis. Statybų pramonė perėjo nuo brėžinių ranka ant popieriaus į kompiuteriu braižomus CAD brėžinius, sekantis žingsnis pereiti į skaitmeninę erdvę 3D. Vyriausybės pripažįsta, kad statybos pramonės perkėlimas į skaitmeninę erdvę turi būti progresyvus, aiškiai apibrėžtas ir pagrįstas. (žr. pav. 1.2.) pavaizduoti planuojami BIM lygiai Vokietijoje.

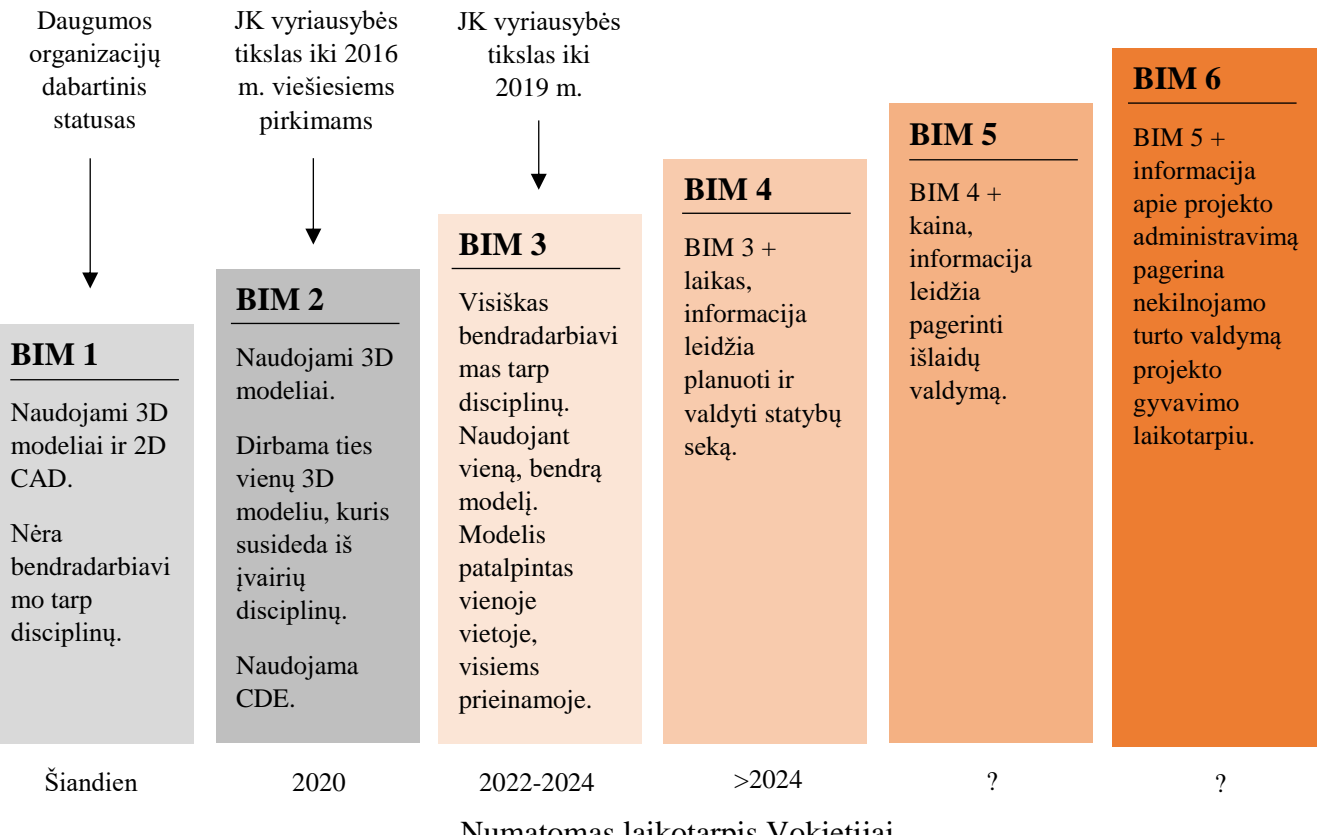

Numatomas laikotarpis Vokietijai

**pav. 1.2.** BIM plėtros lygiai ir laiko juosta [17]

<span id="page-22-0"></span>Kai kurios šalys jau paskelbė arba planuoja paskelbti vyriausybės mandatus privalomam BIM naudojimui viešajame sektoriuje. Tai yra vienas iš didesnių žingsnių norint valstybei kilti ir tobulėti BIM lygiuose.

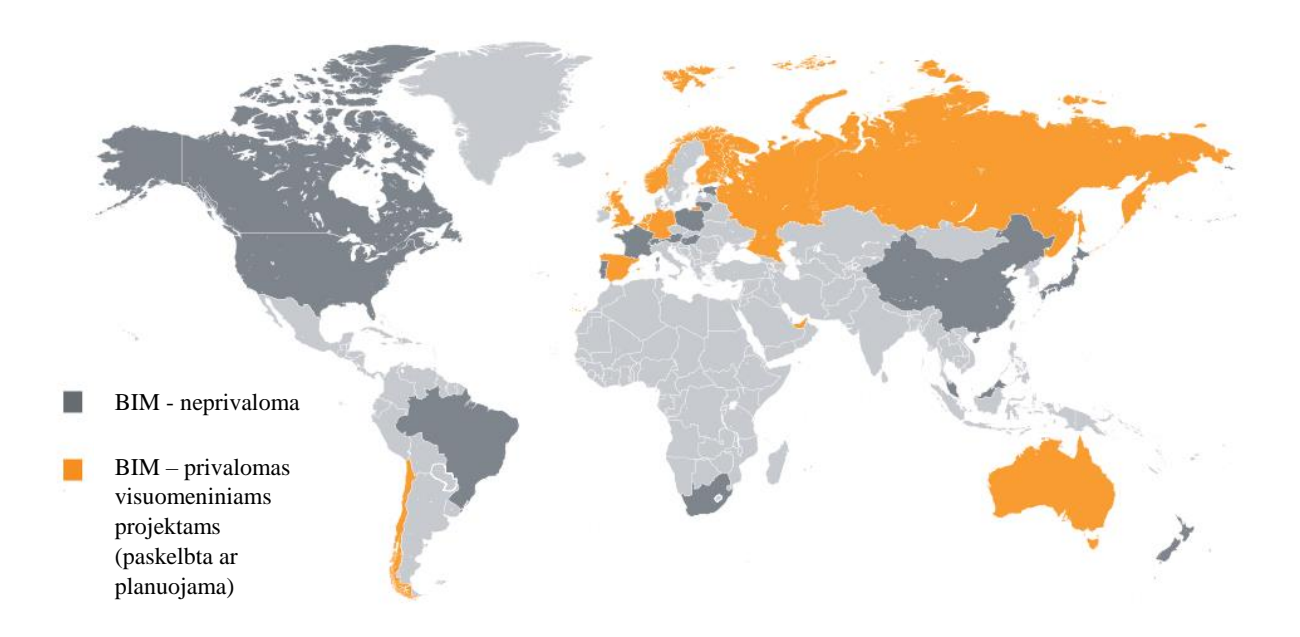

<span id="page-22-1"></span>**pav. 1.3.** Dabartinis statusas dėl privalomo BIM naudojimo pagal šalis, 2017m. [17]

#### <span id="page-23-0"></span>1.4. BIM vykdymo planas ir etapai

BIM vykdymo planas BEP gali padėti užtikrinti, kad informacija apie BIM projektą būtų veiksmingai perduota projekto dalyviams. BEP pateikia struktūrizuotą BIM projekto valdymo planą. Šios struktūros tikslas yra paskatinti ir pagerinti komunikacija tarp projekto dalyvių, ankstyvuoju projekto planavimo metu. Nėra vieno geriausio BIM įgyvendinimo metodo, kiekviename projekte komanda privalo efektyviai kurti ir pritaikyti vykdymo strategija, suprasdama projekto tikslus, ypatybes ir komandos narių pajėgumus. BEP yra sudaromas užsakovo ir projekto komandos narių, skirtas sklandžiam BIM projekto vykdymui užtikrinti.[19]

VŠI "Skaitmeninės statybos" paruoštame "BIM projekto vykdymo plano forma ir pildymo rekomendacijos" pateikiamos rekomendacijos kaip tūrėtų būti apibrėžtas BIM vykdymo planas ir iš kokių dalių BEP susideda. Vienas iš pagrindinių tikslų aiškiai apsibrėžti projekto etapus. Rekomendacijoje aiškiai pateikiami projekto etapai ir jų stadijos. Taip pat, labai svarbu nusistačius projekto etapus nepamiršti aiškiai apsibrėžti kiekvieno etapo BIM modelio grafinius ir informacinius detalumus. [18]

| Statybos projekto etapai | Statybos projekto stadijos            |  |  |  |  |  |
|--------------------------|---------------------------------------|--|--|--|--|--|
| Planavimas               | Galimybių stadija / S0                |  |  |  |  |  |
|                          | Projekto programa / S1                |  |  |  |  |  |
|                          | Projektiniai pasiūlymai / S2          |  |  |  |  |  |
| Projektavimas            | Techninis projektas / S3              |  |  |  |  |  |
|                          | Darbo projektas / S4                  |  |  |  |  |  |
| Statyba                  | Statyba / S5                          |  |  |  |  |  |
|                          | Statybos užbaigimas / S6              |  |  |  |  |  |
| Priežiūra ir naudojimas  | Statinio priežiūra ir naudojimas / S7 |  |  |  |  |  |

<span id="page-23-1"></span>**Lentelė 1.1.** Statybos projekto etapai [18]

#### BIM dalyvių rolės ir atsakomybės

Norint užtikrinti efektyvų BIM išnaudojimą projekto metu reikia aiškiai apsibrėžti kiekvieno projekto dalyvio užduotis.

Siekiant išnaudoti BIM galimybes reikia turėti pilną projekto komandą, kuri supranta BIM panaudojimo tikslus ir siekia jų įgyvendinimo. "AEC (UK) BIM Protocol" 2012 m. standarte aiškiai apibrėžta BIM dalyvių atsakomybės, kurių tikslas – paskatinti geresnį suvokimą ir apibrėžti bendrus terminus, kurie apibūdina BIM proceso dalyvius ir jų pareigas bei tikslus. Norint sukurti aiškia viziją, turi būti aiškiai apibrėžtos proceso dalyvių atsakomybės. [19]

<span id="page-24-0"></span>

|                    | Strategija     |         |                      |            |                      |         | Valdymas       |                    |                       |                      | Gamyba       |                  |
|--------------------|----------------|---------|----------------------|------------|----------------------|---------|----------------|--------------------|-----------------------|----------------------|--------------|------------------|
| Rolės              | Verslo tikslai | Tyrimai | Procesas, darbo eiga | Standartai | <b>Igyvendinimas</b> | Mokymai | Vykdymo planas | Modelio tikrinimas | Modelio koordinavimas | Informacijos kūrimas | Modeliavimas | Brėžinių kūrimas |
| <b>BIM</b> vadovas | T              | T       | T                    | T          | T                    | T       | T              |                    |                       |                      |              |                  |
| Koordinatorius     |                |         |                      |            |                      | T       | T              | T                  | T                     | T                    | T            |                  |
| Modeliuotojas      |                |         |                      |            |                      |         |                |                    |                       | T                    | T            | T                |

**Lentelė 1.2.** BIM dalyvių rolės ir atsakomybės [19]

#### BIM vadovas – strategija

Svarbu suvokti koks svarbus yra BIM vadovo vaidmuo. BIM vadovas turi suprasti ką galima pasiekti naudojant BIM technologijas, turėti vizija. Kažkas turi būti atsakingas už BIM strategiją, proceso kaitą ir kultūrinį poveikį. Modeliai sėkmingai negali būti panaudoti be tinkamos strategijos, žinojimo kaip juos galima panaudoti. Verslas ir projektų dydis diktuos BIM komandos dydį, tačiau kad ir koks bebūtų projekto dydis užtenka vieno BIM vadovo atsakingo už strateginę funkciją. [19]

#### BIM koordinatorius – valdymas

Kiekvienam projektui reikalingas koordinatorius, kuris padeda sukurti projektą, atlikti modelio auditą ir koordinuoti visus veiksmus, taip pat skatina bendradarbiavimą tarpusavyje. Labai svarbus skirtingų disciplinų koordinavimas išgaunant bendrą modelį. Koordinatorius gali valdyti keletą projektų. [19]

#### BIM Modeliuotojas – gamyba

BIM patirtis nėra būtina norint suprojektuoti modelį, tačiau technologijų ir projektavimo įrankių įgūdžiai yra būtini. [19]

### <span id="page-25-0"></span>1.5. LOD samprata ir įtaka

Kalbant apie LOD, dauguma mato tik vizualią pusę, tačiau LOD reikšmė yra ne tik geometrijos detalumas, bet ir informacijos lygis apie objektą ar elementą. Labai svarbu, kad kiekvienas elementas su savimi turėtų geometrines ir informacines charakteristikas. Preliminariems skaičiavimas užtektų LOD 200 detalumo, kadangi kiekvienas elementas jau turėtų pagrindines savo geometrines charakteristikas, o to pakanka norint apskaičiuoti sustambintą projekto kainą. Toks detalumo lygis neapkrauna programinės įrangos ir galima greitai apskaičiuoti kiekius.

LOD sistemą iš pradžių sukūrė "Vico Software" kaip būda nustatyti modelio objektų patikimumą ir tinkamumą naudoti modelio pagristais skaičiavimams. "Vico" pavadino šia sistemą *(angl. Level of Detail)* – detalumo lygis. LOD yra naudingas norint išgauti reikiamą informaciją iš įvairių projekto etapų. Taip pat yra svarbu projekto metu apibrėžti kokio lygio detalumo reikia informacijos. *Choi et al. 2015* nustatant konkrečius LOD lygio reikalavimus, palengvinamas bendravimas tarp projekto dalyvių. [9,20]

Nuo to laiko sistema tapo labiau standartizuota Amerikos Architektų Asociacijos - "AIA" ir pervadinta į *(angl. Level of Develompment)* – modelio išvystymo lygis. Pavadinimas pabrėžia, kad tai ne tik apie geometrines savybes, bet ir apie informacijos turinį kiekviename objekte ir elemente. [21]

"buildingSMART" išplėtė pagrindinę "AIA" LOD specifikacija ir įtraukė į JAV nacionalinį BIM standartą. Ši sistema gana dažnai yra naudojama kaip pagrindas kitoms sistemoms. Naudojant šią lygių sistemą reikia žinoti LOD lygių apibrėžimus, turinį ir jo praktinį naudojimą, kaip pagrindinę priemonę sudarant sutartis ir projekto etapus. [21]

Jungtinėje Karalystėje LOD yra apibrėžiamas kaip *(angl. Level of Definition)* – apibrėžimo lygis. Šio LOD sutrumpinimo sąvoka iš esmės yra tokia pati, tačiau dėmesys atkreipiamas į kitus aspektus. LOD yra apibrėžtas informacijos valdymo standarte "PAS-1192-2". Šiame standarte LOD orientuojasi į geometriją, struktūrizuotus duomenis ir informaciją, nes nuo jų pusiausvyros priklauso modelio elemento gyvavimo ciklas. "PAS-1192-2" LOD dalinamas į dvi sudedamąsias dalis [19]:

- 1. Modelio detalumo lygis tai nusako, kaip detaliai yra apibrėžiama BIM objektų geometrinė dalis.
- 2. Modelio informacijos lygis tai apibrėžia struktūrizuotų duomenų ir informacijos lygius apie modelio objektus.

LOI – informacijos lygis apibrėžia koks objekto informacijos lygis tūrėtų būti kiekviename detalumo lygyje. Informacija apibrėžiama atributais ir atributų reikšmėmis, kurios gali būti skaitinės arba raidinės.

Detalumo lygis Jungtinėje Karalystėje išskaidytas į klases "AEC (UK) BIM Protocol" protokole. Pagal ši standartą kiekvienas elementas turi atitikti tinkamą klasę, esamam projekto etapui. Klasifikavimo struktūra išskaidyta į keturis pagrindinius punktus, kaip turėtų objektai būti rūšiuojami [15]:

- $\bullet$  G0 schematiškas. Simbolis ar žymėjimas atstovaujantis objektui, kuris gali netūrėti tūrio ir matmenų.
- $Gl konepcinis$ .

Paprastas objektas su labai minimaliu grafiniu atvaizdavimu, turintis taip pat minimalią informaciją ir tik keletą pagrindinių matmenų.

 $\bullet$  G2 – apibrėžtas.

Turi pagrindinius duomenis ir techninę informaciją, yra pakankamai detalus nusakyti objekto tipui ir komponentų medžiagas.

• G3 – realistiškas.

Informacijos atžvilgiu identiškas G2 klasei, skiriasi tik 3D geometrijos pateikimas.

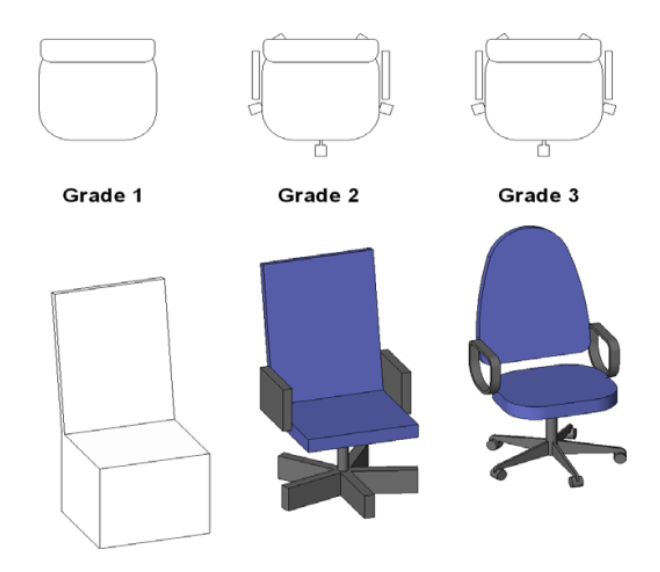

**pav. 1.4.** Detalumo klasės [19]

<span id="page-26-0"></span>Jeigu kyla abejonių, kokio detalumo modelis tūrėtų būti, reikia pasirinkti kuo mažiau 3D geometrinės informacijos, o ne daugiau. BIM efektyvumas labai priklauso nuo jo komponentų detalumo. [19]

Vystymo lygis LOD yra sąvoka, kurios apibrėžimas ir įgyvendinimas yra skirtingi. Koncepcija yra ta, kad LOD apibrėžia BIM objektų geometrija ir jų informacija, bei elementų patikimumą. [20]

LOD 100 – koncepcija – Modelio objektai yra detalus, tačiau geometrija gali neatitikti ir nėra jokios informacijos apie patį elementą. Šis lygis skirtas vizualiam pristatymui.

LOD 200 – projekto vystymas – Elementai yra apibrėžti bendrais objektais ar erdvėmis, kad būtu galima koordinuoti tarp skirtingų disciplinų.

LOD 300 – dokumentacija – Šis lygis turėtų būti tinkamas tokiems procesams kaip sąnaudų skaičiavimui ir konkursavimui. Taip pat, šis lygis gali būti naudojamas generuojant brėžinius iš 3D modelio. Galima atlikti tikslius matavimus iš modelių. Elementų lokacija turi būti tiksli.

LOD 400 – statyba – Tiksliai sumodeliuotas objektas, labai detalus su visa reikiama informacija. Šis lygis gali palengvinti procesą gamintojui, kadangi 3D objekto detalumo pakanka norint pagaminti reikiamą produktą.

LOD 500 – pastato administravimas – Šiame lygyje turi būti tinkama geometrija ir informacija. Geometrija ir duomenys turėtų būti naudojami iš LOD 400 tai patikrinus su realiame pastate esančiais objektais. [17]

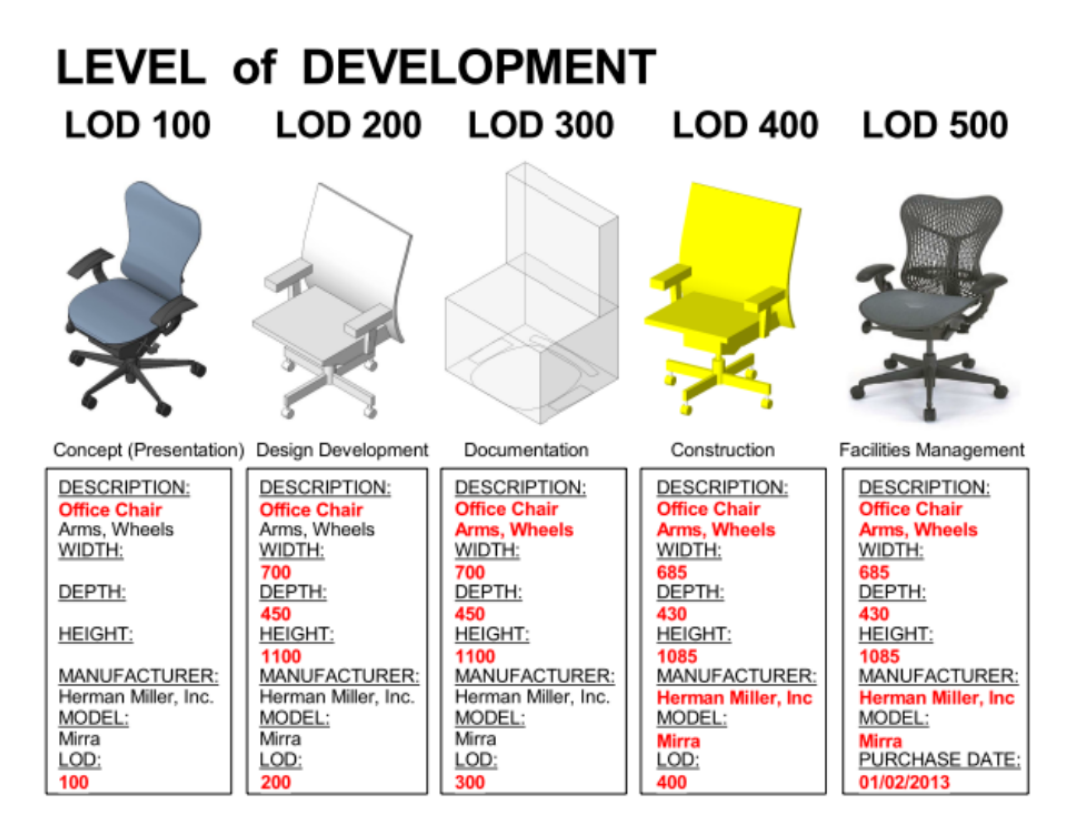

<span id="page-27-0"></span>**pav. 1.5.** LOD – objektų vystymo lygiai [20]

#### LOD įtaka

Per mažas detalumas ir informacija bus netinkama, per daug ir modelis gali tapti nevaldomas ir neveiksmingas. Produktų gamintojai vis dažniau skelbia savo produktų bibliotekas įvairiais formatais, pritaikytais įvairioms programoms, siekdami, kad dizaineriai panaudotu šiuos objektus savo modelyje. Naudojant šiuos objektus projektuotojui palengvinamas darbas, tačiau galimai pasunkinamas darbas kitiems projekto dalyviams. [19]

*Hietanen 2014* pademonstruotu pavyzdžiu, kuriame naudojamas IFC failas su 2,5 m ilgio turėklu, sumažino failo dydį 99,5% išlaikydamas visus reikiamus parametrus. Failo dydis sumažėjo nuo 8,5 Mb iki 0,035 Mb. Turėklo geometrija yra tokia išsami, kad beveik būtu galima gaminti šį objektą pagal modelį. Šio objekto elementai buvo visi tuščiaviduriai su užapvalintais kampais. Panaudojus "Simplebim" priedą objektas ir visi su juo susiję elementai buvo supaprastinti. Galutinis IFC failas yra radikaliai mažesnis, kas yra labai svarbu naudojant daugiau tokiu objektų. Geometrija neišlieka tokia gera, kaip originalaus objekto, tačiau tai yra kompromisas, kurį reikia atlikti norint efektyviai panaudoti 3D modelį. [22]

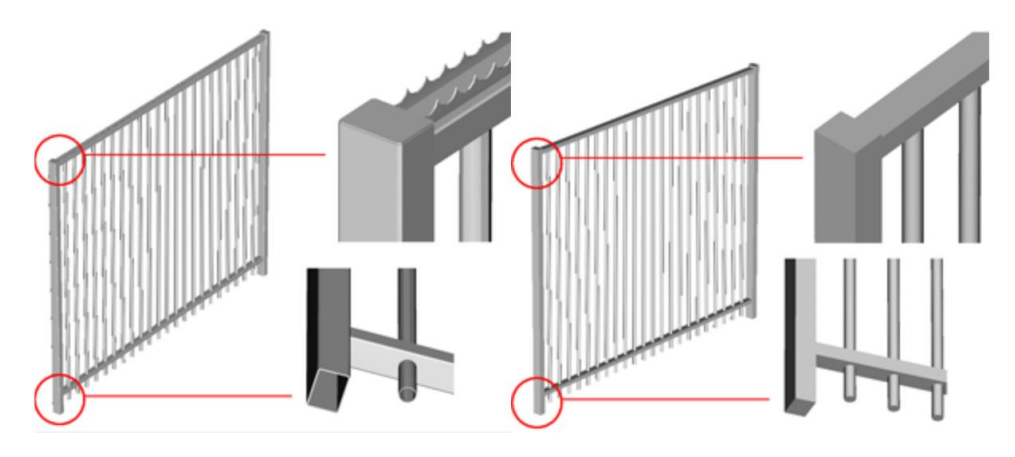

**pav. 1.6.** 3D objekto optimizavimas [22]

<span id="page-28-0"></span>Tikslas yra sukurti geriausius objekto variantus, kurie būti efektyviai išnaudojami, taip sukuriant tikslingą IFC, kuriame yra tik svarbi informacija. Bet kokiuose informacijos mainuose, gavėjui, kuris naudos šią informaciją, reikia tik tam tikros informacijos. Jeigu informacijos yra daugiau negu jos reikia gavėjui, jis tiesiog ignoruoja papildomą informaciją. Dėl to, nereikalinga informacija gali sukelti nereikalingų techninių problemų, pradedant nuo išpūsto failo dydžio iki visiško failo nepanaudojimo.[22]

# <span id="page-29-0"></span>1.6. Projektavimo ir planavimo efektyvumą didinančių skaitmeninių priemonių apžvalga

#### Dynamo

"Dynamo" yra "Revit" projektavimo programos papildinys, kuris leidžia projektavimo galimybes perkelti į aukštesnį lygi. Naudojant "Dynamo" papildinį galimybėms ribų nėra, jį galima pritaikyti įvairiapusiškai. "Dynamo" – tai vizualus programavimo procesas, kuris sujungia elementus kartu, taip sukurdamas algoritmus ir veiksmų sekas. Vartotojams leidžia kurti geometrija ar informacija, greičiau ir protingiau. Atsiranda galimybė analizuoti duomenis, kurie seniau būdavo neprieinami.

"Dynamo" pagalba galima atvaizduoti patalpų zonas 3D modelio atvaizdavime. "Revit" programa neturi tokios funkcijos kuri atvaizduotu patalpas 3D erdvėje. Naudojant "Dynamo" galima visas zonas išskaidyti pagal jų tipą ir visą tai atvaizduoti spalvine išraiška. Tai leidžia projektuotojams lengviau pamatyti klaidas ar neatitikimus. [23]

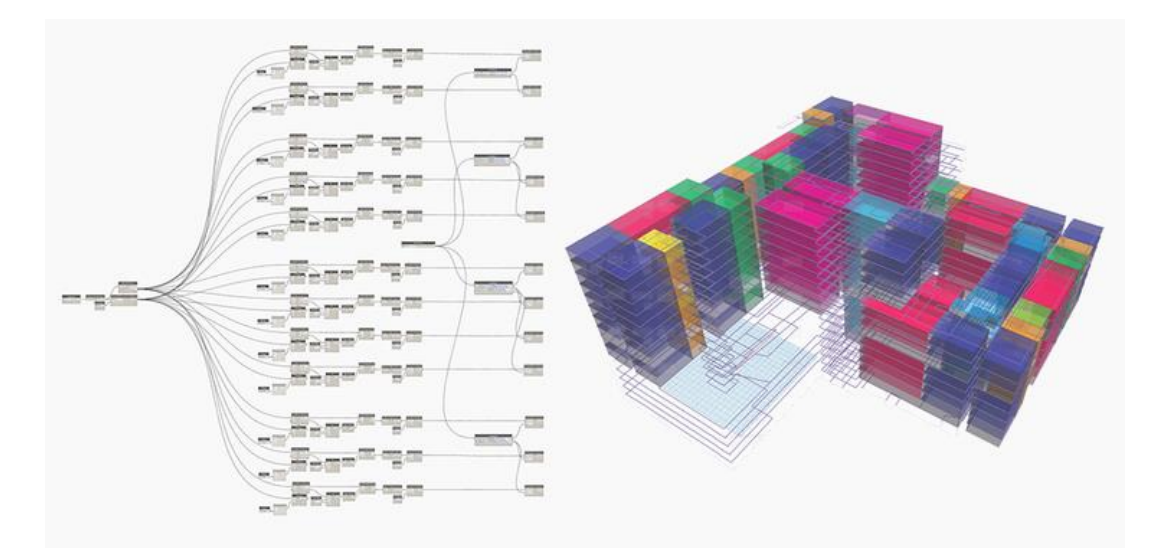

**pav. 1.7.** "Dynamo" algoritmas ir vizualizacija [23]

#### <span id="page-29-1"></span>Virtuali realybė su 4D

Statybų įmonė statanti vieną iš aukščiausių Londono pastatų dirba su 4D virtualios realybės aplinka, kuri leidžia jiems planuoti ir sekti statybos darbus. Šiuo metu stato įspūdingą 62 aukštų dangoraižį, kuris taps aukščiausiu miesto pastatu. Projektas yra modeliuojamas 4D aplinkoje naudojant "Synchro PRO 2017", kuriame integruota 4D statybos planavimo platforma. Planuojant

šį neįtikėtinai sudėtingą pastatą per trumpą laiko tarpą, su sudėtinga logistika, darbų seka ir statybos metodu, gimė 4D virtuali realybė. Ši inovacija leidžia projekto komandai pasinerti į virtualią erdve ir pamatyti, kaip visi darbai vyksta dar jiems neprasidėjus statybvietėje. [24]

<span id="page-30-0"></span>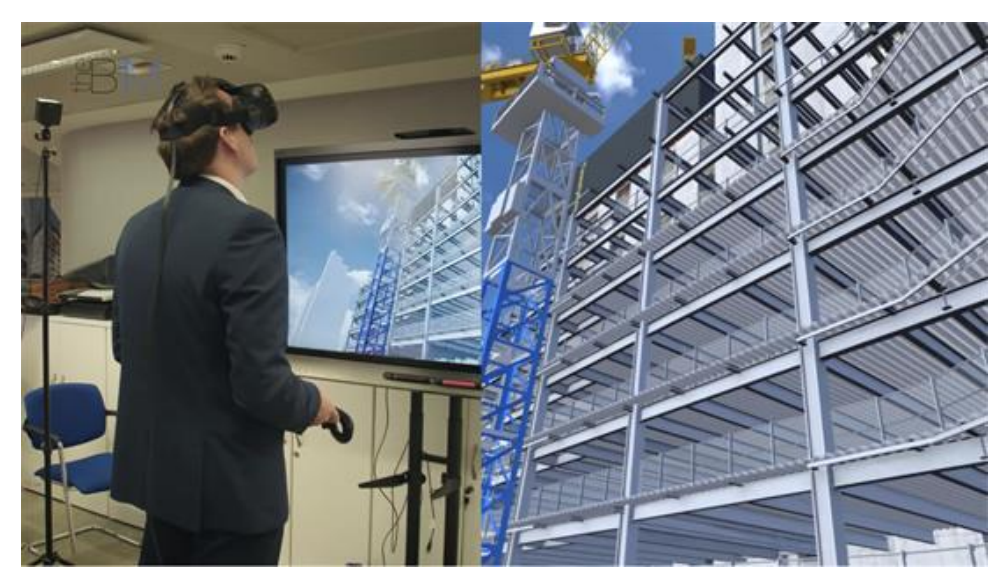

**pav. 1.8.** 4D ir virtuali realybė [24]

# **2. METODOLOGINĖ DALIS**

### <span id="page-31-1"></span><span id="page-31-0"></span>2.1. 2D ir 3D kompoziciniai modeliai, skirtumai ir privalumai

Pastato informacinis modelis BIM išsiskiria informacijos išsamumu ir informatyvumu, jis nesunkiai suvokiamas skirtingų sričių atstovams. Vizualiai pamatyti pastatą ir jį įsivaizduoti realybėje yra gerokai paprasčiau negu pamatyti brėžinius ir bandyti suprasti kaip viskas bus pastačius pastatą. 3D leidžia pastatą pamatyti virtualioje realybėje. Pagrindinis skirtumas tarp 3D ir 2D – tai jog 2D susideda iš planų, pjūvių ir fasadų, kurie yra atskirai braižomi. Šių brėžinių koregavimas reikalauja labai daug laiko, nes įvykus vienam pasikeitimui gali tekti perbrėžti ne vieną brėžinį, o tai padidina klaidų tikimybę. Tampa sunku užtikrinti brėžinių tikslumą ir patikimumą. Taip pat duomenys 2D brėžiniuose yra simboliški: linijos, apskritimai, arkos, simboliai. Tuo tarpu 3D modelyje kiekvienas objektas ar elementas reprezentuoja tikrą fizinį elementą, apibūdindamas jo 3D geometriją ir pateikdamas visą informaciją. Generuoti brėžinius iš BIM modelio tampa gerokai paprasčiau, kadangi atlikus pakeitimus iškarto visi pakeitimai automatiškai atsinaujina planuose, fasaduose ir pjūviuose. [25]

Per paskutinį dešimtmetį architektai ir inžinieriai pradėjo daugiau projektuoti 3D erdvėje, tačiau prireikus detalesnių brėžinių dar daugelis naudoja CAD sistemas jiems išpildyti. 3D modelis dar nėra įteisintas ir jam nėra paruošta jokių standartų ar reglamentų, kas apsunkina bendradarbiavimą tarp skirtingų statybos proceso dalyvių. 3D vizualizacijos palengvina laukiant atsako iš užsakovo, susidaro galimybės lengvesniam bendradarbiavimui tarp projektuotojo ir užsakovo. [25]

Daugelis specialistų vis dar naudoja tradicines 2D CAD sistemas, su kuriomis klientams pateikia savo dizaino idėjas. Tai reiškia kad kiti vis dar renkasi braižyti nenusakomą kiekį linijų, bendrų geometrinių formų ir objektus reprezentuojančius simbolius. Tai turbūt reiškia, kad jie dar nepajuto ar nepastebėjo, kokius privalumus galima pasiekti naudojant BIM technologijas. Naudojant 3D BIM projektavimas atliekamas įterpiant grafinius objektus, turinčius savo funkcijas ir savybes. Tokie objektai leidžia projektuotojui automatiškai kurti išsamius darbo brėžinius ir dokumentacijas. [26]

Efektyvumas naudojant BIM reiškia, kad projektuotojas gali daugiau dėmesio skirti į projekto kūrybiškuosius aspektus, negu kiekvieną kartą kažką atnaujinus eiti per visus 2D brėžinius ir juos koreguoti. Taip pat didelis našumo padidėjimas atsiranda naudojant BIM objektus iš esamų bibliotekų, iš kurių objektai atkeliauja jau su reikalinga informacija. Visa tai leidžia sutaupyti daug laiko.

Pagal BIM projektavimo tvarką, aukštų, fasadų ar pjūviu planai yra tiesiog skirtingi atvaizdavimai to paties objekto. Visus atvaizdavimus galima stebėti pagal konkrečius projektavimo etapus. Jeigu projekte pasikeičia kažkuris elementas, automatiškai pasikeičia visi 3D modelio sugeneruoti vaizdai.

2D brėžiniuose perduodama informacija yra visiems projekto dalyviams suprantama. Duris ar sienų tipus galime nesunkiai pamatyti ir atskirti dėl esamu žymėjimų, užpildymų. Tačiau atsiranda tokių simbolių kurie nėra nei pažymėti ar įvardinti, dėl to šiuo aspektu 3D modelis yra pranašesnis, nes jie ne tik atvaizduoja, bet ir pateikia informaciją apie objektus ir elementus.

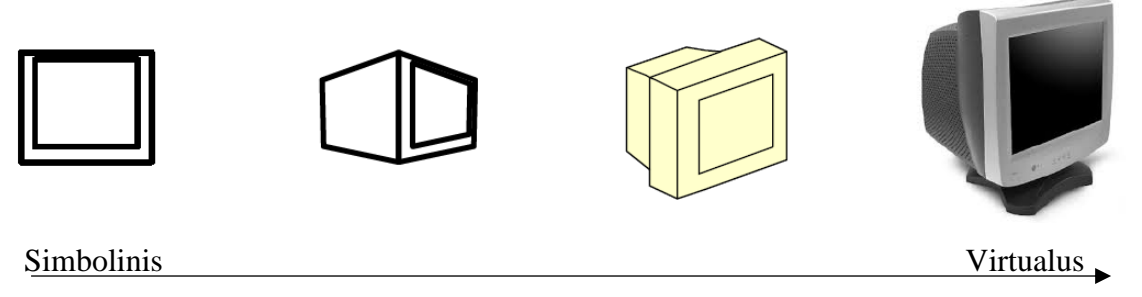

**pav. 2.1.** prof. Singh Vishal 2D ir 3D palyginimas [27]

<span id="page-32-0"></span>BIM modeliai turi būti aiškus ir nedviprasmiški, neturi būti perkrautas nereikalinga informacija. Projektuojant įrankiai turi palengvinti projektavimo darbus sumažinant laiką. Taip pat paprastumas programinės įrangos įgūdžiu atžvilgiu yra svarbus, tačiau programa turi būti išsami, pilnai išbaigta. BIM turėtų būti bendras pagrindas visiems. Modeliuose objektai turi būti su reikiamais parametrais. Parametrai ir atributai leidžia turėti ryšius ir pasirinkimus.

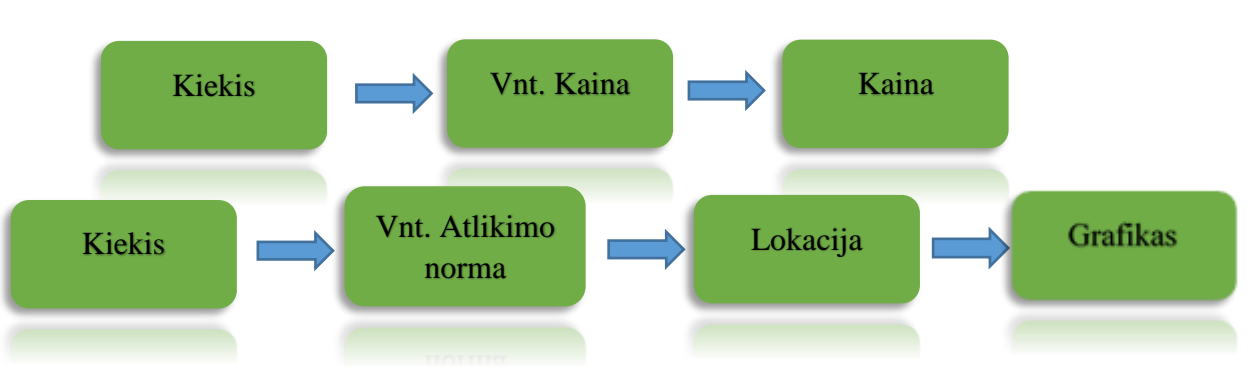

#### Kiekių skaičiavimas iš 2D ir 3D

**pav. 2.2.** Kiekio priklausomybės

Kiekių apskaičiavimas yra vienas iš svarbiausių uždavinių statybos procese, nes jie yra atsakingi už kitų užduočių tikslumą. Objektai yra apskaičiuojami ir šie kiekiai yra naudojami įvertinant jų kainą ir priskiriant atitinkamą darbo krūvį. QTO gali būti apskaičiuojamas iš 3D modelio arba 2D brėžinių. Ši informacija yra surenkama ir sukuriamas kiekių žiniaraštis BOQ. Pradinėse stadijose BOQ suteikia pagrindą priimant preliminarią kainą projektui. Konkurso etape BOQ naudojamas projekto sąnaudoms įvertinti ir statybų trukmei nustatyti. Statybos darbų metu naudojamas atliktų kiekų fiksavimui, reikiamų medžiagų logistikai, kontrolei. *Monteiro et al.,* teigia, kad tikslūs kiekiai lemia ekonominį balansą rangovo finansams – tai yra vienintelis būdas pasiekti išsamias sąnaudų analizes. [28]

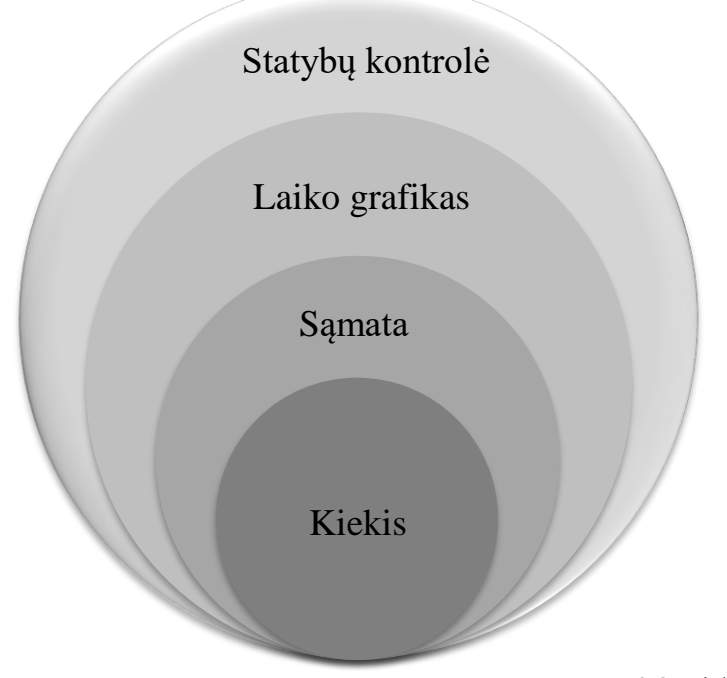

**4 pav.** Kiekio priklausomybės [29] **pav. 2.3.** Kiekio priklausomybės [29]

Kiekius apskaičiavus iš 3D modelio ir prie jų pridėjus vieneto kainą, kuri susidaro iš medžiagų, darbo ir mechanizmų gaunama sąmata. Sukuriamas laiko grafikas pagal objektų lokacijas, kuris leidžia tiksliau planuoti laiką ir išlaidas. Visa tai panaudojama statybų metu, fiksuojant atliktus kiekius ir atliekant statybų kontrolę.

Tradiciškai kiekiai yra apskaičiuojami rankiniu būdu, kuris apima įvairaus dizaino elementų matavimus iš įvairių brėžinių. Kadangi visą tai atlieka žmogus, tokiu metodu dažnai neišvengiama klaidų. Taip pat 2D brėžiniai, braižyti ranka ar CAD programų pagalba turi irgi neišvengiamų klaidų. 2D brėžiniai yra projektuojami rankiniu būdu, todėl neteisingai įvesti duomenys yra gana dažnai pasitaikantys. Dar vienas 2D dimensijos brėžinių trūkumas, kad labai

sunku nustatyti ar skirtingi elementai nepersikirs vienas su kitu. Taigi, kai kiekis yra skaičiuojamas rankiniu būdu remiantis 2D brėžiniais, kurie taip pat suprojektuoti rankiniu būdu, klaidų atsiradimas tikrai turi nemažą tikimybę.

Anot *Smith et al. 2014* iškyla nauja problema, nepaisant pažangių technologijų BIM susikirtimų aptikime, sunku patikrinti dokumentų tikslumą BIM projektuose. Skaičiuojant kiekius iš 2D brėžinių, prie brėžinių reikėdavo praleisti daug laiko matuojant ir suvokiant visą pateiktą projekto informaciją. Skaičiuojant kiekius iš 3D modelio, užtrunkama mažiau laiko įsisavinant projekto informaciją, dėl to gali nukentėti skaičiavimai. [30]

*Wijayakumar et al. 2013* rinkoje yra įvairių nemokamų ir mokamų BIM QTO įrankių. Dauguma jų pritaikyti IFC formatui. IFC formatus palaiko apie 150 programinių įrangų visame pasaulyje, kad būtu galima užtikrinti geresnius darbo srautus. BIM QTO įrankiai gali išgauti reikiamą informaciją iš 3D modelio, kuri vėliau panaudojama BOQ žiniaraščiams kurti. Sąrašas programų, kurios žinomos kaip BIM QTO įrankis [12]:

- Innovaya Visual Quantity Takeoff
- Vico 3D BIM Quantity Takeoff
- Tocoman iLink
- Autodesk Quantity Takeoff
- CostX Takeoff
- Interactive Cost Estimating
- Buildsoft Takeoff 2
- CostOS BIM Estimating
- Gala Estimating
- IFC Takeoff for Microsoft Excel
- Smart BIM QTO
- **ITALSOFT**

Kiekvienas BIM QTO įrankis yra skirtingas ir pasižymi kitokiomis funkcijomis, vienos programos remiasi jau esamais parametrais ir elementų informacija, kitos taiko algoritmus ir taisykles skaičiuodamos elementų matmenis iš jų geometrijos. Magistro baigiamajam projektui buvo pasirinktas RIB iTWO programinis paketas, kurį naudoja vienintelė Lietuvoje įmonė – AB "YIT Kausta".

Šimtmečius technologijų plėtra keičia mūsų gyvenimo ir darbo būdą. XXI a. technologijų plėtra ypač greita, visais aspektais. Akivaizdu, kad įmonės, kurios anksti stengsis įdiegti ir įgyvendinti skaitmenines technologijas turės visas galimybes įsitvirtinti rinkoje ir aiškiai išsiskirti nuo konkurentų. Tačiau daugeliui tai yra labai didelis iššūkis. "RIB software AG" turinti daugiau nei 50 metų IT patirtį statybų pramonėje. [31]

Programinis paketas RIB iTWO apima 3D, 4D ir 5D dimensijas, taip pat apjungia jas kartu susiedamas visus duomenis ir procesus.

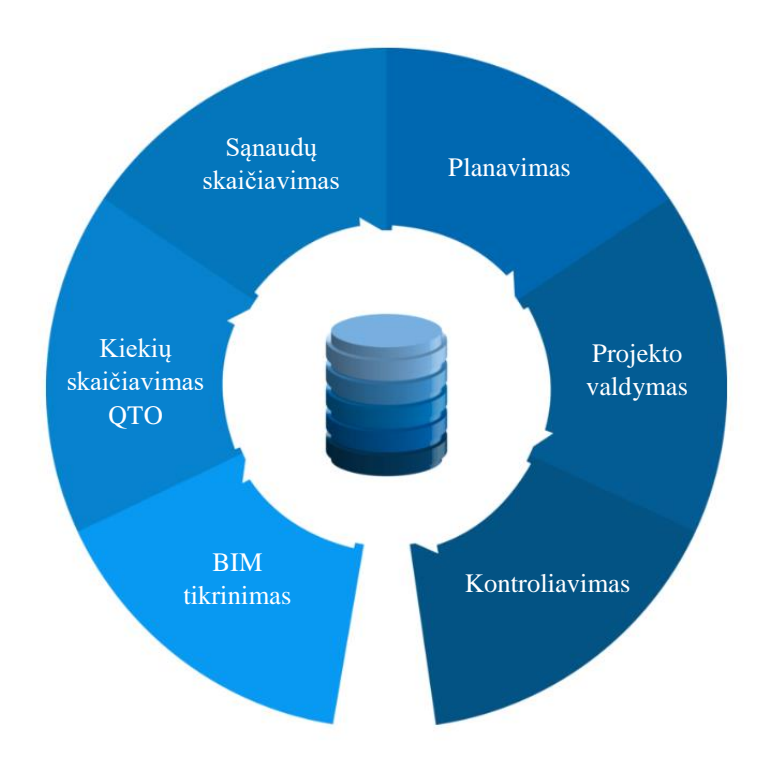

**pav. 2.4.** Procesai kuriuos apima RIB iTWO programinis paketas [31]

<span id="page-35-0"></span>RIB iTWO programinis paketas leidžia atlikti modelio patikrinimą labai detaliai, palaiko elementų susikirtimų aptikimą, leidžia aptikti klaidas dizaino stadijoje prieš pradedant statybas. Naudojant 3D modelį leidžia greitai ir kokybiškai sugeneruoti tikslius QTO – kiekius. QTO yra pagrindas išankstiniam planavimui bei tiksliam sąnaudų įvertinimui. Ši programa suteikia visą projekto valdymo kontrolę nuo pradžių iki pabaigos, leidžia analizuoti sąnaudas, biudžetus ir terminus, bei suderinti šią planavimo informaciją su projekto modeliu. Planavimas atliekamas su BIM modeliu, laiko ir sąnaudų duomenimis. Sujungus 3D modelį su sąnaudomis ir laiko grafiku yra galimybė visa tai atvaizduoti simuliacijoje, kurioje galima matyti visą statybų eigą ir pinigų srautą.
## 2.2. RIB iTWO projekto medis ir pagrindiniai procesai

RIB iTWO programinėje įrangoje patalpintas kiekvienas projektas, užtikrinant informacijos mainus tarp projektų. Projektų pagrindinės stadijos: *(angl. Tender)* – pasiūlymo, planavimo stadija; *(angl. Execution)* – statybų stadija. (žr. pav. 2.5.) pavaizduotas realus projektas statybų stadijoje su visais esamais dokumentų moduliais. Projektą sudaro daug modulių, kurie yra

etapuose. Šie moduliai sąveikauja tarpusavyje, jeigu viename modulyje informacija pasikeičia reiškia pasikeičia ir kituose moduliuose. Kiekių skaičiavimui reikalingi penki moduliai: *(angl. BIM Qualifier)* – kuris atsakingas už 3D modelio įkėlimą, jo informacijos užtikrinimą ir koregavimą; *(angl. Element Planing)* – kiekių skaičiavimas iš 3D modelio; *(angl. Plan management)* – 2D brėžinių įkėlimas; *(angl. Quantity Takeoff)* – šiame modulyje galima skaičiuoti kiekius iš 2D brėžinių, taip pat šis modelis atsakingas už 3D modelio paremtus skaičiavimus. Šis modelis susieja *(angl. Element Planing)* su BOQ. BOQ – *(angl. Bill of Quantities)* yra kiekių žiniaraštis sudarytas iš įvairių darbų, kuriame galima matyti kiekių skaičiavimo rezultatus iš 3D ir 2D. Visi moduliai tarpusavyje turi ryši ir duomenys tarpusavyje sąveikauja.

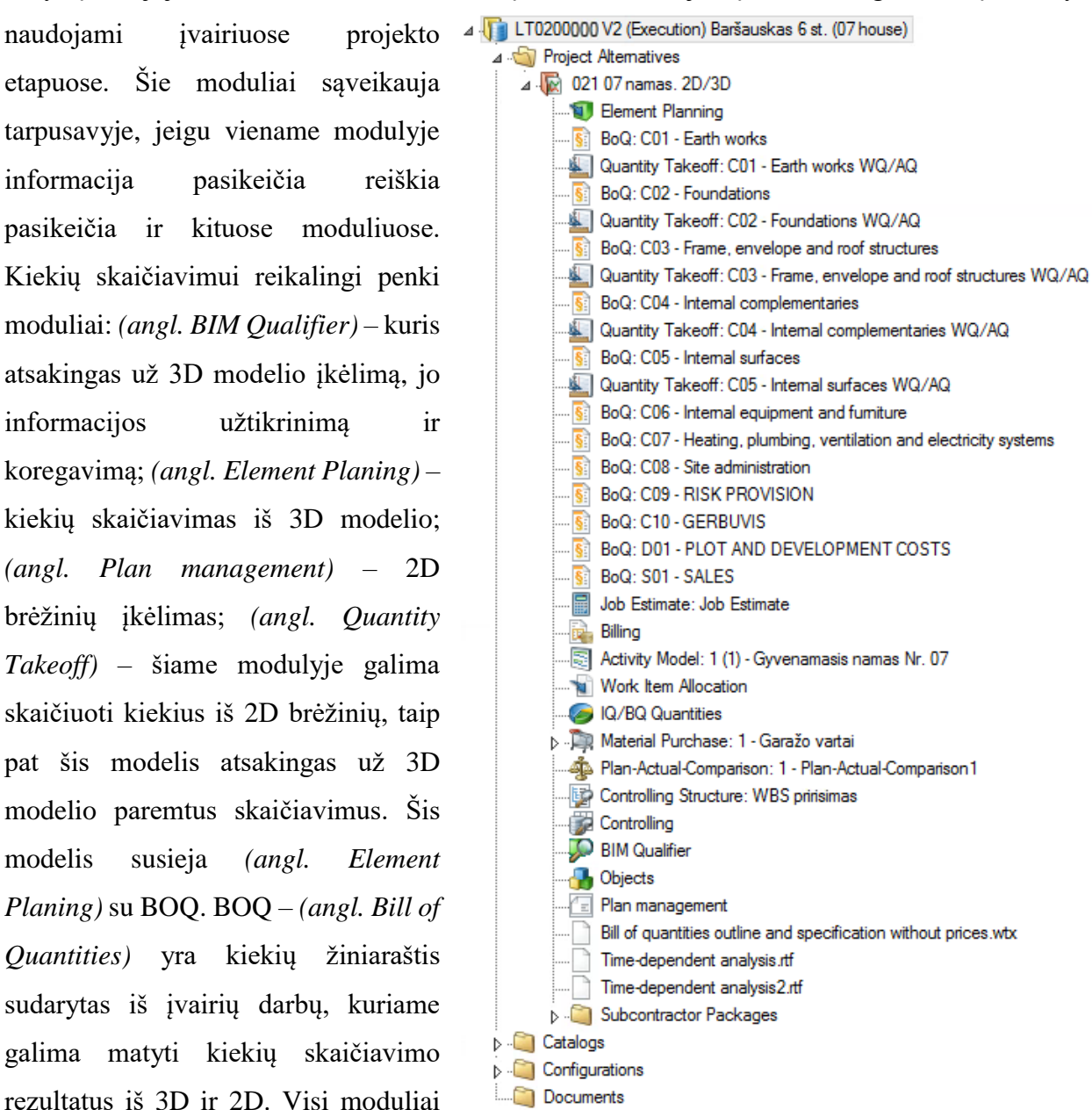

**pav. 2.5.** RIB iTWO dokumentų medis

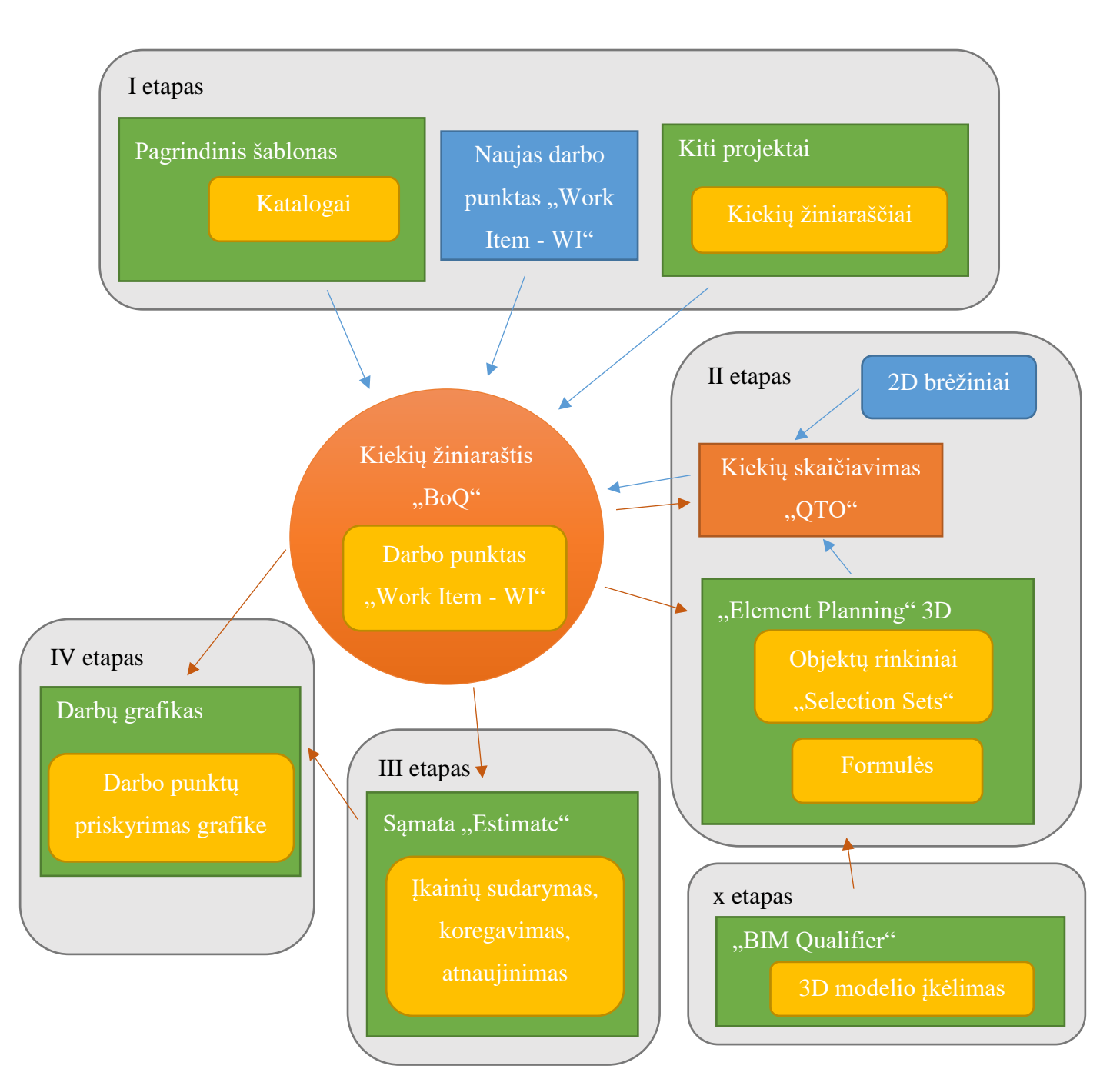

# BOQ kūrimas ir WI priklausomybė RIB iTWO programinėje įrangoje.

**pav. 2.6.** Pagrindiniai etapai, procesai ir priklausomybės

Šiame skyriuje aprašomi pagrindiniai procesai ir priklausomybės tarp *(angl. Work Item)* – darbo punkto ir kitų modulių. Aprašomi tik pagrindiniai procesai į kuriuos dar įeina ir smulkesni veiksmai. Visų naujai sukurtų projektų pradinis etapas yra BOQ žiniaraščio kūrimas, kuris susideda iš (*angl. Work Item)* – WI. WI dalyvauja visuose dokumentuose, prie jo priskiriami 3D objektai, kurie su savimi nešasi tam tikrą kiekį. Kiekis įkainojamas naudojant įkainius ir normas. Priskyrus WI laiko grafikui, susiejami pinigai, laikas ir 3D objektai. Atlikus šiuos veiksmus gaunamas 5D modelis.

I etapas – Sudarant kiekių žiniaraščius - BOQ galima naudoti pagrindinį šabloną, kuriame jau yra visi darbai su standartiniais "sistelos" įkainiais, taip pat yra WI su atnaujintais įkainiais pagal vidines normas ir pritaikyti tikslesnei kainai apskaičiuoti. Yra galimybė ir kurti naują darbo punktą, kuris neturi jokių įkainių, dėl to vėliau juos reikės pasipildyti darbo užmokesčiu, medžiagų ir mechanizmų kaina. Kadangi visi projektai yra vienoje aplinkoje, todėl nesunkiai galima pasirinkti senesnių projektų žiniaraščius ir panaudoti jau juose esamus darbo punktus – WI. Naudojant paskutinių projektų darbo įkainius galima tiksliau apskaičiuoti projekto kainą, kadangi projekto eigoje įkainiai atnaujinami pagal esamas kainas rinkoje.

II etapas – Kiekių skaičiavimas gali būti atliekamas iš 2D brėžinių, 3D modelio arba mišrus. II etapui priklauso x etapas, kuris atliekamas priklausomai nuo projekto, jeigu projektas turi 3D modelį. Projektams su 3D modeliu *(angl. BIM Qualifier)* dokumente atliekamas projekto įkėlimas ir patikrinimas. 3D objektų ir elementų skaičiavimai atliekami *(angl. Element planning)* aplinkoje, kiekvienas skaičiavimas yra priskirtas prie tam tikro WI, atlikti skaičiavimai perkeliami ir fiksuojami QTO dokumente.

III etapas – Šiame etape kiekvienas kiekių žiniaraščio punktas įkainojamas priskiriant jam atitinkamus darbo, medžiagų ir mechanizmų įkainius. Atlikus šiuos veiksmus gaunama bendra projekto kainą.

IV etapas – Sujungiamas laiko grafikas ir kiekių žiniaraštis, kadangi kiekvienas žiniaraščio punktas susietas su sąmata, automatiškai priskiriamos ir sąnaudos. Atlikus susiejimą galima matyti kaip pinigai pasiskirsto laike. Taip pat, jei projektas turi 3D modelį atsiranda galimybė susieti grafika su objektų lokaciją, taip užtikrinant tikslų planavimą ir nuoseklumą. Visa tai atsispindi simuliacijoje.

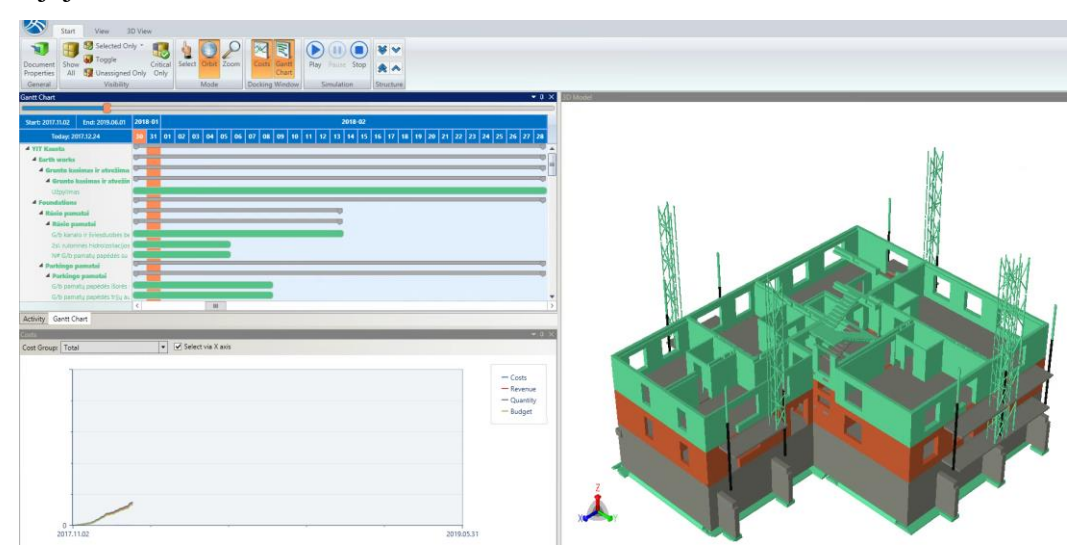

**pav. 2.7.** RIB iTWO 5D simuliacija

# 2.3. Projekto įkėlimas ir kiekių skaičiavimas

Pagrindinis tyrimo objektas yra Šilo namų projektas, kurį stato AB "YIT Kausta". Pagrindinis tikslas suvokti kokie procesai turi įvykti norint išgauti keikus iš 3D modelio, kokia veiksmų seka turėtų viskas vykti. Skaičiuojant atrasti tinkamus atributus, reikiamas jų kombinacijas ir tinkamas formules išgaunant tikslius kiekius. Tačiau norint suprasti ir sužinoti skaičiavimo ypatumus vieno projekto nepakanka, todėl tyrimo metu buvo atliekami dar kitų projektų QTO skaičiavimai, iš 3D modelio ir iš 2D brėžinių, pasitelkiant RIB iTWO programinę įrangą. Skaičiuojant skirtingus projektus susiduriama su įvairiomis problemomis. 3D modeliai suprojektuoti skirtingų projektuotojų, dėl to objektų ir elementų vardinimai ir kita informacija yra skirtinga. Kadangi nėra standartų, bendrų metodinių nurodymų, kaip turėtų būti projektuojamas 3D modelis, jie yra tarpusavyje dalinai vienodi, tačiau skirtingi. Objektai apibrėžti skirtingais atributais.

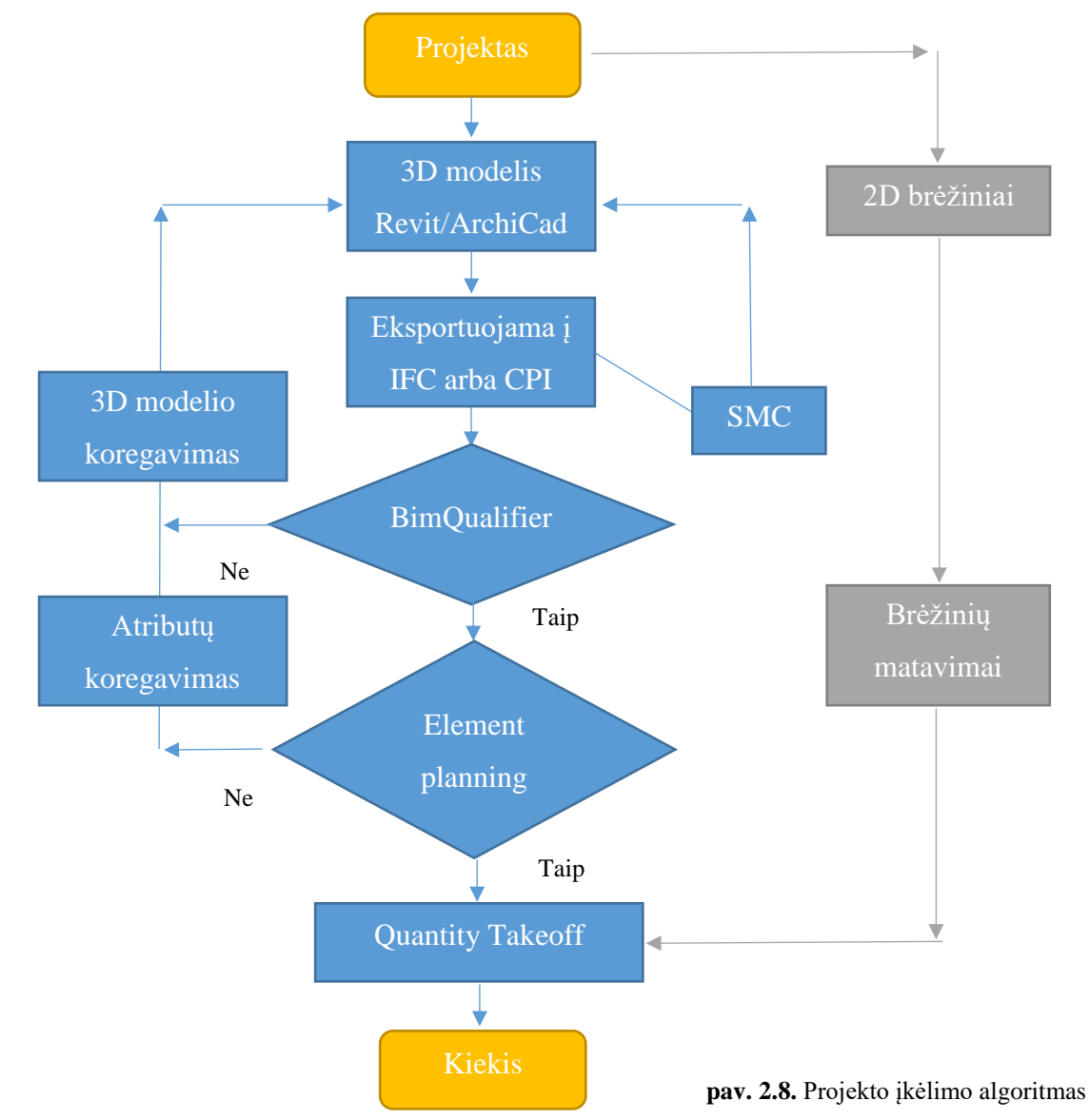

Projekto įkėlimo į RIB iTWO programinį paketą proceso algoritmas:

QTO tikslumas priklauso nuo daug tarpusavyje susijusių veiksnių. Visų pirmą 3D modelio tikslumas priklauso nuo projektuotojų . Modelio iškėlimas į IFC arba CPI turi daug parinkčių, jas taip pat reikia pasirinkti tikslingai norint užtikrinti kokybišką 3D modelį su reikiama informacija. Skaičiuojant *(angl. Element planning)* modulyje, kuris yra RIB iTWO programinėje įrangoje, reikia sukurti tinkamus ir tikslius *(angl. Selection Set)* objektų rinkinių pasirinkimus. Taip pat kiekvieną *(angl. Selection Set)* aprašyti reikiama QTO formule.

Elemento skaičiavimas (angl. Element Planning) modulyje, proceso algoritmas:

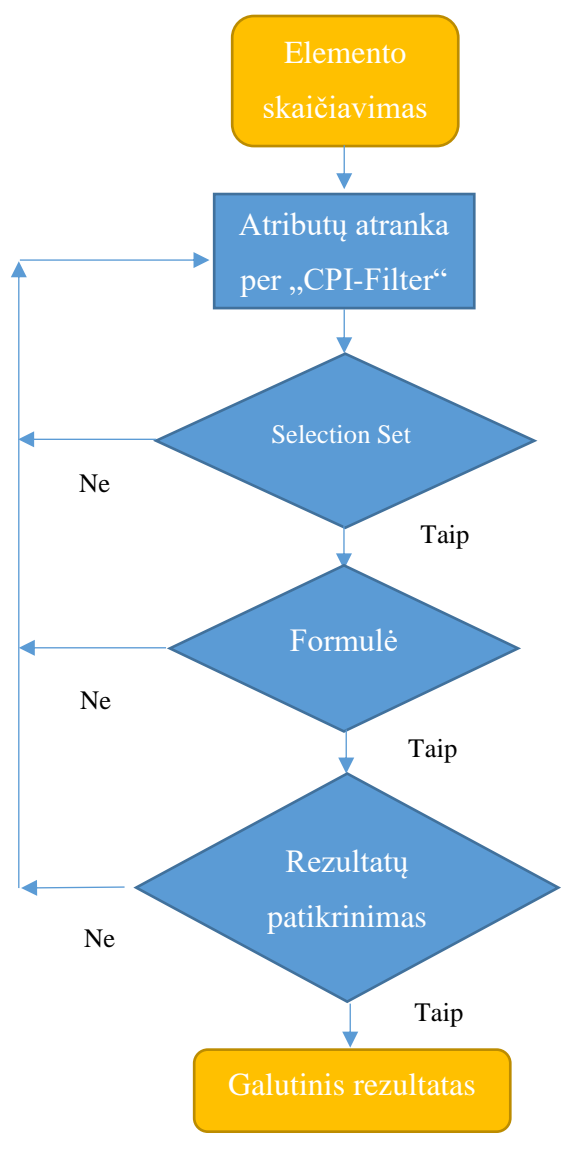

**pav. 2.9.** Elemento skaičiavimo algoritmas

Atributų atrankos pagrindiniai principai. Kadangi metodinių nurodymų ar taisyklių, kaip ir kokie atributai turėtų būti naudojami nėra, tai teisingi keliai renkantis atributus gali būti keli. Šiuo algoritmu (žr. pav. 2.10.) stengiamasi apibūdinti geriausią kelią norint atsirinkti reikiamą sienos elementą.

Elemento atributų atranka atliekama naudojant *(angl. CPI-Filter).* Šiame algoritme aprašomos mūro vidinės laikančiosios sienos nuo pirmo iki penkto aukšto, kurių tipas yra VSN-3. Algoritmo tikslas parodyti geriausią būdą ir eilės seką naudojant IFC ar CPI informaciją.

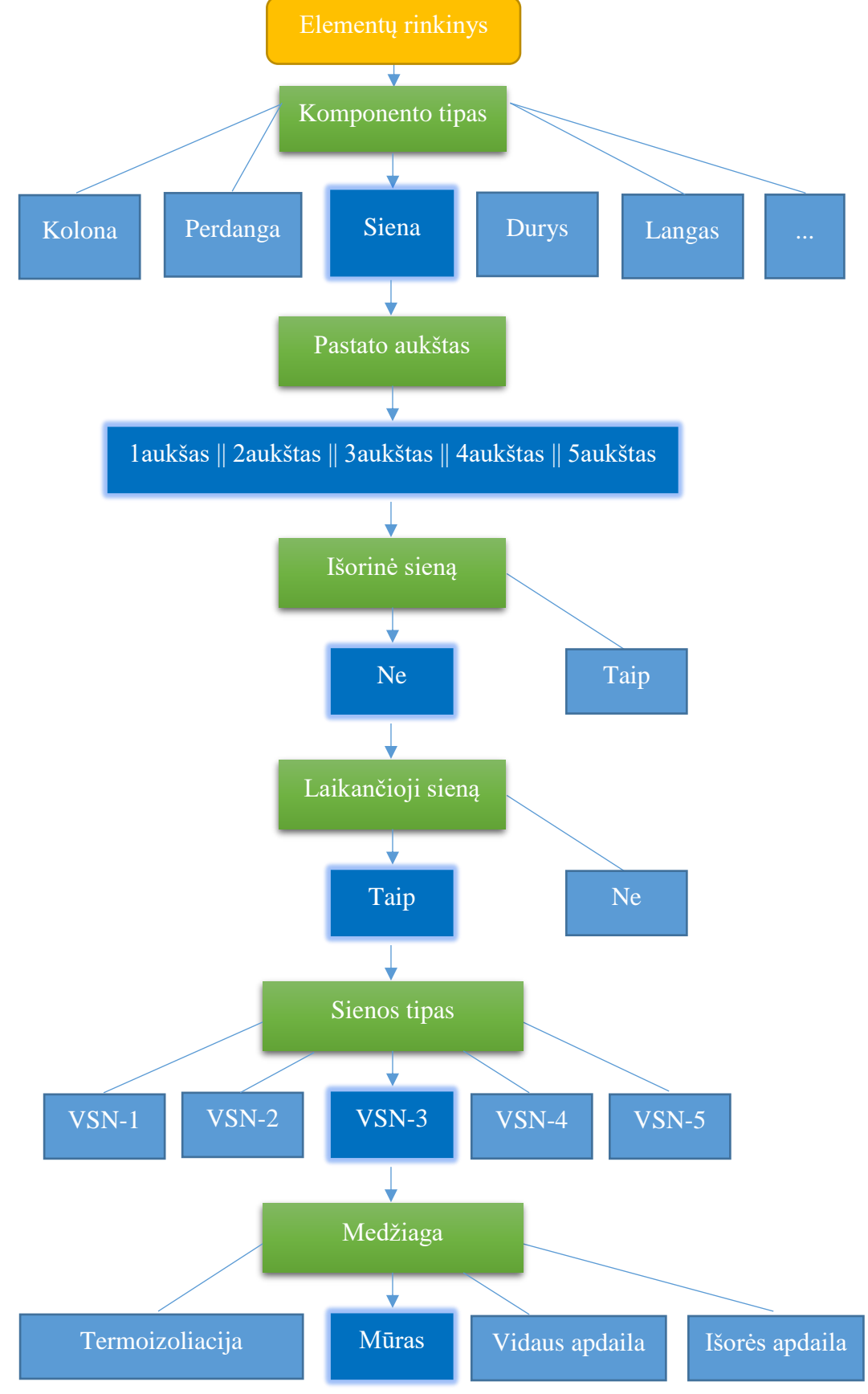

**pav. 2.10.** Elementų atributų atrankos seka

*(angl. Selection Set)* – tai reikiamų objektų atrinkimas ir priskyrimas ruošiniui, objektus priskirtus ruošiniui nusako pasirinkti atributai. Jei įvyktų projekto pasikeitimai ruošinyje aprašyti atributai iš naujo priskirtu objektus atitinkančius ruošinio informaciją.

Pavyzdys, aprašomos gelžbetoniniai pamatai po kolonomis:

**Object(@cpiSourceLevelName == 'PARKINGAS' && (@ifcPresentationLayerAssignment == 'K|KONSTRUKTYVAS - PAMATAI' || @ifcPresentationLayerAssignment == 'K|KONSTRUKTYVAS - KOLONA') && (@ifcTypeObjectName == 'Reinforced Concrete - PAMATŲ BLOKAI 400 x 600' || @ifcTypeObjectName == 'PAMATU BLOKAS (800 plotis) 800 x 300' || @ifcTypeObjectName == 'PAMATU BLOKAS (800 plotis, po balkonais) 800 x 300'))**

QTO formule aprašoma ką norima suskaičiuoti iš *(angl. Selection Set)* rinkinio objektų. Taip pat galima skaičiuoti iš objekto geometrijos arba perrašyti iš objekto parametro reikšmės esančią skaitinę informaciją. Šiuo atveju bus apskaičiuotas tūris, pavyzdys:

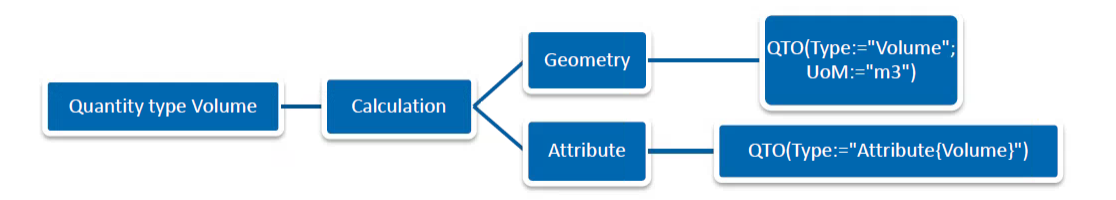

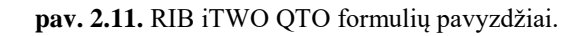

QTO Type: suskirstytas į keturias dimensijas. QTO DIM 0 gali apskaičiuoti elementų kiekį arba perrašyti pasirinktį jau esamą elemento atributą. DIM 1 skiltyje galima apskaičiuoti elementų ilgį, plotį, aukštį, perimetrą, koordinates. DIM 2 apskaičiuoja elementų reikiamus plotus tiek horizontalius, tiek vertikalius. DIM 3 skiltyje galima apskaičiuoti tik elemento tūrį.

QTO galimos formulės pagal dimensijas:

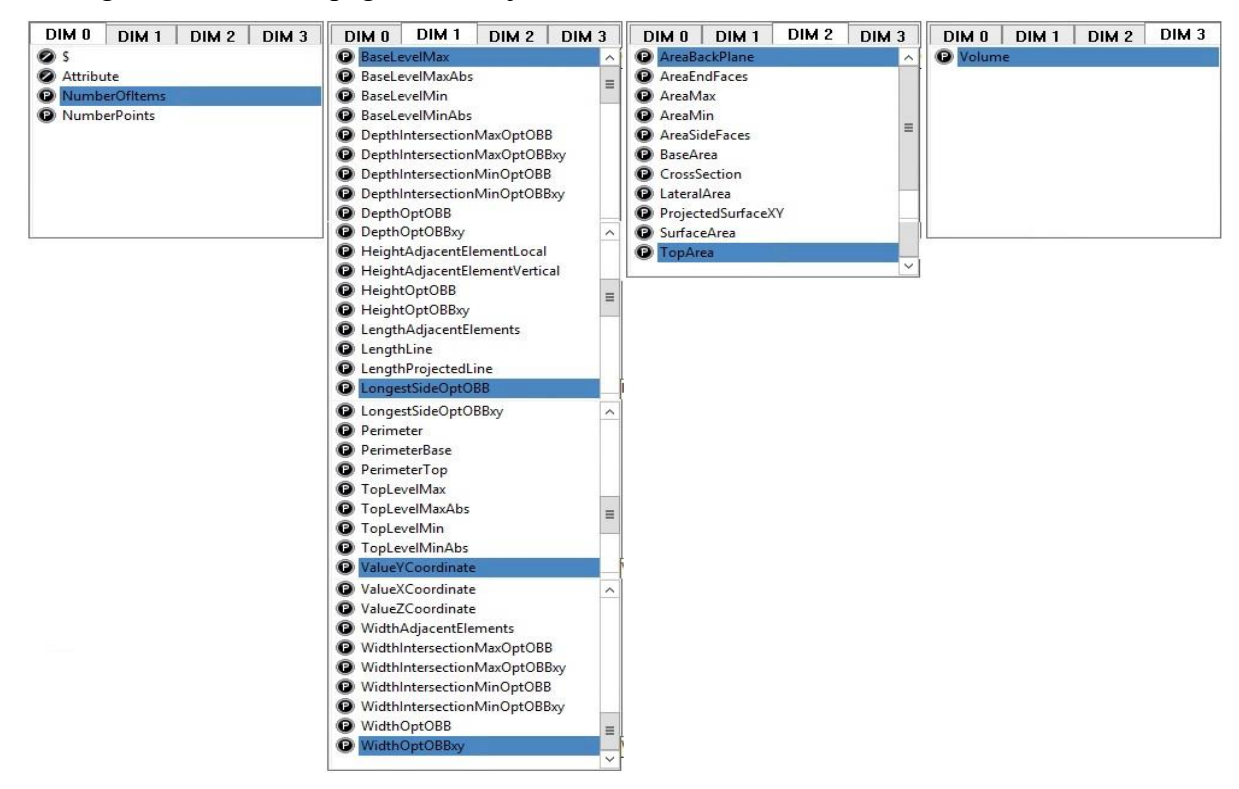

**pav. 2.12.** RIB iTWO QTO formulės

QTO formulės pavyzdžiai skaičiuojant iš 3D modelio geometrijos ir jau esamu atributų:

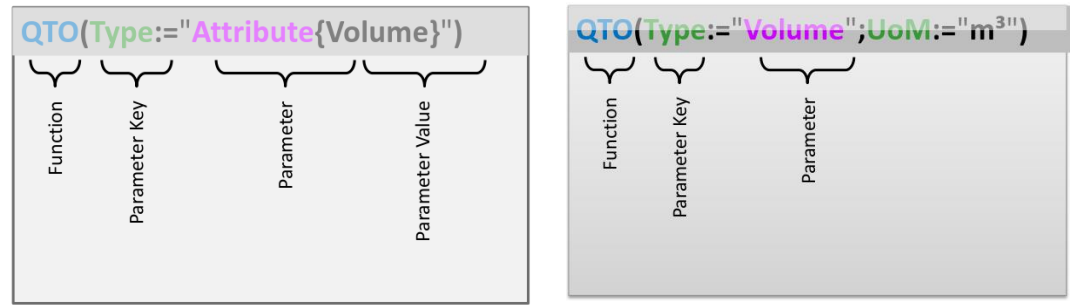

**pav. 2.13.** RIB iTWO QTO formulių pavyzdžiai.

Kiekviena formulę dar papildomai galima aprašyti papildoma sąlyga:

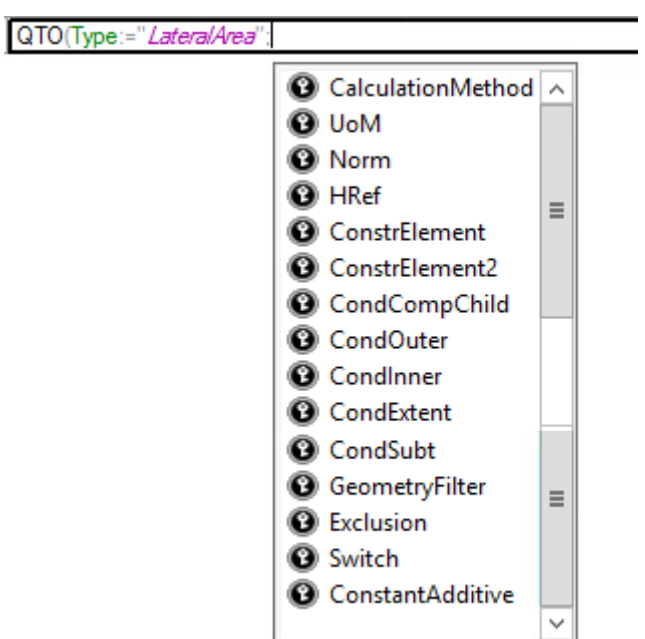

**pav. 2.14.** RIB iTWO QTO formulių papildomos sąlygos.

Kiekviena sąlyga dar turi daugiau pasirikimų:

- "CalculationMethod" nustato skaičiavimo tipą pagal: ilgį, plotą, plotį.
- "UoM" nustato kokiais matavimo vienetais turi būti matuojamas gautas rezultatas.
- "Norm" taikant šią sąlyga galima skaičiuoti objekto bendrąjį ir grynąjį elemento kiekį.
- "HRef" nusako kokiame objekto aukštyje galioja formulė.
- "ConstElement", "ConstElement2" papildomai apibrėžia kokius objektus norime skaičiuoti. Galima apsibrėžti iš geometrinės pusės ir iš esamų elementų parametrų informacijos.
- "CondCompChild" atlieka beveik tokia pat funkcija kaip ir *(angl. ConstElement).*
- "CondOuter" apibrėžia objektus, kurie ribojasi su kambariu.
- "CondInner" apibrėžia objektus, kurie yra viduje kambario.
- "CondExtent" apibrėžia angas, kurios tęsiasi už kambario ribų.
- "CondSubt" apibrėžia kuriuos objektus atimti skaičiavimo metu.
- "GeometryFilter" papildomai apibrėžia objektus, kurie atitinkama reikiamas geometrines sąlygas, tokias kaip elemento pasvirimo kampas.
- "Exclusion" ši sąlyga nustato kokie objektai nebus įtraukti į skaičiavimą.
- "Switch" skaičiuojant kambarių sienų plotus programa skaičiuoja tik tada kai kambario *(angl. Space)* – erdvė liečiasi su kitais objektais, panaudojant šią sąlyga galima skaičiuoti viskas kraštines, kurios ir neturi sąlyčio su kitais elementais.

### 2.4. QTO automatizavimas

*Choi et al. 2015* viena iš naudingiausių užduočių, kurios gali būti automatizuojamos per BIM yra kiekių išskaičiavimas QTO. BIM yra surinktas iš mažesnių objektų su specifiniais apibrėžimais, kurie yra apibūdinti geometriniais parametrais. Dauguma BIM įrankių yra kasdienybė atlikti skaičiavimus naudojant elementų geometrinius parametrus ir apskaičiuoti reikiamus plotus ir tūrius. BIM pagrindu QTO galima lengviau ir tiksliau apskaičiuoti projekto sąmatą, sumažinant laiką ir kainą, tačiau tai yra labai sudėtinga funkcija ir pilnai gali būti išnaudota tik ekspertų pagalba. [9]

Sąmatininkas turės prisitaikyti prie BIM aplinkos, suvokdamas kaip vyksta automatinis kiekių skaičiavimas ir kiekių patikrinimas, taip pat supratimas programos ypatumų, įkainių priskyrimas 5D aplinkoje visą tai bus nauji iššūkiai. Didžiausias skirtumas bus tarp matavimų rankinių būdu, kuris reikalauja nemažai laiko, bus pakeičiamas didžiąja dalimi automatizuotu procesu. [32]

Norint automatizuoti kiekių skaičiavimo procesą labai svarbu, kad visi objektai būtu suvardinti tinkamai kitaip programos neatpažins reikiamų elementų rinkinių. Taip pat svarbu, kad objektai turėtų reikiamus atributus nusakančius elementų dimensijas.

RIB iTWO programinė įranga turi galimybę automatizuoti visą QTO procesą. Tačiau apsirašyti ir priskirti reikiamus rikinius ir tiksliais formules yra sunkus ir sudėtingas procesas. Kuriant automatizuotą šabloną reikia atsižvelgi į visus galimus variantus: įvairias programas, žiniaraščio detalumus, reikiamus parametrus. Turbūt nėra vienintelio kelio visą tai atlikti, galimi įvarus pasirinkimai automatizuojant šį procesą, teisingas kelias bus aiškus tik atlikus testavimus.

- "Matchkey" atpažinimo kodas automatiškai atpažįsta objektus kurie priskirti prie tinkamo klasifikatoriaus kodo.
- "Selection Set" objektų rinkinys sudarytas iš atributų, kurie apibūdina specifinius modelio objektus ar elementus.
- "Quantity Query" formulė aprašoma formulė, kuri nurodo ką norima skaičiuoti iš jau pasirinktų objektų.
- "Activation Condition" aktyvavimo sąlyga darbo punktas bus skaičiuojamas tik tada, jei bus išpildyta aktyvavimo sąlyga, tik tada darbo punktas bus įtrauktas į kiekio apskaičiavimą.
- "Variable" kintamieji galima nustatyti kintamuosius ir juos priskirti formulėse ar aktyvavimo sąlygoje. Pasikeitus kintamiesiems galima automatiškai perskaičiuoti visus rezultatus nekeičiant formulių.

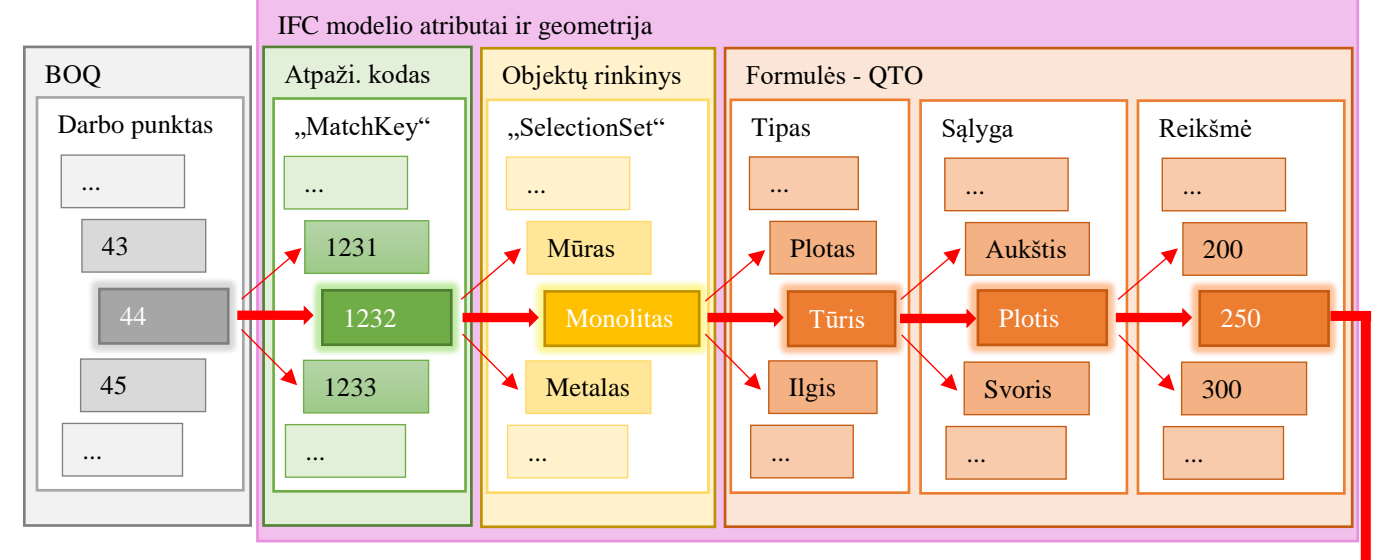

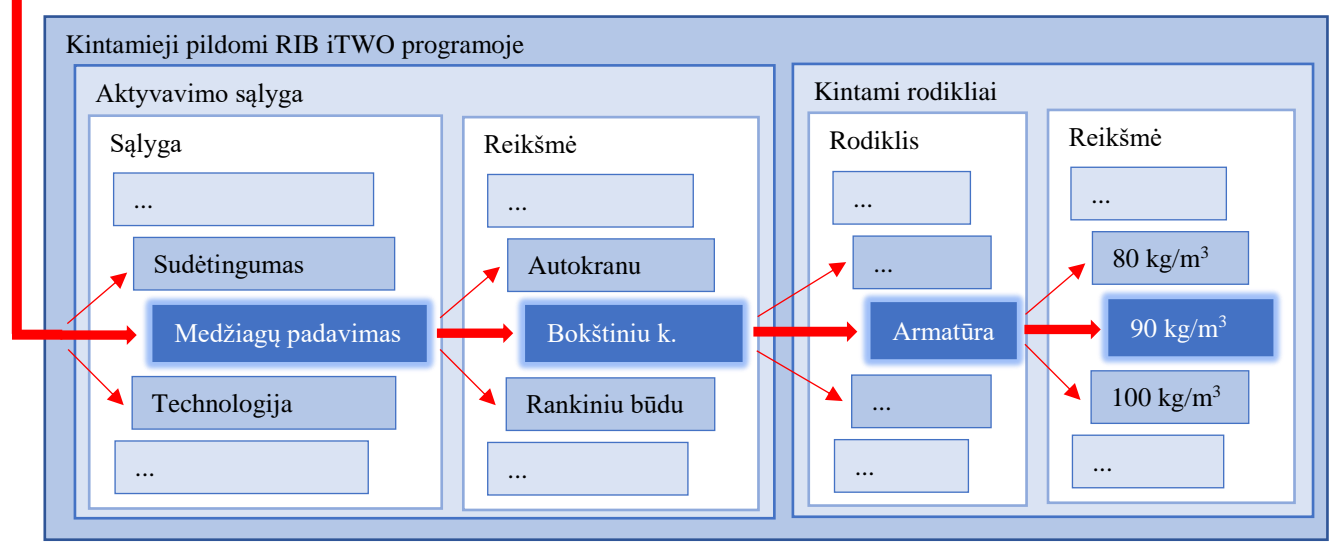

**pav. 2.15.** RIB iTWO QTO automatizavimo schema

Algoritmo tikslas parodyti kiekvieno pasirinkimo priklausomybes, tik išpildžius visus pasirinkimus bus gautas rezultatas. "Talo 2000" klasifikatoriuje 1232 pasirinkimu apibrėžiama laikančios sienos. Automatinio šablono paruošimas ir sudėtingumas labai priklauso kokio detalumo bus pasirinkta žiniaraščio struktūra. Jeigu žiniaraštyje darbai išskaidyti pagal technologija, tada kuriant šabloną reikėtų naudoti kintamas reikšmes, kurias būtu galima pasirinkti skaičiavimų metu, kadangi tokios informacijos IFC modeliuose dar greitu laiku greičiausiai nebus.

|    | Structure    |                                                                                      | Matchkey Selection Set | Description                                                                      | Quantity Query                                                                                                    | <b>Activation Condition</b> |
|----|--------------|--------------------------------------------------------------------------------------|------------------------|----------------------------------------------------------------------------------|----------------------------------------------------------------------------------------------------|-----------------------------|
| ar |              | Monolitinės gelžbetoninės ir betoninės sienos ir pertvaros (Ikainiuose pasikeisti: a |                        |                                                                                  |                                                                                                    |                             |
|    | Θñ           |                                                                                      |                        | Fasado monolitinės gelžbetoninės sienos                                          |                                                                                                    |                             |
|    | $\mathbf{S}$ | 1232                                                                                 | Monolitas              | Išorinės (fasadinės) G/b monolitinės sienos iki 250 mm storio, kai angu <20proc. | if (QTO(Type:="Volume";UoM:="m <sup>s</sup> ";Nom:="Net")/QTO(Type:="Vol   YIT_12<br>ume":UoM:="m <sup>3</sup> ":Nom:="Gross")>=0.8:QTO(Type:="Volume")) |                             |

**pav. 2.16.** Darbo punkto iš katalogų pritaikytas automatizavimui

| Structure<br>Matchkey<br><b>Selection Set</b> |  | Description                                                                               | Activation Co | <b>UoM</b>     |
|-----------------------------------------------|--|-------------------------------------------------------------------------------------------|---------------|----------------|
| 町                                             |  | N8 Mūrinės konstrukcijos                                                                  |               |                |
| 町                                             |  | Plytu sienos (patikslinimus žiūrėti N8-194 - N8-199)                                      |               |                |
| 日門                                            |  | Paduodant medžiagas bokštiniu kranu:                                                      |               |                |
| S                                             |  | Paprastas 250 mm storio sienų mūras (bokštinių kranų), kai plytos keraminės               |               | m <sub>3</sub> |
| $\boldsymbol{\S}$                             |  | Paprastas 250 mm storio sienų mūras (bokštiniu kranu), kai plytos silikatinės             |               | m <sub>3</sub> |
| $\boldsymbol{\S}$                             |  | Paprastas 380 mm storio sienų mūras (bokštiniu kranu), kai plytos keraminės               |               | m <sub>3</sub> |
| $\mathbf{S}$                                  |  | Paprastas 380 mm storio sienu mūras (bokštiniu kranu), kai plytos silikatinės             |               | m <sub>3</sub> |
| $\hat{S}$                                     |  | Paprastas 510 mm storio sienu mūras (bokštiniu kranu), kai plytos keraminės               |               | m <sub>3</sub> |
| $\overline{\S}$                               |  | Paprastas 510 mm storio sienų mūras (bokštinių kranų), kai plytos silikatinės             |               | m <sub>3</sub> |
| $\left[ \delta \right]$                       |  | Paprastas 640 mm storio sienų mūras (bokštinių kranų), kai plytos keraminės               |               | m <sub>3</sub> |
| $\boldsymbol{\S}$                             |  | Paprastas 640 mm storio sienų mūras (bokštiniu kranu), kai plytos silikatinės             |               | m <sub>3</sub> |
| $\mathbf{S}$                                  |  | Vidutinio sudėtingumo 380 mm storio sienų mūras (bokštiniu kranu), kai plytos keraminės   |               | m <sub>3</sub> |
| $\mathbf{S}$                                  |  | Vidutinio sudėtingumo 380 mm storio sienų mūras (bokštiniu kranu), kai plytos silikatinės |               | m <sub>3</sub> |
| $\boldsymbol{\mathsf{S}}$                     |  | Vidutinio sudėtingumo 510 mm storio sienų mūras (bokštiniu kranų), kai plytos keraminės   |               | m <sub>3</sub> |
| $\overline{S}$                                |  | Vidutinio sudėtingumo 510 mm storio sienų mūras (bokštiniu kranu), kai plytos silikatinės |               | m <sub>3</sub> |
| <sup>S</sup>                                  |  | Vidutinio sudėtingumo 640 mm storio sienų mūras (bokštiniu kranu), kai plytos keraminės   |               | m <sub>3</sub> |
| $\boldsymbol{\S}$                             |  | Vidutinio sudėtingumo 640 mm storio sienų mūras (bokštiniu kranu), kai plytos silikatinės |               | m <sub>3</sub> |
| $\mathbf{S}$                                  |  | Sudėtingas 380 mm storio sienų mūras (bokštiniu kranu), kai plytos keraminės              |               | m <sub>3</sub> |
| $\boldsymbol{\mathsf{S}}$                     |  | Sudėtingas 380 mm storio sienų mūras (bokštiniu kranu), kai plytos silikatinės            |               | m <sub>3</sub> |
| $\boldsymbol{\mathsf{S}}$                     |  | Sudėtingas 510 mm storio sienų mūras (bokštiniu kranu), kai plytos keraminės              |               | m <sub>3</sub> |
| <sup>S</sup>                                  |  | Sudėtingas 510 mm storio sienų mūras (bokštinių kranų), kai plytos silikatinės            |               | m <sub>3</sub> |
| $\boldsymbol{\S}$                             |  | Sudėtingas 640 mm storio sienų mūras (bokštiniu kranu), kai plytos keraminės              |               | m <sub>3</sub> |
| $\left  \S \right $                           |  | Sudėtingas 640 mm storio sienų mūras (bokštiniu kranu), kai plytos silikatinės            |               | m <sub>3</sub> |
| 日(*)                                          |  | Paduodant medžiagas autokranu:                                                            |               |                |
| $\boldsymbol{S}$                              |  | Paprastas 250 mm storio sienų mūras (autokranu), kai plytos keraminės                     |               | m <sub>3</sub> |
| $\overline{S}$                                |  | Paprastas 250 mm storio sienų mūras (autokranu), kai plytos silikatinės                   |               | m <sub>3</sub> |
| $\overline{S}$                                |  | Paprastas 380 mm storio sienų mūras (autokranų), kai plytos keraminės                     |               | m <sub>3</sub> |

pav. 2.17. Darbo punktų įvairovė iš "Sistela" katalogų

"Sistelos" duomenų bazėje kiekvienas darbas išskaidytas labai smulkiai, nusakant medžiagų padavimą ir technologinį sudėtingumą. Norint sukurti automatinį šabloną pagal "Sistelos" darbus ir įkainius kiekvienam šiam darbo punktui reikėtų priskirti: klasifikatoriaus kodą *– (angl. MatchKey)*; objektų rinkinį – (angl. Selection Set); formulę, kuri išskaidytų sienas pagal storius; dvi aktyvavimo sąlygas, kurios nurodytų medžiagų padavimo technologija ir technologinį sudėtingumą.

### Klasifikatoriai

Klasifikatorius, arba nuorodinių žymenų sistema, yra tam tikra logiškai pagrįsta projekto objektų informacijos kodavimo sistema. Joje pateikiamas pagal tam tikrą struktūrą sugrupuotas objektų sąrašas, sudarytas skirtingus elementus suskirsčius grupėmis pagal bendrus požymius.

#### Talo 2000 klasifikatorius

Šiuo metu naudojamas AB "YIT Kausta" klasifikatorius. "Talo" klasifikatorius yra Suomių hierarchizuota forma skirta keistis informacija statybų sektoriuje visiems projektų dalyviams. "Talo" klasifikatorius yra atnaujinamas nuo pat 1960 m., o naujausia versija yra "Tiula 2004". Šiame formate yra keli pagrindiniai principai ir tikslai, tokie kaip keitimasis informacijos tarp projekto dalyvių ir pastato valdytojo. Išlaidos yra pagrindinis klasifikatoriaus tikslas, iš dalies suderintas su ISO 12006-2 ir tinkamas tarptautiniams projektams. "Talo" klasifikatoriuje yra keturios skirtingos dalys: projektas, gamyba, pastatas ir pastato įranga. "Talo 2000" projekto klasifikacija susideda iš: patalpų, pastato elementų ir techninių komponentų. Jis skirtas naudoti visiems projektų dalyviams ir palengvinti tarpusavyje komunikacija, užtikrinant bendrą bendradarbiavimo supratimą. Klasifikatorius suskaidytas į šešias pagrindines grupes[33]:

- Pastato elementai.
- Pastato inžinerinės sistemos.
- Statybos valdymo ir aikštelės išlaidos.
- Projekto statytojo išlaidos.
- Vartotojo užduotys.
- Projekto pakeitimai ir rizikos įtakojančios kainos pasikeitimą.

Klasifikuojant 3D modelio objektus palengvinamas IFC informacijos valdymas (žr. pav. 2.18.). Taip pat priklausoma kokio detalumo klasifikatorius yra naudojamas. Kuriant objektų rinkinius *(angl. Selection Sets)* prireikia mažiau pasirinkimų naudojant klasifikatorių, jeigu klasifikatorius yra pakankamai detalus skaičiavimus galima atlikti naudojant tik klasifikatoriaus atpažinimo kodą – *(angl. MatchKey).*

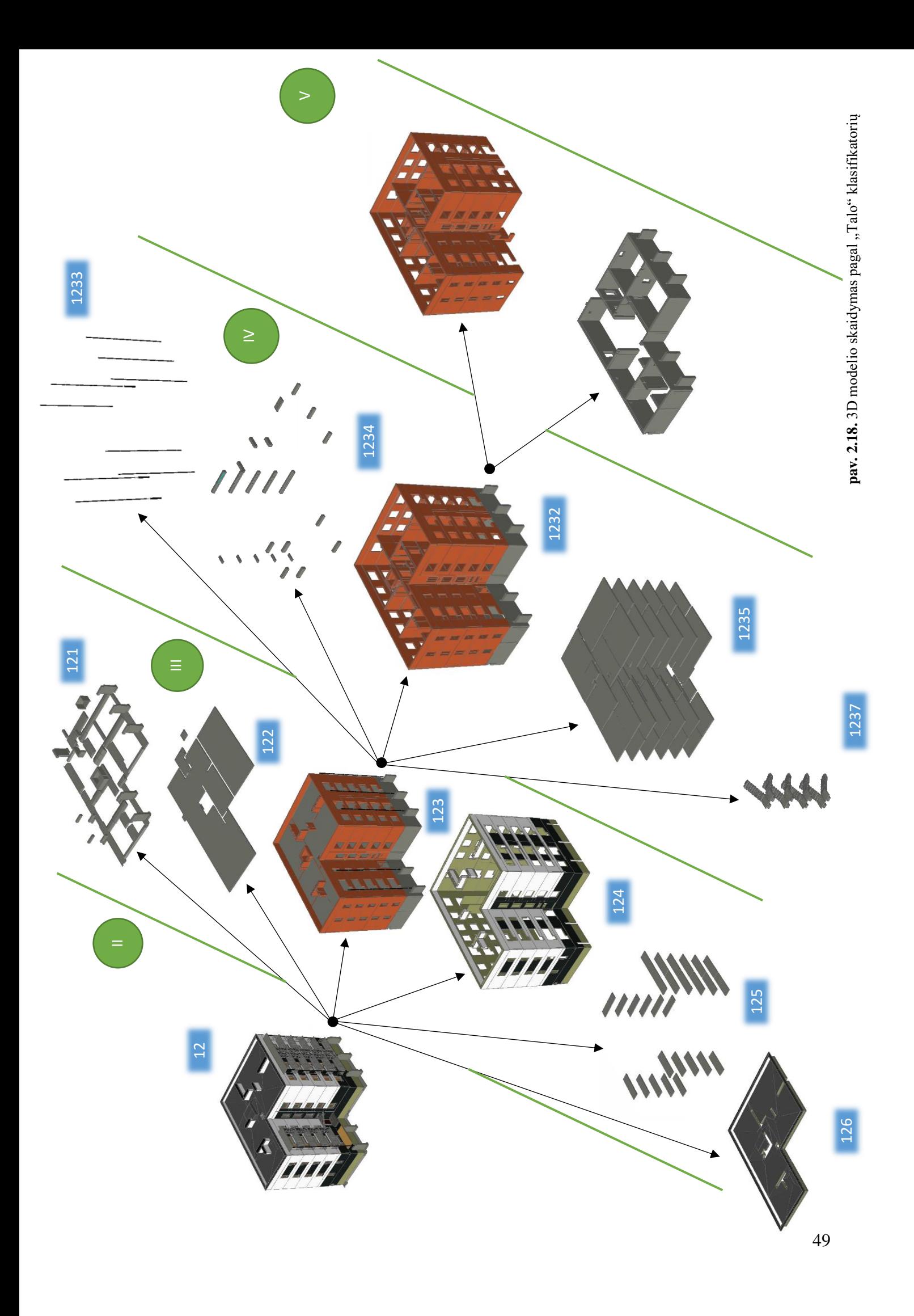

# Formulės, atributai ir IFC eksportavimas

### Formulės

Formulės gali būti įvairios, pirmenybė tūrėtų išlikti formulėms kurios skaičiuoja kiekius iš objektų geometrijos. Kadangi 3D modeliai projektuojami skirtingais programiniais paketais, lengviau yra skaičiuoti iš geometrijos negu pritaikyti skirtingus projektavimo programų atributus. Naudojant formules, kurios skaičiuoja pagal esamus atributus, stengtis naudoti tik IFC *(angl. BaseQuantities")* atributus, kurie atsiranda IFC failą eksportuojant iš projektuojamos programos. *(angl. BaseQuantities)* atributų pavadinimai išlieka tokie pat eksportuojant iš įvairių programų, todėl automatizavimui jie yra pritaikomi.

#### **Atributai**

Užuot leidžiant naudoti įvairius pavadinimus ar standartinius objektų pavadinimus iš projektuojamų programų, svarbu nusistatyti projekto pradžioje, kaip visi modelio objektai turės būti įvardinti, kad juos būtų galima efektyviai panaudoti. Sąmatininkui tai ypač svarbu, nes viena iš pagrindinių sąmatininko užduočių bus surinkti, rūšiuoti ir panaudoti duomenis tikslingai gaunant riekiamus kiekių rezultatus. [32]

Atributai bus naudojami kuriant *(angl. Selection Set)* rinkinius. Pagrindiniai naudojami atributai tūrėtų būti standartizuoti IFC formate "ifc...", "Pset..." parametrai. Naudojant specifinius atributus, tokius kaip pvz.: "ArchiCAD/Properties...", analogiškai tame pačiame rinkinyje turi būti panaudoti ir kitų programų specifiniai atributai.

| Object - Tree                                                                                                    |                                                                                                    |          | <b>II</b> X |  |  |  |  |
|----------------------------------------------------------------------------------------------------|----------------------------------------------------------------------------------------------------|----------|-------------|--|--|--|--|
| 4 <b>D</b> Objects<br>$\triangleright$ 1 1 Site                                                                                                    |                                                                                                    |          |             |  |  |  |  |
| Object - CPI-Filter<br>$  \cdot   \times 1$   Aa   $  \cdot   \cdot   \cdot  $                                                                                                    | <not existing=""><br/><empty><br/>50 %<br/>Air Space - Frame<br/><b>Aluminium</b><br/>Background<br/><b>Batt Insulation</b><br/>BETONAS - ARMUOTAS SMULKIAGRŪDIS<br/><b>Brick</b><br/><b>Brick - Finish</b><br/><b>Brick - Finish 2</b><br/><b>Brick - Structural</b></empty></not>                                                                                                    | $\equiv$ | $\times$    |  |  |  |  |
| ifcLongName<br>ifcName<br>ifcObjectType<br>ifcPredefinedType<br>ifcPresentationLayerAssignment<br><i>ifcRefLatitude</i><br>ifcRefLongitude<br>ifcRelAssociatesClassificationName<br><i>ifcStoreyElevation</i><br>ifcTag<br>ifcType<br>ifcTypeObjectName                                                            | Concrete<br>Concrete - Structural<br>Concrete Block - Structural<br>default-cpimat-negative<br>default-cpimat-space<br>Fekalo stovas<br><b>GENERIC - ENVIRONMENT</b><br><b>GIPSINĖS PAKABINAMOS LUBOS</b><br><b>GIPSO PLOKSTE</b><br>Glass<br>Gravel<br><b>Insulation - Fiber Hard</b><br><b>Insulation - Mineral Hard</b><br><b>Insulation - Plastic Hard</b><br>Membrane - Rainproof<br>Membrane - Vapor Barrier |          |             |  |  |  |  |
| <b>IsRepresentation</b><br>MaterialID<br><b>MaterialName</b><br><b>STOGO MŪRAS</b><br><b>VIDINES PAMATU SIENOS</b><br>Z GYVENAMŪJU PATALPU TINKAS<br>Z_Klinkeris be angokraščiu<br>z Lifto trisluoksnis mūras<br>Z MonolitinePerdanga<br>Z_Parkingo apšiltinimas<br>Z Sviesduobe<br>Z_Šiaurinės pusės apšiltinimas | Membrane - Waterproof<br>Metal - Aluminium                                                                                                    |          | Ξ           |  |  |  |  |
| 23521/23521                                                                                                    |                                                                                                    |          |             |  |  |  |  |
| Object - CPI-Attributes<br>Object - CPI-Filter<br>Object - Legend                                                                                                    |                                                                                                    |          |             |  |  |  |  |

**pav. 2.19.** IFC modelio medžiagų vardinimai

#### IFC eksportavimas

Skaičiuojant kiekius iš 3D modelio kiekiai apskaičiuojami aiškiai ir tiksliai, tačiau tai labai priklauso nuo BIM modelio kokybės. O BIM modelio kokybė labai priklauso nuo eksportuoto failo kokybės. Neteisingi pasirinkimai eksportuojant 3D modelį į IFC formatą gali labai paveikti informacija ir geometrija.

Eksportuojant modelį į IFC iš skirtingų programų gauname skirtingus duomenis. IFC formatas dalinai apjungia duomenis perrimdamas informaciją iš skirtingų programų ir pervardindamas standartiniais IFC pavadinimais. Tačiau ne visi duomenys perkeliami į IFC atributus: "BaseQuantities..."; "ifc..."; "Pset...". "Pset..." ir "ifc..." atributai remiasi jau sukurtais tam tikros programos esamais parametrais. Tuo tarpu "BaseQuantities..." yra sugeneruojami eksporto metu atsižvelgiant į geometrija, o ne į esančius matmenis. "BaseQuantities..." yra matavimo apibrėžimai, nepriklausomi nuo konkretaus matavimo metodo ir todėl taikomi tarptautiniu mastu. "BaseQuantities..." apibrėžiami kaip bendrosios *(angl. Gross)* ir grynosios *(angl. Net)* vertės ir pateikiamos nustatant teisingą objekto geometrinę formą.

IFC formatą labai įtakoja kaip jis yra sugeneruojamas, kiekviena programa turi skirtingų pasirinkimu ir išskirtinių funkcijų, tačiau galutinis produktas - IFC failas turi tūrėti visą reikiamą informaciją. Taip pat eksporto konfigūracija priklauso kokio detalumo 3D modelis yra reikalingas. Preliminariam etapui skaičiuoti gali reikėti tik bendro sienos tūrio ar ploto, tačiau detalesniam etapui jau gali prireikti visų sienos komponentą sudarančių elementų atskirai.

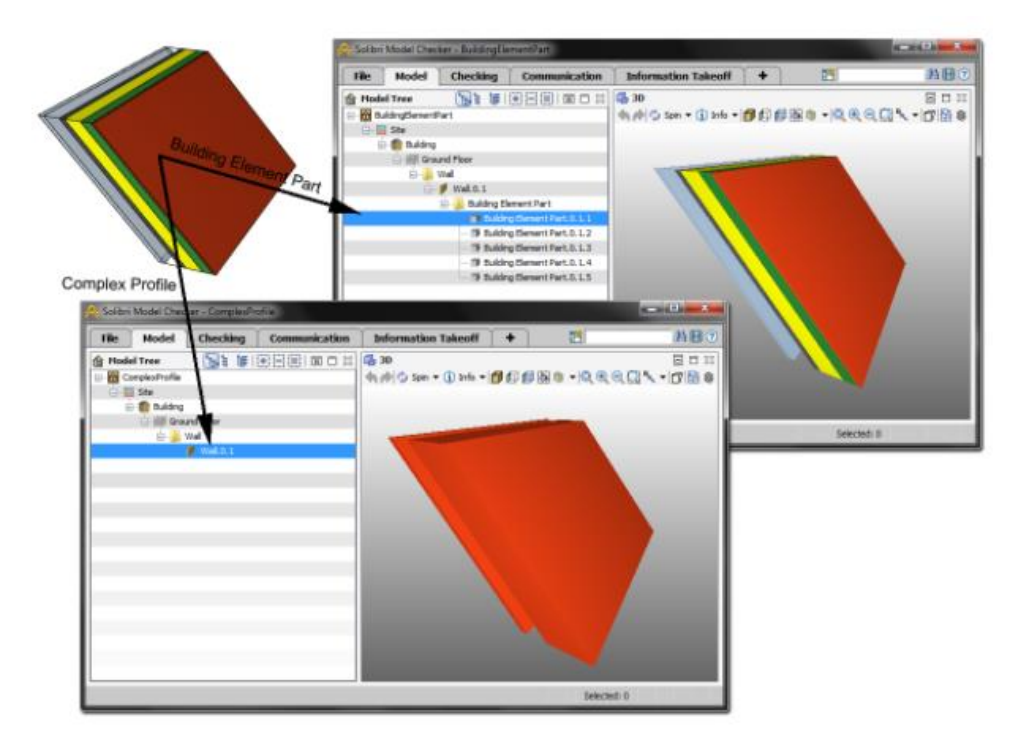

**pav. 2.20.** "ArchiCAD" pasirinkimai eksportuojant į IFC [34]

## 2.5. Projektų kokybės užtikrinimas

BIM vis dažniau naudojamas statybos projektuose daugelyje šalių. Vartotojai, kurie prisitaikė prie naujų technologijų ir tendencijų pradeda realizuoti BIM panaudojimo galimybes. Kuo daugiau žmonės prisitaikė ir įvaldė BIM įrankius ir jų siūlomas galimybes, projektai tapo vis sudėtingesni ir išsamesni. Šiuo metu projektu kokybę ir pilnavertiškumą plika akimi užtikrinti yra beveik neįmanomą. Tikrinimo automatizavimas, kai galima pritaikyti įvairias tiksliau nusakytas taisykles su minimaliu žmogiškumo įsikyšimu vis labiau reikalingas. Kadangi lengvesnės taisyklės jau yra automatizuotos, labiau pažengę vartotojai gali judėti link sudėtingesnių, labiau problematiškų ir sunkiai aprašomų taisyklių automatizavimo ir pritaikymo.[27]

Kokybės užtikrinimas greičiausiai taps dar svarbesniu procesu. Sąmatininkai iš 3D modelio gauna informaciją, kurią anksčiau patys rinkdavo iš 2D brėžinių. Tai reikalauja kokybės užtikrinimo ir proceso kaip tikrinti duomenų tikslumą, nes informacija gali būti labai lengvai suprasta ir neteisingas arba blogai interpretuota. Jei naudojami teisingi vardinimai pasitelkiant klasifikatorius ir standartus, taip pat modelio projektavimas atliekamas pagal standartus. Gautas 3D modelis tūrėtų būti be susikirtimų, geometrinių klaidų, klaidingos informacijos. Tačiau tai užtikrinti nėra lengva, dėl to pasitelkiamos pagalbinės programos, kad užtikrintų projektų kokybę.[32]

Tradicinis projekto tikrinimas yra atliekamas rankiniu būdu, kuris užtrunka nemažai laiko galimi nepastebėjimai ir reikalauja ne vieno susitikimo tarp projekto dalyvių. Automatinis tikrinimas buvo viena didžiausių BIM tendencijų 2015 metais. Iš tikrųjų labai reikalingas, nes tai gali suteikti greičiau ir patikimiau patvirtinti BIM modelį. Modelio tikrinimo metu patikrinama geometrinė ir ne geometrinė informacija. Išanalizuojama ar BIM modelis atitinka visus keliamus reikalavimus panaudojant įvairias taisykles. [35]

#### Projektu tikrinimas su "Solibri Model Checker"

SMC nėra sąmatos skaičiavimo įrankis, tai yra modelio suprojektuoto projektuotojų patikrinimas, kurio pagalba nustatoma BIM modelio kokybė, taikant įvairias taisykles. SMC yra vertinga programa, kuri palaiko BIM modelių testavimą ir kontroliavimą, kokybei ir tikslumui užtikrinti. [37]

SMC palaiko tik IFC ir DWG formatus, todėl kiekvienas 3D modelis turi būti eksportuotas į IFC formatą norint jį naudoti SMC aplinkoje. Taip pat SMC turi galimybė IFC formatą išsaugoti SMC formatu, pateikiant mažesnį failo dydį palyginus su IFC formatu ir neprarandant informacijos. Tačiau šis failo formatas nėra pritaikytas kitoms programos ir bus galima naudoti tik su SMC arba SMV programiniai paketais. SMC gali efektyviai perskaityti informacija iš IFC modelio, patobulindama visus komponentus ir kategorijas. Puikiai atpažįsta visus atributus ir jų parametrus. SMC palaiko tuos pačius elemento požymius kaip ir projektuojamoje programoje, tačiau tai priklauso nuo to kaip gerai IFC yra eksportuojamas iš projektuojamosios programos. Jei modelis neteisingai konvertuojamas, bus sunku išvengti informacijos praradimo. [37]

Šiame skyriuje aprašomas projektavimo programų patikrinimo įrankis "Solibri Model Checker" reikalavimams užtikrinti. SMC yra Java pagrįsta programa kuri vertina IFC modelį pagal nustatytas taisykles, tokias kaip objekto egzistavimas, ryšiai tarp elementų, atstumas tarp elementų, susikirtimai. Šios taisyklės siekia užtikrinti, kad IFC formatas yra patikimas su teisinga ir reikiama informacija. SMC siekia užtikrinti BIM kokybę taikydamas kokybės kontrolę, atitikties kontrolę, projektavimo tikrinimą ir kodavimo tikrinimą. SMC turi automatizuotą probleminių klaidų navigaciją, kuri automatiškai izoliuoja susijusius elementus ir aiškiai parodo tikrinimo rezultatus pagal pasirinktas taisykles. [36]

SMC teikia įvairiapusišką BIM informacijos patikrinimą, bibliotekoje turi daugiau nei 50 šablonų su įvairiomis taisyklėmis. SMC variklis ir algoritmai užtikrina ar pastato modelis patenkina siūlomus reikalavimus. Modelio patikrinimas leidžia išvengti jame esančių klaidų, gali būti naudojamas visų projekto dalyvių. Šis programinis paketas prisideda prie to kad sumažintu pastangas ir laiką užtikrinant BIM modelio kokybę, patvirtintu ar atmestu tūkstančius reikalavimų. Nors SMC ir sprendžia įvairius duomenų apsikeitimus, tačiau vartotojai negali tiesiogiai koreguoti informacijos ar pridėti papildomos. Daugybė duomenų mainų lemia žmogaus klaidos ar nepastebėjimai. Taigi norint nustatyti ar 3D modelis yra teisingai apibrėžtas ir ar jis turi visą reikiamą informaciją, projekto dalyviai tūrėtų naudoti automatizuotą taisyklių tikrinimo procesą. [36]

*(angl. Clash Detection)* – susikirtimai, tai viena iš pagrindinių ir populiariausių taisyklių nusakanti BIM kokybę. Taip pat tai viena iš paprastesnių taisyklių, nes šiai taisyklei nėra reikalingi turtingą informaciją turintys elementais, dėl to šią taisyklę galima naudoti jau pradiniuose etapuose. SMC papildomai susikirtimus išanalizuoja ir sugrupuoją pagal jų sudėtingumus.

Automatinis modelio patikrinimas patvirtina ar BIM atitinka projektavimo reikalavimus palygindamas informacinio modelio parametrus su esamais reglamentais ir standartais. Modelio tikrinimas grindžiamas iš įvairių normatyvų, reikalavimų, nacionaliniu ar tarptautiniu lygiu.[35]

SMC taip pat turi galimybe apskaičiuoti elementų kiekius. Kiekių skaičiavimo principas priklauso nuo klasifikatoriaus ir informacijos kurią norime išgauti iš modelio sukuriant struktūras. SMC lanksčiai prisitaiko jeigu reikia pakoreguoti standartinį klasifikatorių, norint pertvarkyti į norimas kategorijas. Taip išgauta informacija bus tikslesnė. Vartotojas turi teisę pasirinkti ar nori skaičiuoti visą modelį ar tik tam tikrus komponentus, kurie turi būti priskirti prie atskiros atrankos. Atlikus visus veiksmus kiekių skaičiavimas bus atliktas automatiškai ir bus galima matyti rezultatus beveik iškarto. [37]

*Wu et al. 2014* siekiant užtikrinti, kad projektuotojų suprojektuoti 3D modeliai atitiktų norimus standartus, SMC yra efektyvi priemonė projekto dalyviams atlikti patikrinimus prieš kiekių skaičiavimo procesą, užtikrinant tikslesnę sąmatą. Vartotojai gali pasirinkti iš parametrų, standartų iš anksto apibrėžtų taisyklių tikrinimo arba pritaikyti taisykles pagal jų pageidavimus ir paskirtį. Nustačius potencialas problemas ir klaidas, gautus rezultatus gali perduoti projektuojamas ir prašyti 3D modelio korekcijų. Naudodami SMC visiems projektų dalyviams galima užtikrinti tikslesne ir labiau patikima informacija IFC formate. [37]

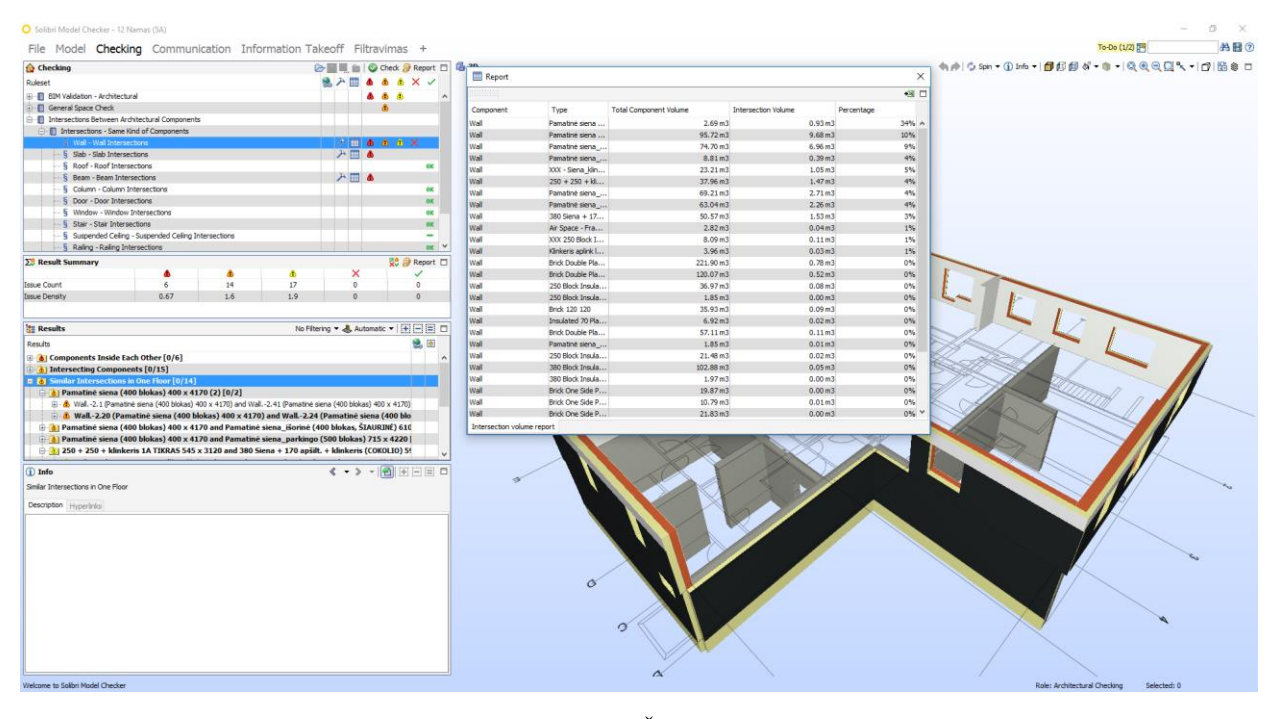

**pav. 2.21.** Šilo projekto 12 namo sienų susikirtimai SMC programoje

# **3. TYRIMAS**

Tyrimo metu siekiama geriau įsigilinti į 3D kiekių skaičiavimo ypatumus naudojant RIB iTWO programinę įrangą, taip pat jos pritaikymą kitiems procesams. Norint išnaudoti 3D modelį efektyviai, modelis turi būti pritaikytas esamai projekto stadijai ir neviršyti detalumo ar informacijos lygio, tyrimo metu siekiama palyginti kokias būdais 3D modelis gali būti optimizuotas ir kiek laiko galima sutaupyti skaičiavimo ir modelio įkėlimo procese. Taip pat, kaip pasikeičia modelio užimtumas IFC ar CPI formate.

# 3.1. Vizualus pavyzdys tarp 2D ir 3D skaičiavimų

Veiksmai atliekami RIB iTWO programoje *(angl. Element planing)* modulyje priskyrimo funkcijoje. *(angl. Object – CPI-Filter)* lange pasirinkus 3 atributus ir atitinkamas jų reikšmes apibrėžiami reikiami objektai, šiuo atveju išrenkame pamatinius sienų blokus. Visi atributai priskiriami naudojant *(angl. Selection Set)* rinkinį. (žr. 2. priedas) pateiktos rinkinių formos.

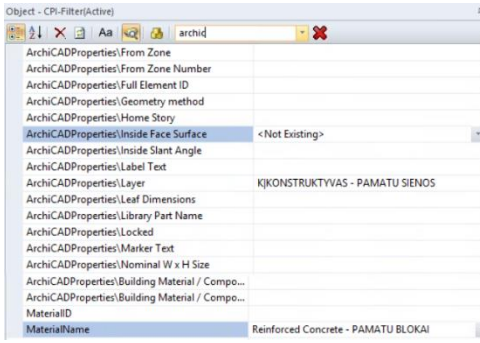

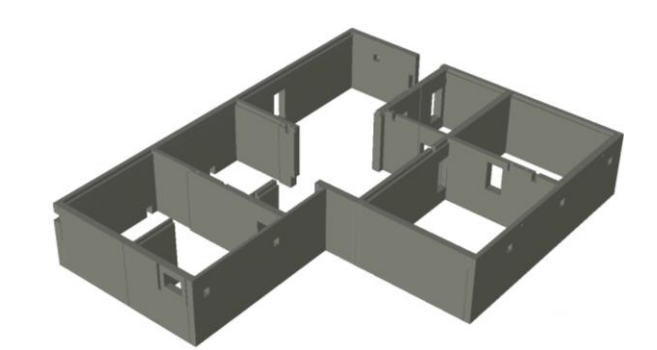

**pav. 3.1.** (angl. CPI-Filter) atributų pasirinkimai ir jų vizualizacija.

Priskyrus *(angl. Selection set)* objektų rinkinį atitinkamam darbui, jis aprašomas reikiama QTO formule, šiuo atveju pasirenkama formulė, kuri skaičiuoja tūrį pagal geometriją. Visos projekte naudojamos formulės pateiktos prieduose (žr. 1. priedas).

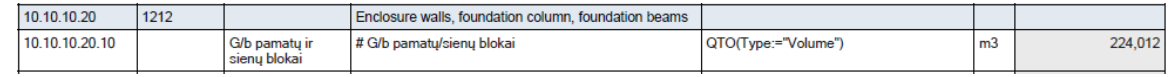

**pav. 3.2.** (angl. Selection Set) ir QTO formulė

Skaičiavimus galime pamatyti *(angl. Element Planing – Quantity)* pasirinkime. Pažiūrėje į *(angl. Quantity Detail)* galime pamatyti, kad kiekvienas elementas turi savo atskirą skaičiavimą, taip galime patikrinti ar skaičiavimai yra teisingi.

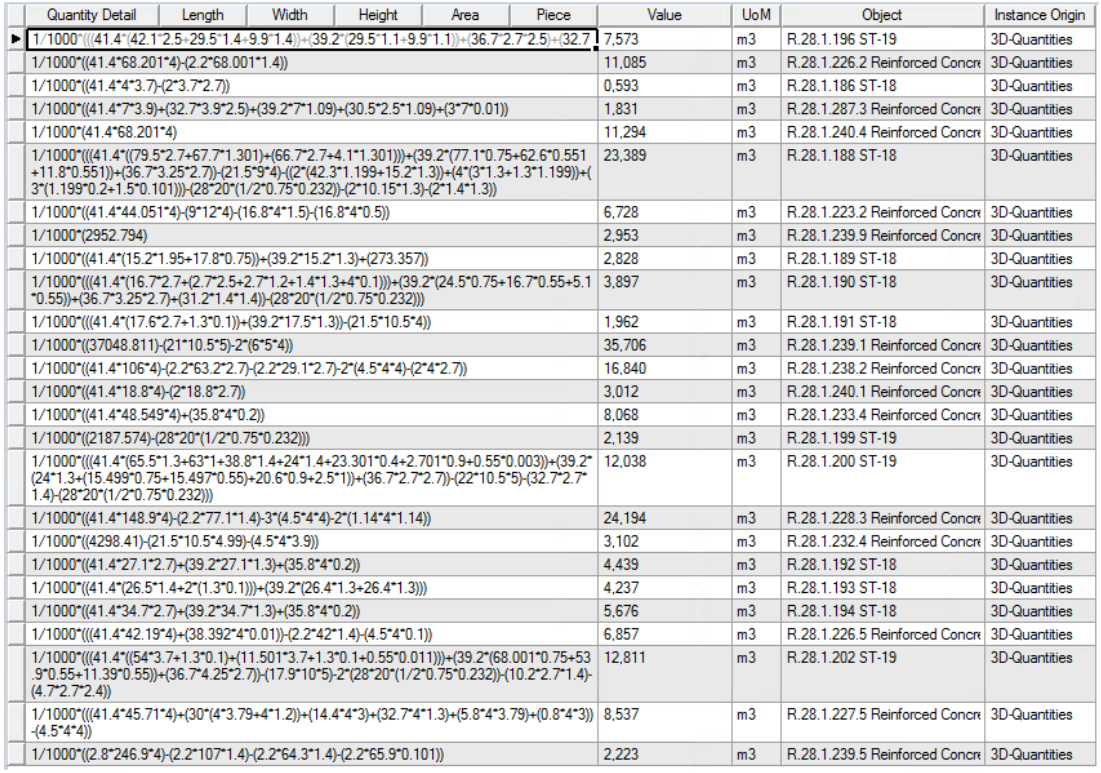

**pav. 3.3.** Kiekio skaičiavimas pagal 3D modelio elementus.

Skaičiuojant pamatų sienų blokus iš 2D brėžinių reikia nurodyti kiekvienos sienos ilgį, storį ir plotį. Kadangi sienų blokai turi 3 skirtingus aukščius taip pat yra penkių skirtingų sienų tipų, skaičiavimai užtrunka ilgai. Taip pat reikia išmesti kiekvieną praėjimą, duris, angas. Palyginus su 3D skaičiavimu, laikas užtunkantis skaičiuojant iš 2D brėžinių skiriasi žymiai.

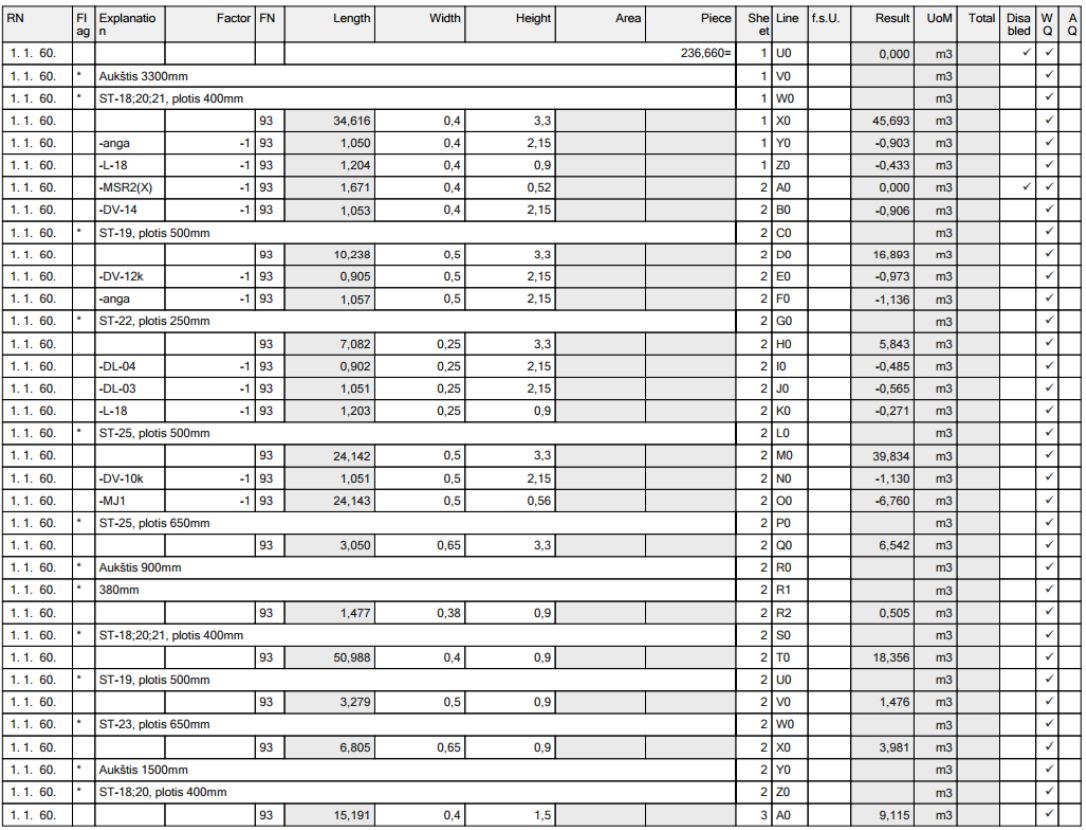

**pav. 3.4.** Kiekio skaičiavimas pagal 2D brėžinius

# 3.2. 3D modelių optimizavimas

Norit panaudoti 3D modelius efektyviai, jų detalumas turėtų atitikti reikalavimus ir jų neviršyti, tačiau projektuotojams dar nėra paruošta konkrečių raikalavimų ar standartų, koks modelio detalumas turi būti kiekvienoje projekto stadijoje. Kiekviena papildoma elemento detalė kuri nėra reikalinga projekto stadijai apsunkina modelį papildoma geometrija ir informacija, dėl to modelis apsunkinamas ir jį yra sunku panaudoti greitai ir tikslingai.

Šiame skyriuje palyginti du modeliai, suprojektuoti "Revit" programinėje įrangoje. Modeliai yra beveik identiški, juose esanti informacija yra tokia pati, elementų geometrija iš išorės taip pat sutampa, tačiau viename modelyje pašalintos perdangų ertmės. Tyrimo metu abu modeliai įkeliami dešimt kartų naudojant RIB iTWO programinės įrangos *(angl. Bim Qualifier)* modulį. Įkėlus modelį programa sukonfiguruoja ataskaitą, kiek laiko užtrunka kiekvienas procesas.

Abijuose 3D modeliuose yra po tiek pat perdangų, tačiau skirtingas kiekis angų. 1 variantu pažymėtas modelis yra be ertmių, 2 variantu pažymėtas modelis su ertmėmis.

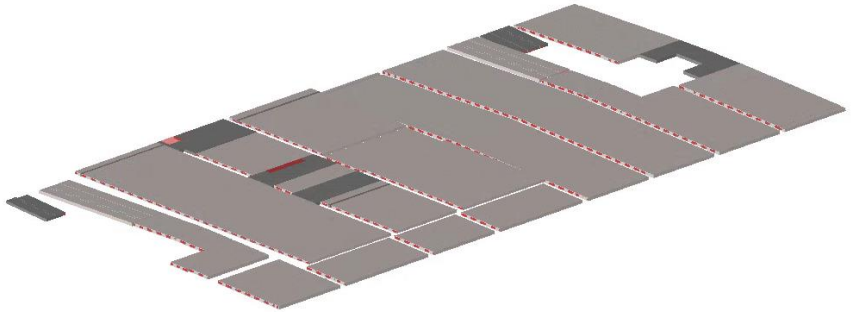

**pav. 3.5.** 3D perdangų modelis

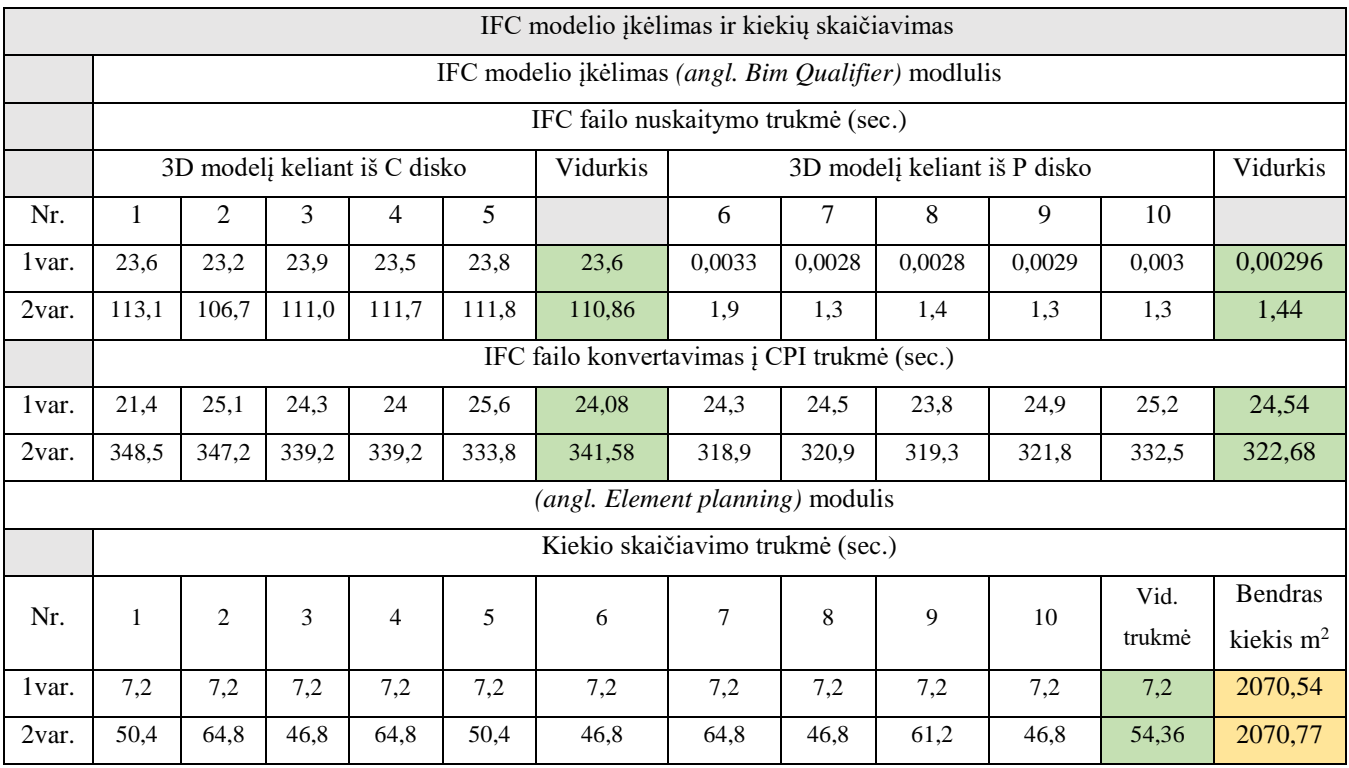

**Lentelė 3.1.** IFC modelio įkėlimas ir kiekių skaičiavimas

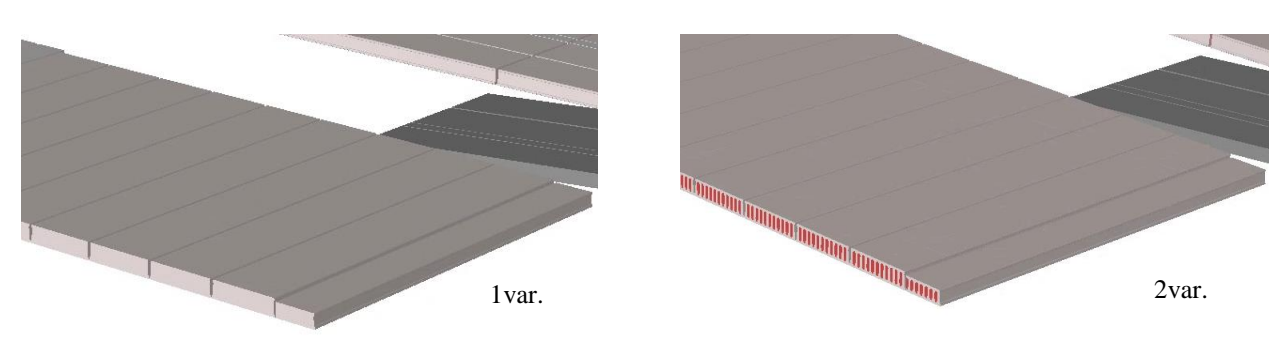

**pav. 3.6.** 1var. – perdangos be angų; 2var. – perdangos su angomis

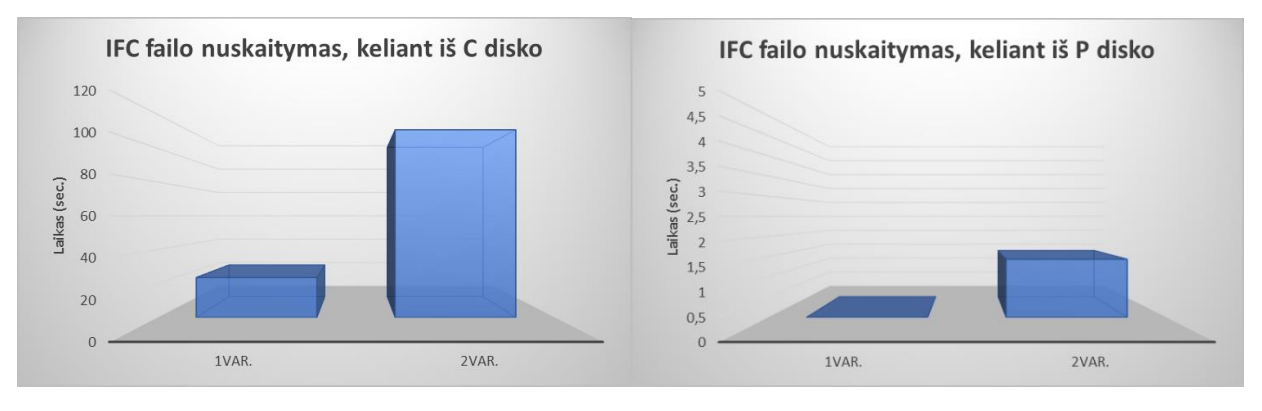

#### IFC failo nuskaitymo palyginimas, keliant 3D modelius iš C ir P disko.

**pav. 3.7.** IFC failo nuskaitymo palyginimas

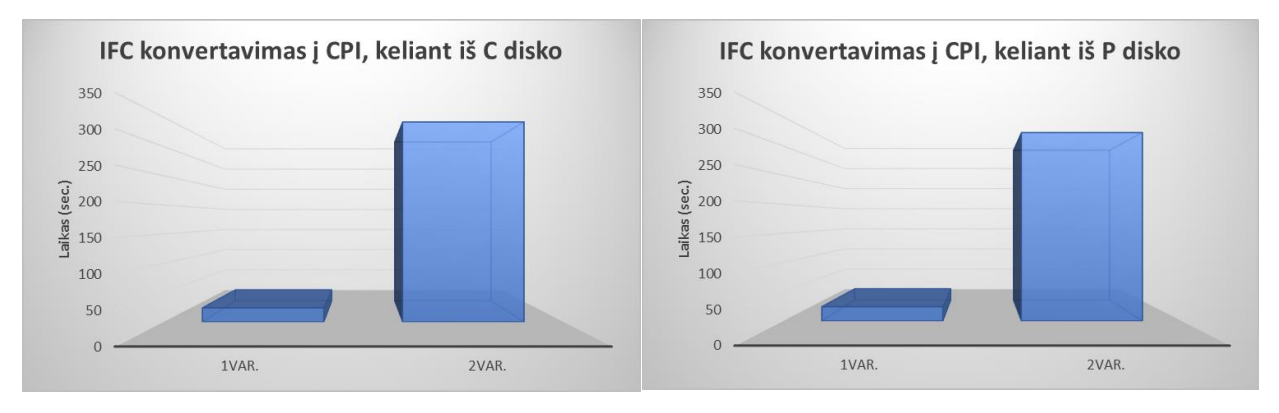

#### IFC failo konvertavimo į RIB iTWO CPI formatą palyginimas

**pav. 3.8.** IFC failo konvertavimas į CPI

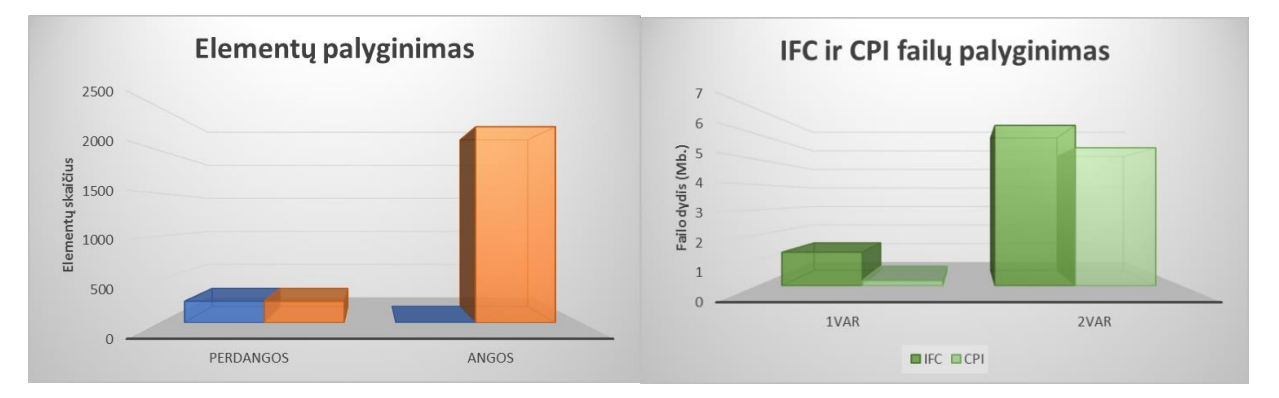

#### 3D modelio elementų ir IFC bei CPI failų dydžio palyginimas.

**pav. 3.9.** Elementų palyginimas; IFC ir CPI failų dydžio palyginimas

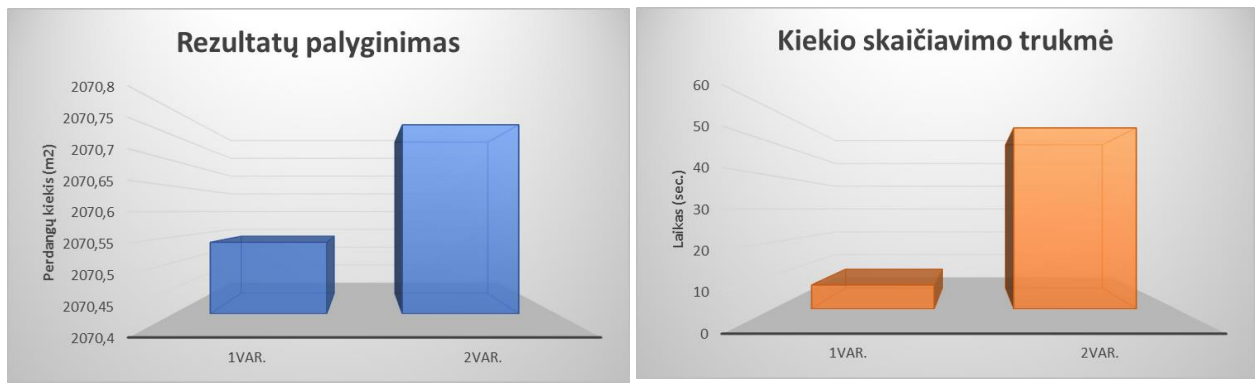

#### Kiekio skaičiavimo trukmės palyginimas, kai rezultatų skirtumas tik  $0.23 \text{ m}^2$ .

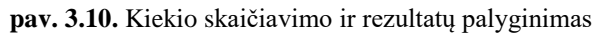

Ataskaitų pavyzdžiai pateikiami prieduose (žr. 4., 5., 6., priedai). Apibendrinant reikia aiškiai pasirinkti LOD lygi, nustatyti kokio lygio reikia norint pilnavertiškai išnaudoti 3D, kuriant 5D. Kiekvienas papildomas geometrinis aspektas gali apsunkinti modelį ir sudaryti nepatogumų skaičiuojant kiekius ir naudojant 3D modelį.

Projektuotojams suprojektavus per daug detalius objektus ar su neteisinga informacija, RIB iTWO programinė įranga turi galimybe optimizuoti elementus panaudojant *(angl. CPI Analyser)* modulyje esančias funkcijas, kuris yra *(angl. BIM Qualifier)* dokumente.

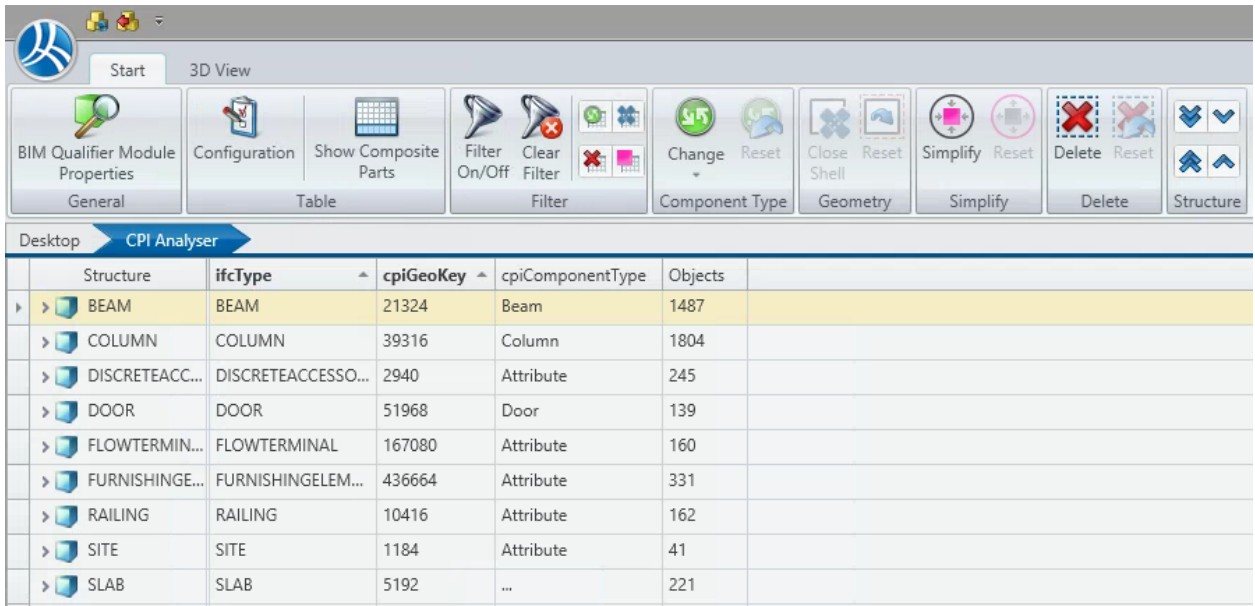

**pav. 3.11.** (angl. CPI Analyser) modulis

#### Geometrijos koregavimas

RIB iTWO programinė įranga įsikeldama IFC formato modelį jį persidaro į CPI formatą, tai atlikus yra galybė keisti ir koreguoti objektų ir elementų informaciją bei geometriją.

Panaudojus *(angl. Change)* funkcija pakeičiamas esamas objekto tipas į norimą.

(*angl. Close Shell)* funkcija pritaikoma objektams, kurie turi geometrines klaidas ir iš jų negalima apskaičiuoti geometrijos.

Naudojant *(angl. Simplify)* – supaprastinimo funkcija galima objektų geometrija pakeisti į supaprastintą, ribas apibrėžiantį kubą, kuris išlaiko visas objekto dimensijas: x, y, z. Tačiau taikant šią funkciją objekto tipas pakaičiamas į atributus, dėl to kiekių skaičiavimai iš geometrijos tampa negalimi, dėl to šis pritaikymas labiau tinkamas langams, durims ir atributiniams objektams iš kurių geometrijos ir taip nėra galimybės apskaičiuoti. Taip pat naudojant šią funkciją galima sulieti visus kompozitinį objektą sudarančius elementus į vieną kompozitą.

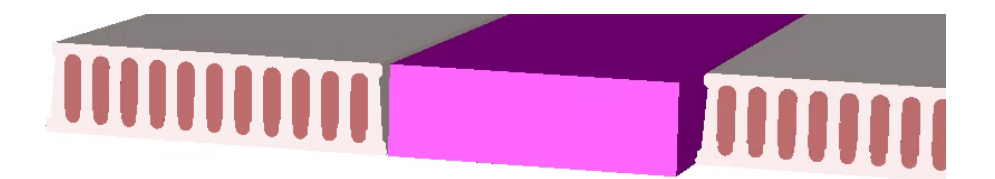

pav. 3.12. Perdagos vizualizacija panaudojus (angl. "Simplify") funkcija

Taip pat galima pašalinti nereikalingus objektus ir elementus iš modelio, kurie nedalyvauja kiekių skaičiavime ir neįtakoja. Visa tai galima atlikti panaudojus funkcija *(angl. Delete).*

Informacijos koregavimas

Turint galimybę koreguoti ir keisti modelio informaciją palengvina kitus procesus. Parametrus galima kurti naujus, kopijuoti jau esamus, pakeisti jų pavadinimus ar reikšmes, pašalinti iš modelio. Kadangi visos korekcijos yra fiksuojamos ir dažniausiai pririšamos prie objektų unikalaus identifikacijos numerio, tai modelį atnaujinus informacijos korekcijos išlieka. Taip pat yra galimybė atlikti korekcijas prieš modelio įkėlimą žinant kokie atributai bus naudojami modelyje ir pagal juos sukonfigūruoti norimus naujus atributus.

| Add Attribute                                                                                                    | Copy Attribute                                                                                                    |                    | Rename Attribute                                                          | Remove Attribute                                                                                      |
|----------------------------------------------------------------------------------------------------|----------------------------------------------------------------------------------------------------|--------------------|---------------------------------------------------------------------------|----------------------------------------------------------------------------------------------------|
| Condition (attributes of the selected object)<br><b>Attribute Name</b><br>cpiChanged.Attributes<br>cpiChanged.Geometry<br>cpiChanged.Status | <b>Attribute Value</b><br>2017-11-07T16:22:21<br>2017-11-07T16:22:21<br>New                                                                                                | ्<br>∧<br>$\equiv$ | <b>Activity (add attribute)</b><br>Data type:<br>Unit:<br>Attribute name: | string<br>▼<br><input/>                                                                               |
| cpiComponentAxis<br>cpiComponentType<br>cpilD<br>cpiLocation                                                                                | 161867,906 40018,398 - 130 1724<br><b>Beam</b><br>Onccar\$4T3s9O9PVjKbup3<br>cpilnfo.Attribute.ExtendedDup   Identity Data\Workset,Other\Cate<br>161867,906 40018,398 -130 | $\checkmark$       | Attribute value:<br>Action:                                               | <input/><br>$\cdot$<br>Please choose                                                                  |
| G                                                                                                    |                                                                                                    |                    | $\gg$<br>$\mathbf{d}$<br>Collect Attribute Rules                          | Attribute value: use text and/or placeholder @Attr{}.<br>Example: Prild@Attr{MyProjectId} -> Prild123 |

**pav. 3.13.** Atributų koregavimo langas (angl. BIM Qualifier) modulyje

# 3.3. 3D modelių palyginamoji analizė

Šiame skyriuje atliekama keturių Šilo namų projekto "ArchiCAD" 3D modelių eksportuotų į IFC formatą palyginamoji analizė. Palyginami pagrindiniai kriterijai kurie įtakoja IFC failo dydį.

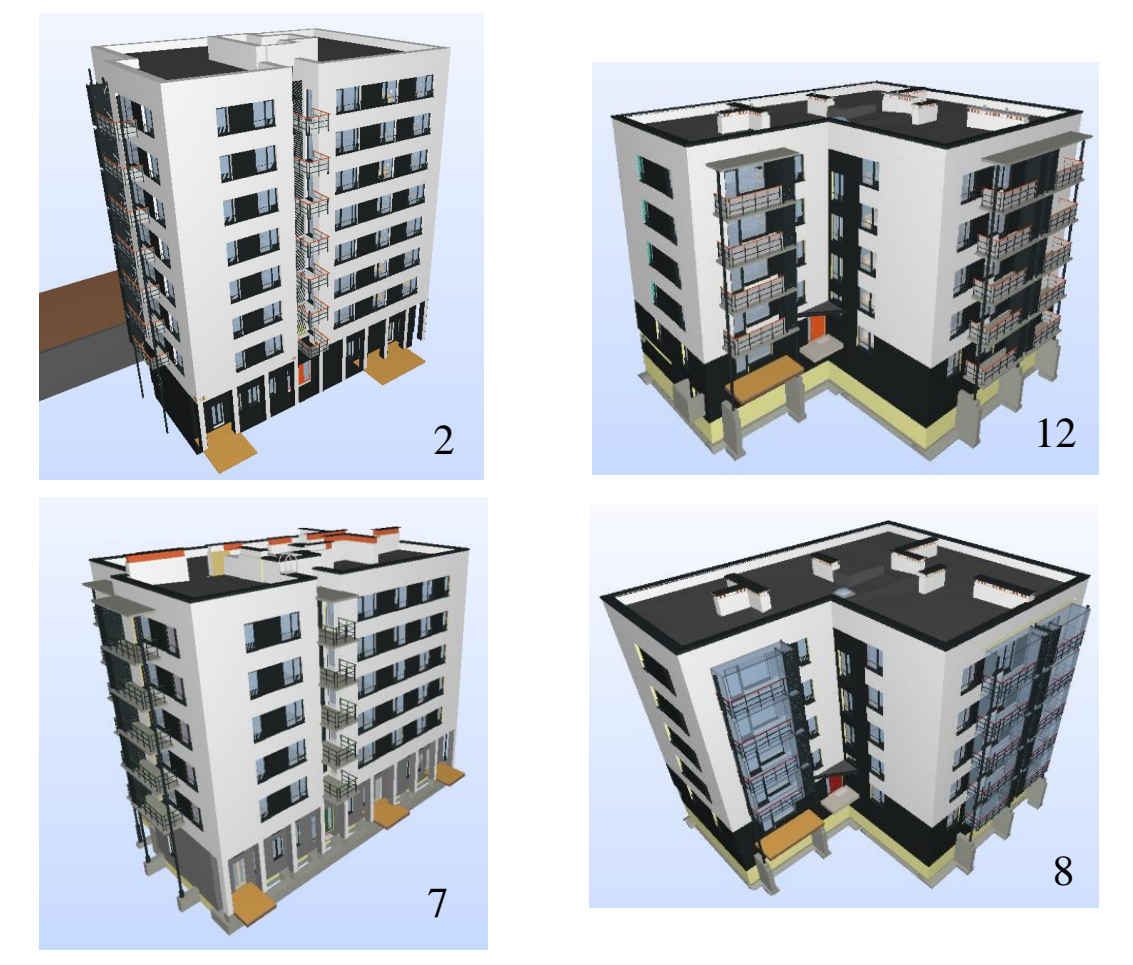

**pav. 3.14.** Šilo namų projekto keturi 3D modeliai

|                                | 2 namas          | 12 namas             | 7 namas        | 8 namas              |
|--------------------------------|------------------|----------------------|----------------|----------------------|
| Aukštų skaičius                | 7                | 5                    | 6              | 5                    |
| Pastato plotas                 | 344,84 $\rm m^2$ | $320,26 \text{ m}^2$ | 344,84 $m2$    | $320,26 \text{ m}^2$ |
| IFC failo dydis                | 21.190 Mb        | 106,501 Mb           | 114,512 Mb     | 88.908 Mb            |
| CPI failo dydis                | 124,288 Mb       | 223,695 Mb           | 221,596 Mb     | 153,939 Mb           |
| Elementų kiekis                | 8470             | 27571                | 23435          | 16442                |
| Atributų skaičius              | 77               | 9981                 | 11173          | 7645                 |
| Geometrinių klaidų kiekis      |                  | 5                    | 13             | 3                    |
| Ištaisomos geometrinės klaidos |                  | $\mathfrak{D}$       | $\mathcal{R}$  | $\Omega$             |
| Lokacijos klaidos              | 14               | $\Omega$             | $\overline{4}$ | $\left( \right)$     |

**Lentelė 3.2.** Šilo namų projekto 3D modelio rodikliai

| Elementų skaičiuos pagal komponentus | 2 namas                  | 12 namas | 7 namas | 8 namas |
|--------------------------------------|--------------------------|----------|---------|---------|
| Atributai                            | 15544                    | 15026    | 8834    | 3975    |
| <b>Sijos</b>                         | 1487                     | 1201     | 1399    | 1200    |
| Kolonos                              | 1804                     | 338      | 401     | 338     |
| Durys                                | 1457                     | 1557     | 1785    | 1552    |
| Pamatai                              | $\overline{\phantom{0}}$ |          | 23      |         |
| Angos                                | 631                      | 1954     | 2210    | 1897    |
| Perdangos                            | 220                      | 371      | 450     | 371     |
| Zonos                                | -                        | 208      | 223     | 210     |
| <b>Sienos</b>                        | 649                      | 895      | 867     | 897     |
| Langai                               | 3311                     | 3841     | 3641    | 3841    |
| Kiti tipai                           | 61                       | 2181     | 3602    | 2161    |
| Suma                                 | 25164                    | 27571    | 23435   | 16442   |

**Lentelė 3.3.** Elementų skaičius pagal komponentus

Projektuojamos programos turi bibliotekas su domenų bazėmis, kuriose yra pilna įvairiausių objektų, tokių kaip: baldai, laiptai, turėklai ir pan. Tai ženkliai palengvina projektuotojams darbą, tačiau jeigu eksporto metu nurodo neteisingus pasirinkimus gali papildomai apkrauti netinkamais ir nereikalingais objektais ir jų informacija 3D modelį.

Palyginimui 12 ir 8 namo (žr. 3.15. pav.) atributiniai objektai skiriasi daugiau nei 4 kartus (žr. Lentelė 3.3.). Tolimesnėje analizės dalyje aprašoma, kiek šie objektai užima vietos bendrame IFC kontekste ir kiek sumažėja failo dydis juos pašalinus.

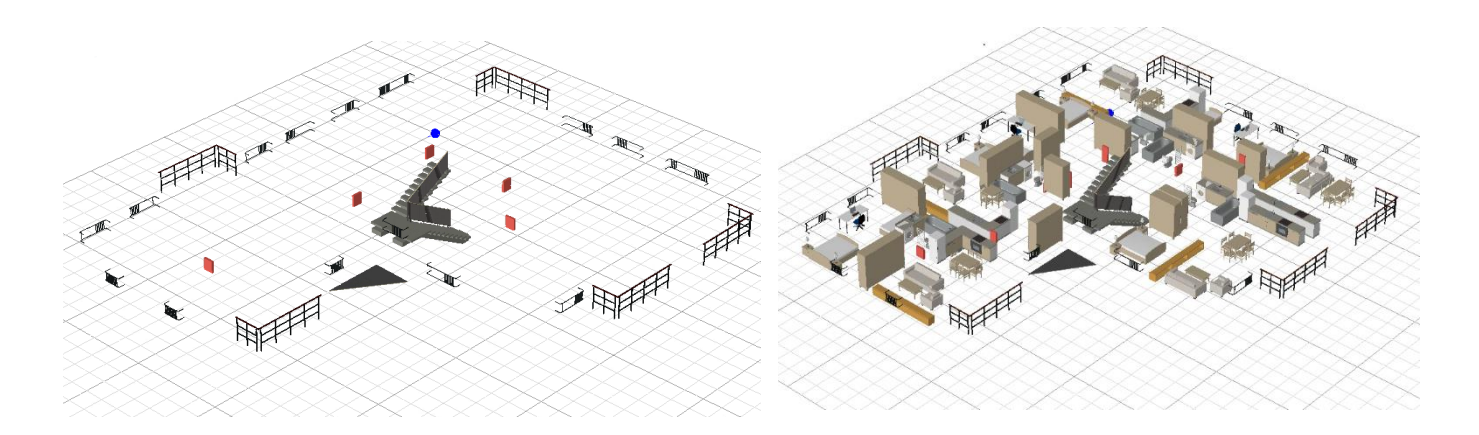

**pav. 3.15.** 12 ir 8 namo atributų skirtumas antrame aukšte.

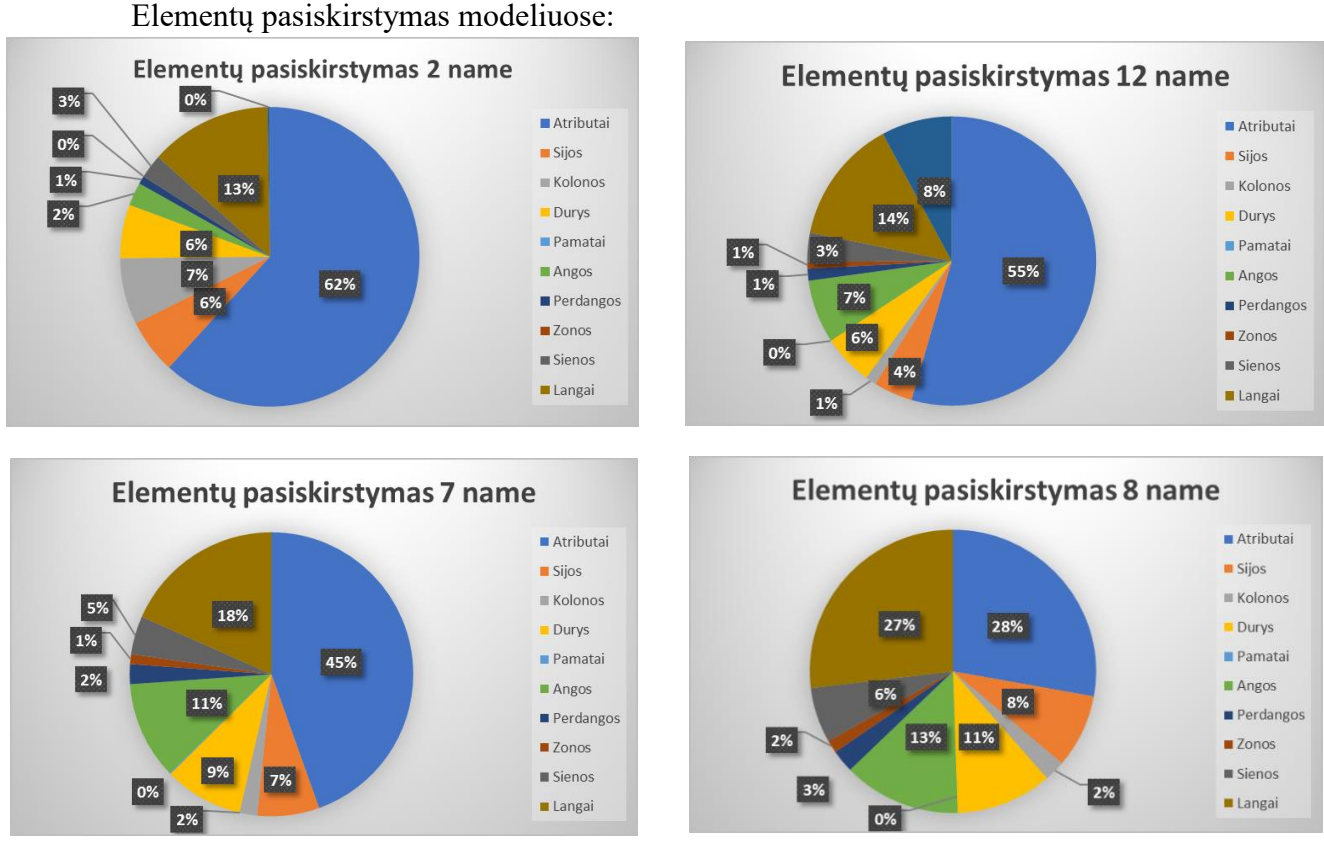

**pav. 3.16.** Elementų pasiskirstymas

Nereikalingų objektų ir informacijos pašalinimas eksporto metu yra labai svarbus ir gali būti kirtinis norint panaudoti 3D modelį tikslingai. Reikia aiškiai apsibrėžti kurie objektai yra reikalingi kiekvienai projekto stadijai, taip pat kiek reikiama informacijos apie juos, kad būtu galima kuo kokybiškai naudotis modeliu, nes visa papildoma informacija ir papildomi elementai apsunkina visus procesus kurie susiję su 3D modeliu.

Kiekvienoje programoje eksporto metu galima pasirinkti, kokias IFC elementų kategorijas

norima eksportuoti, kiekvienas 3D elementas yra priskirtas tam tikrai kategorijai. Šiuo atveju "ArchiCAD" programoje eksporto nustatymuose nuėmus varneles nuo "IfcFlowTreatmentDevice" ir "IfcFurnishingElement" bus neišeksportuoti visi: baldai, kriauklės, tualetai ir pan. Kadangi šie elementai nėra įvertinami sąmatoje, tai jie dalinai ir neturėtų egzistuoti. Tačiau, gali būti, kad 3D modelio su tualetais ir kriauklėmis reikia modeliuojant 3D inžinerinius modelius, todėl šiuos elementus galima panaikinti ir RIB iTWO programoje, *(angl. BIM Qualifier)* modulyje.

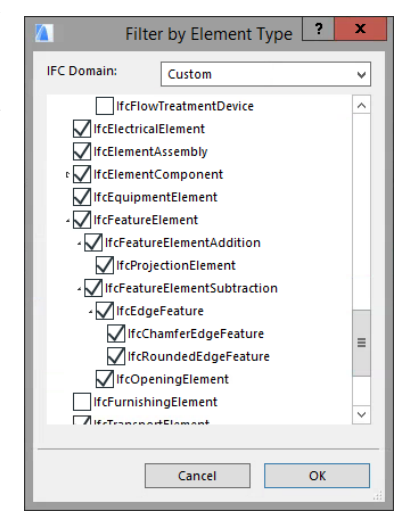

pav. 3.17. "ArchiCAD" eksporto nustatymai

Informacijos valdymas taip pat yra laibai svarbus punktas. Dalinai informacijos kiekį IFC

faile galima valdyti eksporto metu, tačiau RIB iTWO programa leidžia tiksliai apibrėžti kuriuos atributus pašalinti importavimo metu. Šiuo atveju pasirinkus *(angl. AC – Additional Catalog)* (žr. 7. priedas) atributus bus panaikinti visi bibliotekiniai atributai, kurie ateina su objektais iš bibliotekų.

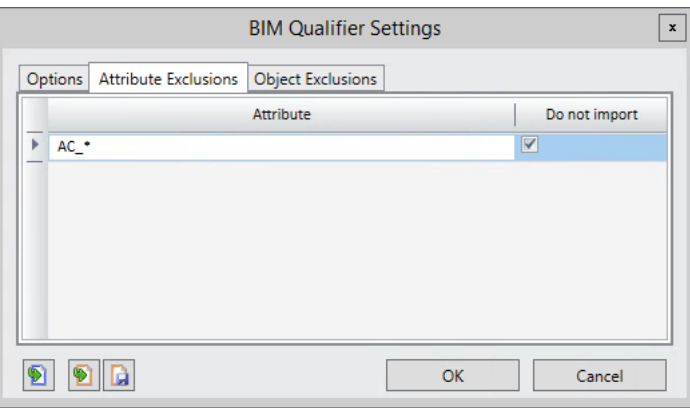

**pav. 3.18.** (angl. BIM Qualifier) importavimo nustatymai

Norint labiau suprasti kiek informacijos užima papildomi objektai ar papildomi atributai, atlikti skirtingi eksportavimo pasirinkimai ir tarpusavyje palyginti. Palyginimai atlikti su Šilo namų 12 namo modeliu, kadangi turimas failas yra tik IFC formatu, objektų ir atributų pašalinimas atliktas per RIB iTWO programinį paketą, taip pat modelis išskaidytas pagal komponentų tipus. Išskaidžius modelį į atskirus CPI failus, bendra suma failų yra didesnė keliais megabaitais už pilną failą, nes išlieka bendra modelio informacija kiekviename faile.

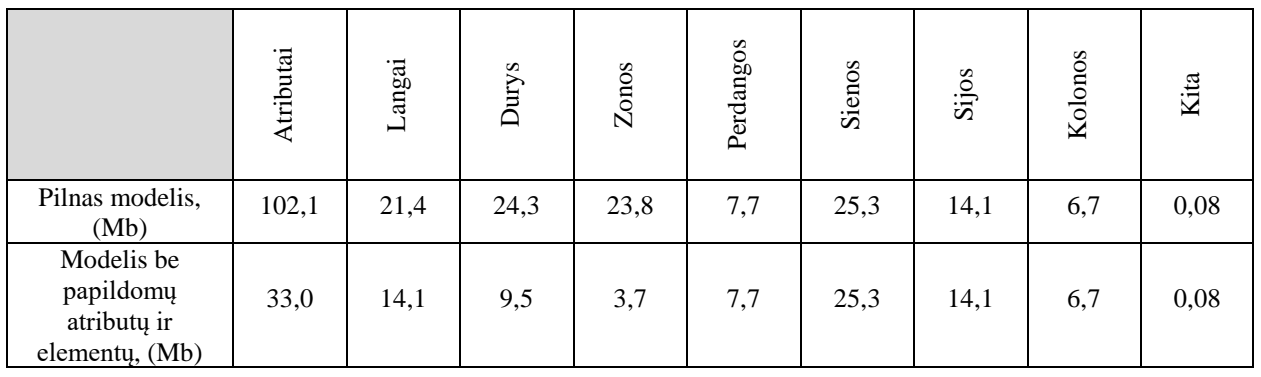

**Lentelė 3.4.** Modelio užimtumas pagal komponentų tipus

Pilnas 3D modelis palygintas su modeliu, kuriame pašalinti baldai, kriauklės, vonios ir panaikinti AC atributai. Atributinių objektų užimtumas CPI faile drastiškai sumažėjo.

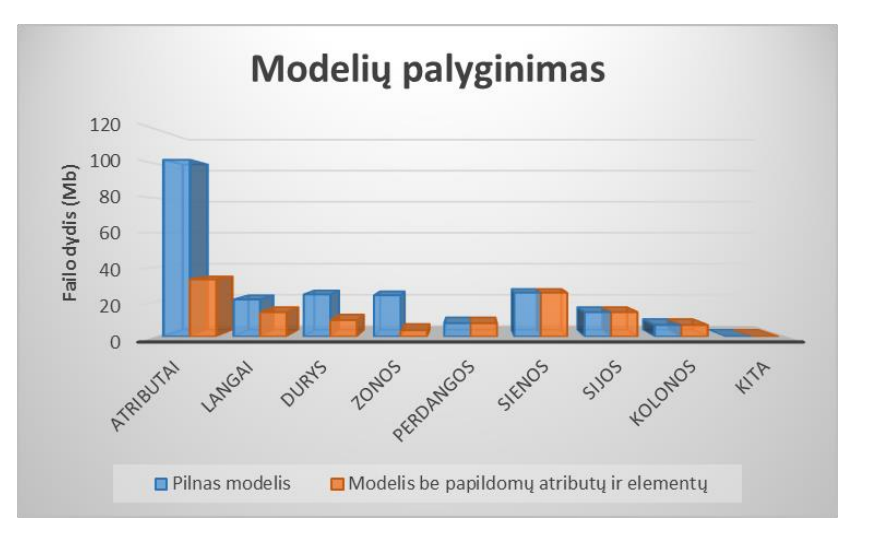

**pav. 3.19.** 3D Modelių palyginimas

Sekantis etapas palyginti kaip 12 namo 3D modelio failas keičiasi panaikinus jame tik atributus, tik objektus ir panaikinus abu kartu. Panaikinus AC atributus, jų bendras skaičius sumažėjo nuo 9981 iki 341, taip pat sumažėja CPI failo dydis 22,9%. Panaikinus baldus, elementų skaičius sumažėja nuo 15026 iki 4049 ir failo dydis sumažėja apie 29,1%. Atlikus abu veiksmus failo dydis sumažėja beveik dvigubai.

**Lentelė 3.5.** 3D modelių dydžiai

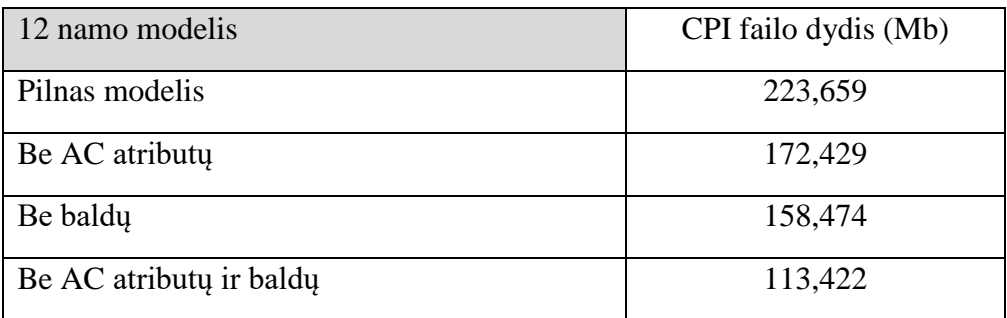

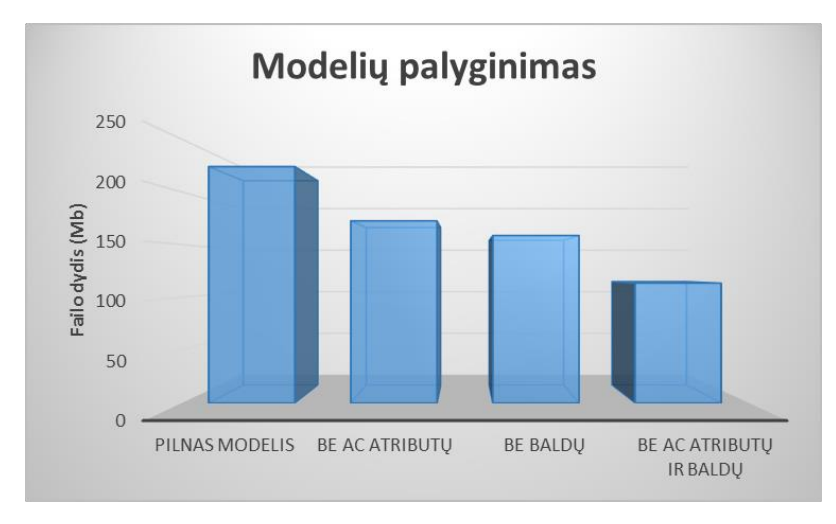

**pav. 3.20.** 3D modelių palyginimas

# 3.4. "ArchiCAD" bibliotekose esančių objektų optimizavimas

"ArchiCAD" programa turi galimybe supaprastinti bibliotekinių objektų geometrija, neprarandant jokios informacijos apie patį objektą. Kadangi iš "Šilo namų" projekto nėra nei vieno

modelio "pln" formatu, kuris leistu jį koreguoti "ArchiCAD" programoje, dėl to sukurti nauji modeliai, kuriuose yra po 10 paprastų ir sudėtingų objektų. Palyginimas atliekamas, tarp durų, langų ir turėklų. Realiame Šilo namų modelyje šių objektų skaičius yra apie dešimt kartų didesnis.

| $\frac{1}{2}$ . The distribution of $\frac{1}{2}$ is the set of $\frac{1}{2}$ . The set of $\frac{1}{2}$ |                                |                                  |                         |                             |  |  |  |
|----------------------------------------------------------------------------------------------------|--------------------------------|----------------------------------|-------------------------|-----------------------------|--|--|--|
|                                                                                                    |                                | <b>Window Selection Settings</b> | 7                       | ×                           |  |  |  |
|                                                                                                    | 2-Sash Sliding Window 20       |                                  | Selected: 1 Editable: 1 |                             |  |  |  |
| िग<br>٠                                                                                                  | <b>PREVIEW AND POSITIONING</b> |                                  |                         |                             |  |  |  |
|                                                                                                    | $X2$ SLIDING WINDOW SETTINGS   |                                  |                         |                             |  |  |  |
|                                                                                                    | <b>Model Attributes</b>        |                                  |                         |                             |  |  |  |
|                                                                                                    | <b>3D Detail Level</b>         | Simple                           | ∣⊧                      | <b>Detailed</b>             |  |  |  |
|                                                                                                    | Shadow                         | ⊽                                |                         | $\sqrt{\frac{1}{2}}$ Simple |  |  |  |
|                                                                                                    | Override MVO for 3D Proj       |                                  |                         | Off                         |  |  |  |
|                                                                                                    | <b>FRAME AND SASH SURFACES</b> |                                  |                         |                             |  |  |  |
| 恿                                                                                                    | <b>Uniform Window Surfaces</b> |                                  |                         |                             |  |  |  |
| Å                                                                                                    | <b>Frame Outside</b>           | Wood - Pine Gra                  | ছ                       | Ξ                           |  |  |  |
| ò                                                                                                    | <b>Frame Inside</b>            | Wood - Pine Gra                  | ø                       |                             |  |  |  |

pav. 3.21. "ArchiCAD" objektų nustatymai

#### Supaprastintų ir detalių objektų atvaizdavimas RIB iTWO programoje.

Lentelė 3.6. Objektai iš "ArchiCAD" bibliotekų

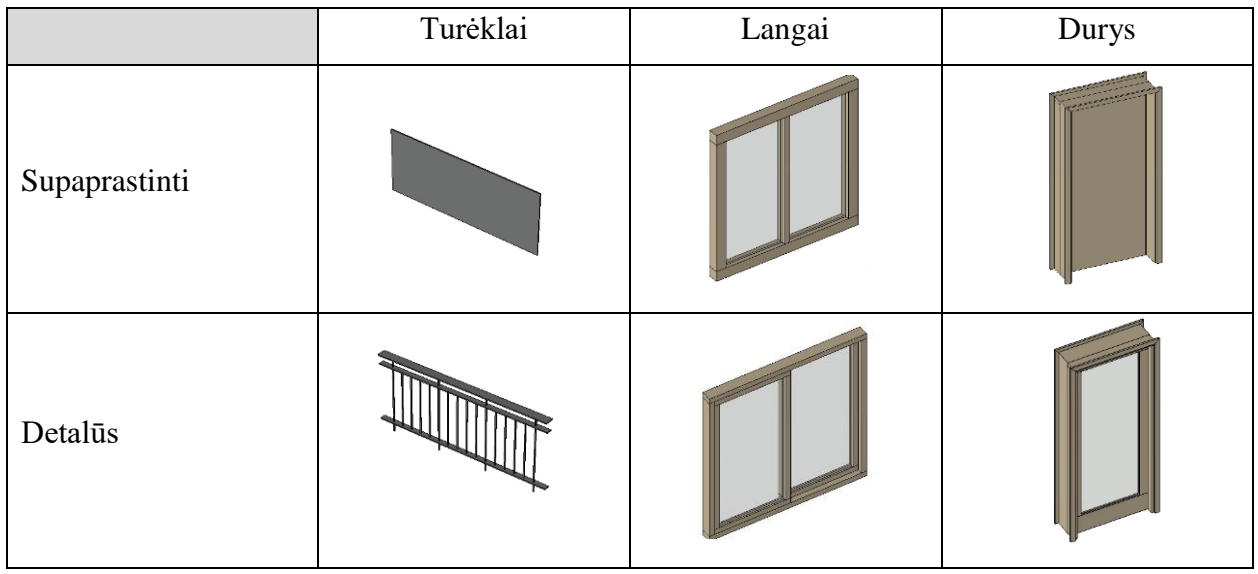

Lentelė 3.7. Objektų iš "ArchiCAD" bibliotekų palyginimas

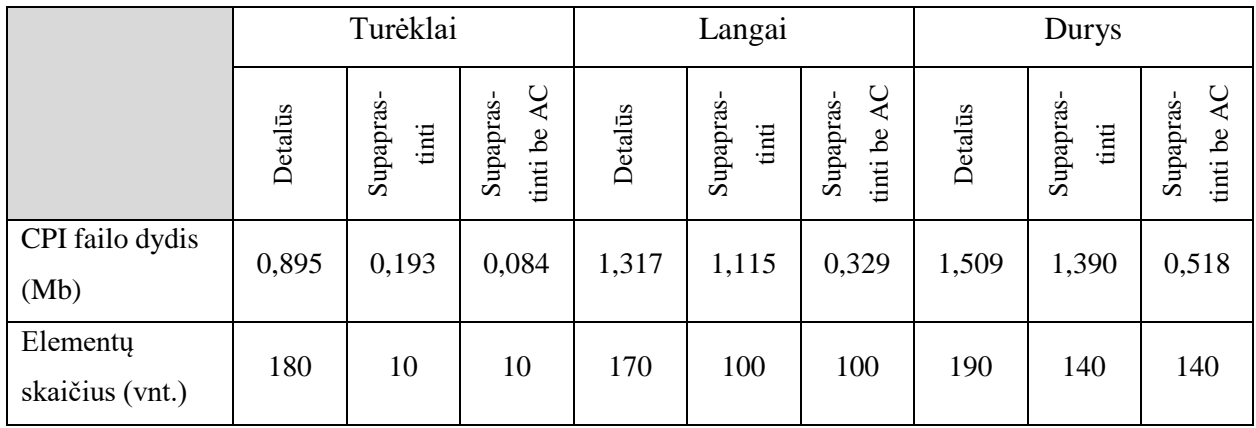

Palyginus CPI failus matyti, kad turėklų geometrijos supaprastinimas labai įtakoja failo dydį. Langų ir durų geometrinis supaprastinimas failo dydį įtakoja nežymiai, tačiau panaikinus AC

atributus pokytis yra drastiškas. Atsižvelgus į palyginimą reikėtų stengtis naudoti paprastus objektus ir neimportuoti atributų, kurie nėra reikšmingi skaičiavimams ir 3D modelio valdymui.

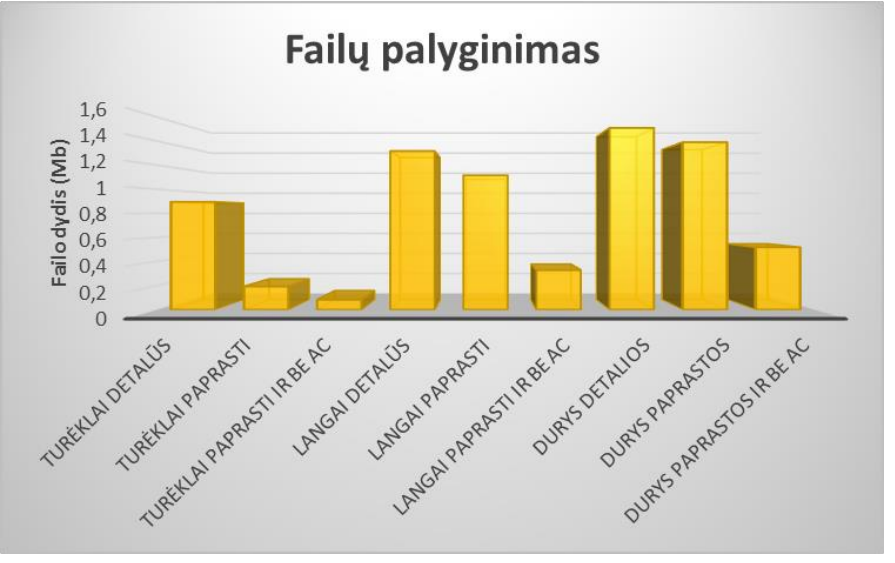

pav. 3.22. Objektų iš "ArchiCAD" bibliotekų palyginimas

# 3.5. Atliktų kiekių fiksavimas

AB "YIT Kausta" įmonėje pirmą karta buvo taikomas atliktų kiekių fiksavimaas naudojant 3D modelį. Projektą perkelus į vykdimo stadija atsiranda galimybė naudoti naują *(angl. IQ/BQ Quantities)* dokumentą, kuris yra atsakingas už atliktų kiekių fiksavimą. 3D objektus galima fiksuoti ir procentaliai, jeigu jie nėra iki galo baigti. Sugeneravus ir užfiksavus atliktų darbų kiekį iš 3D modelio automatiškai priskiriama pinigų suma už atliktus darbus.

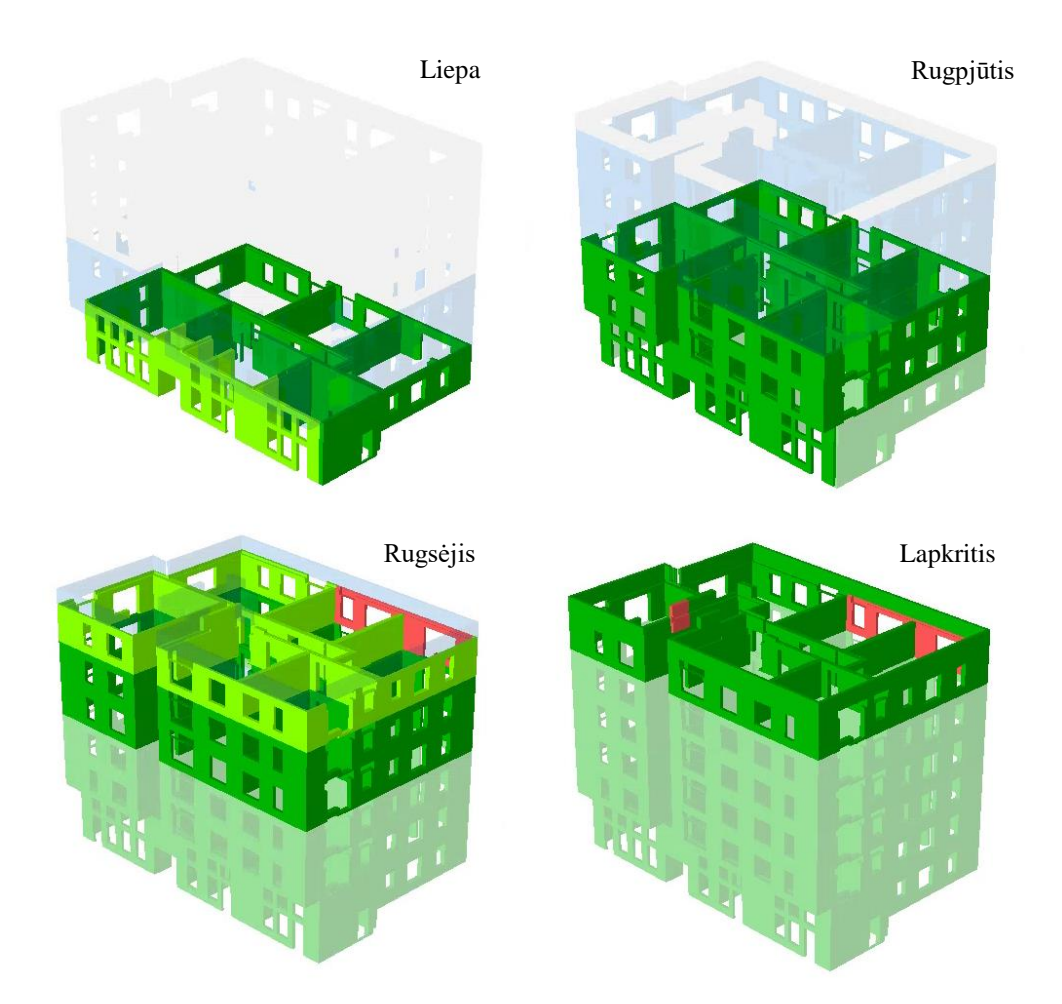

**pav. 3.23.** RIB iTWO IQ/BQ Quantities Šilo namų 7 namo 3D modelio atvaizdavimas

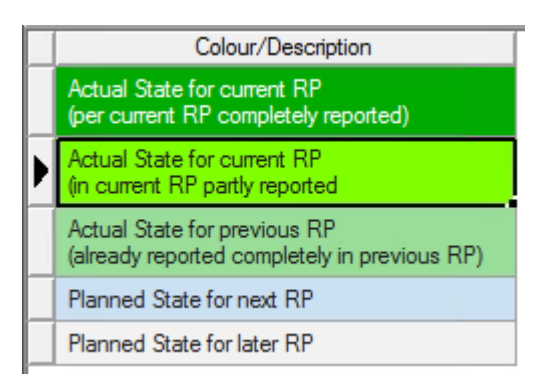

**pav. 3.24.** RIB iTWO IQ/BQ Quantities legenda

- *(angl. Actual State of current RP (per current RP completelty reported))* Pilnai atlikti darbai.
- *(angl. Actual State of current RP (per current RP partly reported))* Dalinai atlikti darbai.
- *(angl. Actual State of current RP (already reported completely in previous RP))* Jau atlikti darbai praėjusiuose mėnesiuose.
- *(angl. Planned State for next RP)* planuojami darbai kitą mėnesį.
- *(angl. Planned State for later RP)* planuojami darbai sekančiuose mėnesiuose.

Atlikti darbų kiekiai fiksuojami kiekvieną ataskaitinį laikotarpį. Šią informacija gali naudoti vadovybė, kad galėtų pamatyti vykdomų projektų pažangą ir būklę.

### 3.6. Automatizavimas

Atlikti bandymai kuriant automatizuotą šabloną, kuris yra pritaikytas projektinių pasiulymų – S2 etapui. Šablonas apskaičiuoja pradinius pastato rodiklius tokius kaip: gyvenamasis plotas, negyvenamasis plotas, bendras plotas, sienų užimamas plotas ir panašiai. Šie rodikliai vėliau perkeliami į "Excel" *(angl. Profit)* testui skaičiuoti esantį šabloną. Automatizuotas šablonas esantis RIB iTWO programiniame pakete yra pritaikytas dviem projektavimo programoms:

"Revit" ir "ArchiCAD". Kadangi pradiniame etape projektuotojai turi sukurti papildomus parametrus buvo sukurtas papildomas "txt" failas (žr. 3. priedas) , kuris eksportavimo metu pervadina atributus į reikiamus pavadinimus, kad automatizuotas modelis galėtų pilnavertiškai funkcionuoti RIB iTWO programiniame pakete.

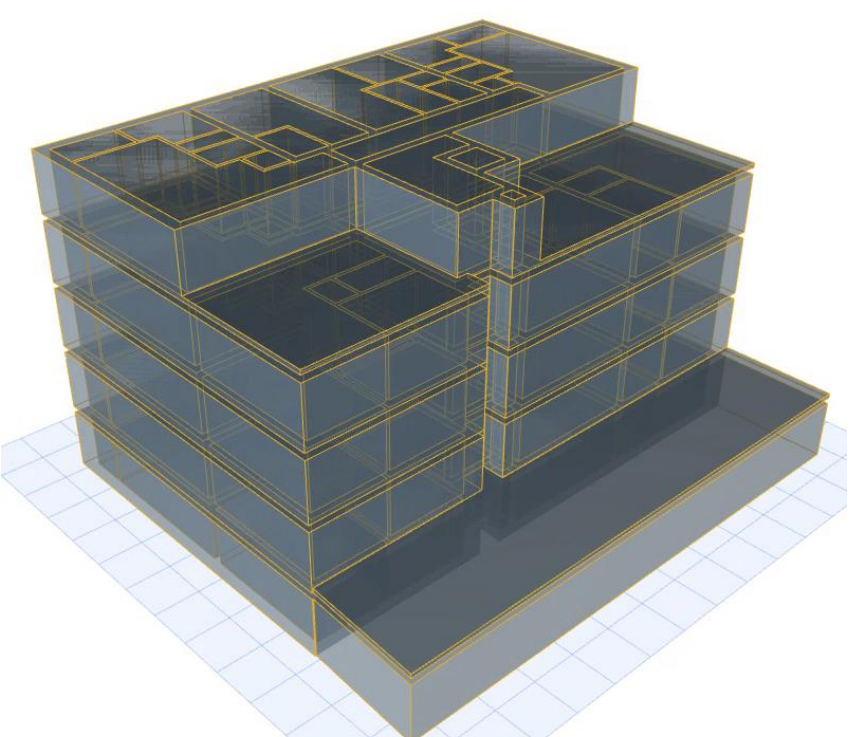

pav. 3.25. "ArchiCAD" pavyzdinis 3D modelis (angl. Profit) testui

# 3.7. Tyrimo rezultatai

Skaičiuojant kiekius projektuose, pagrindinės problemos kilo norint apskaičiuoti sudėtingus elementus, pvz.: laiptų maršus, laiptų pakoptas, laiptų aikšteles, laiptų turėklus, balkonų turėklus, kopėčias. Taip pat kilo problemų skaičiuojant elementus, kurių tipas yra atributas *(angl. ComponentType – Attribute).* QTO šių elementų neišskaičiuoja iš geometrijos, galimi skaičiavimai tik iš elemento atributų, kurių jis dažniausiai turi labai mažai arba išviso neturi reikiamų parametrų. Taip pat pastebėta, QTO detaliame skaičiavime, kad kiti objektai neskaičiuojami. Taip yra dėl to, kad jie turi *(angl. Geometric eror)* – nėra iki galo apibrėžtos elemento geometrijos.

Taip pat visuose projektuose buvo problemiška išskaičiuoti atskirus sienų sluoksnius, nors filtruojant išskiriamas tik reikiamas kiekis, apskaičiavus paaiškėjo, kad įskaičiuojami visi sienos sluoksniai, todėl prie standartinės QTO formulės buvo naudojama papildoma sąlyga - *(angl. CondCompChild),* taip skaičiavimo metu buvo apibrėžtas tik tam tikras sluoksnis, dažniausiai per medžiagos pavadinimą - pvz.: QTO(Type:="Volume";CondCompChild:="Attribute{MaterialName} =='MŪRAS' ").

Problemos skaičiuojant elementus, kurių nėra 3D modelyje: angokraščių, sąramų, hidroizoliacijos, grunto, Skaičiuojant angokraščius ar sąramas kurie nėra sumodeliuoti 3D modelyje, reikia remtis kitu elementu. Abiem atvejais buvo pasirinkti langai ir durys, juos skaičiuojant vienetais galime nusakyti, kiek reikia sąramų, tačiau ne visada. Dažnai pasitaiko, kad virš durų dedama ne viena sąrama, o kelios. Skaičiuojant angokraščius pagal lango plotį ir aukštį galime apskaičiuoti kiek angokraščių reikės, tačiau atvejais, kai reikia paskaičiuoti du skirtingus angokraščių tipus vienam langui, apskaičiuoti negalime.

RIB iTWO programos trūkumai, kaip ir kiekviena programa nėra tobula ir turi savų trūkumu. Pavyzdžiui skaičiuojant QTO "QTO(Type:="LongestSideOptOBBxy";UoM:="m")" formule (žr. pav. 3.26.) turėtu įvertinti tik elemento x ir y reikšmes, tačiau jei z reikšmė yra didesnė už x ir y, apskaičiuojama z reikšmė. Norint apskaičiuoti aukštį tai yra z reikšme tam yra skirtos kitos formulės.

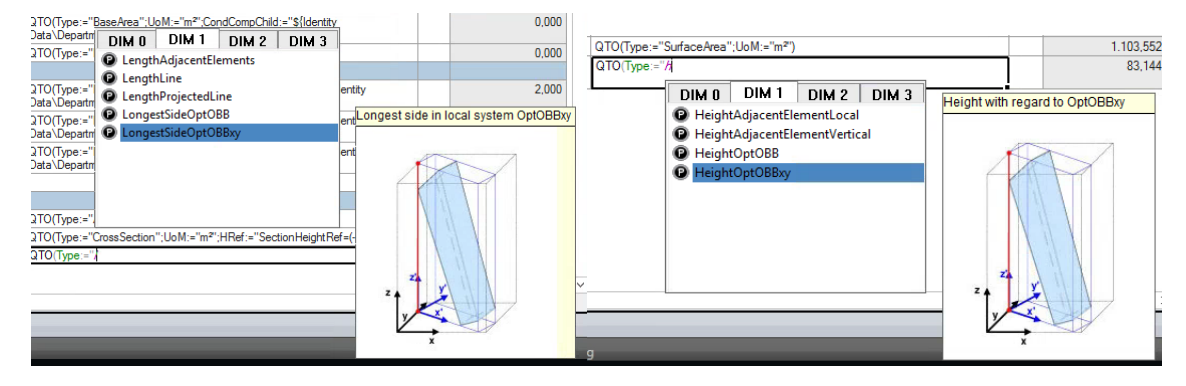

**pav. 3.26.** RIB iTWO formulės.

Skaičiuojant didesnius ir detalesnius projektus, programa buvo labai apkraunama dideliais informacijos kiekiais, dėl to skaičiavimai užtrukdavo ganėtinai ilgai, taip pat sunku dirbti su pačiu 3D modelio, kiekvieno veiksmo metu tenka palaukti, kol programa apdoroja informacijos kiekius. Įvykus pakeitimams projektą reikėjo iš naujo įkelti į RIB iTWO *(angl. BIM Qualifier)* paketą, ir

įkėlus failą atnaujinti duomenis *(angl. CPI Data)*, kas užtrukdavo taip pat nemažai. Norint skaičiuoti didesnius projektus reikėtu aiškiai apsibrėžti detalumo ir informacijos lygius. pakeisti sudėtingus objektus kurie turi daug kraštinių paprastais. Apvalūs objektai, turi labai daug trikampių, kuo daugiau trikampių elementas turi, tuo daugiau apkraunamas projektas.

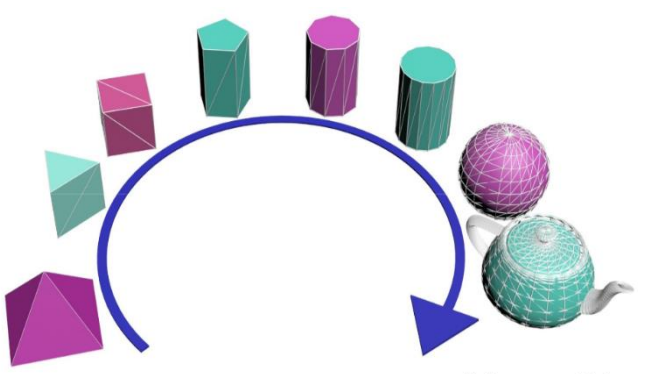

**pav. 3.27.** RIB iTWO BIM gairės.

Tyrimo metu atlikti bandymai su dviem 3D perdangų modeliais, iš kurių viename buvo pašalintos visos apvalios angos. Modeliai tarpusavyje palyginti. 3D perdangų modelis be angų tiek įkeliant į RIB iTWO, tiek skaičiuojant kiekius buvo gerokai pranašesnis. Galutiniame rezultate gavosi, kad kiekio skaičiavime paprastesnis modelis kiekį apskaičiavo 7 kartus greičiau ir kiekio rezultatas liko toks pat.

Kiekvienas elementas, kuris buvo įterptas iš projektuojamos įrangos bibliotekos atsineša savo atskirus atributus, kurie apkrauna projektą papildoma ir kartais visiškai nereikalinga informaciją. RIB iTWO programinėje įranga gali apriboti patenkančių atributų kiekį, tai palengvina ne tik skaičiavimą ir modelio naudojimą, bet ir neapkrauna modelio nereikalingais filtrais. Tyrimo metu palygintas Šilo namų projekto 12 namo modelis, jame panaikinus baldus ir AC atributus, siekiant labiau suprasti kas įtakoja failo dydi IFC ir CPI formate. Panaikinus baldus ir AC" atributus 3D modelio dydis sumažėjo 2 kartus.

AC atributų panaudojimas, anksčiau *(angl. Aditional Catalogs)* atributų prireikdavo skaičiuojant turėklus, prancūziškus balkonus ir pan., objektus kuriems reikia atributų kurie nusakytų ilgį, plotį, aukštį, nes skaičiuojant iš "ArchiCAD" atributų apskaičiuoti šias reikšmes nebuvo galima, tačiau pakeitus atributo pavadinimą iš QTO(Type:="Attribute(ArchiCADQuantities\Length (A)}") į QTO(Type:="Attribute{ArchiCADQuantities\Length}") atributas tampa tinkamas QTO formulei ir galima su juo skaičiuoti kiekius. Todėl naujuose projektuose galima pašalinti visus esamus "AC" taip gerokai sumažinant modelio informacijos lygi.

# **IŠVADOS**

- 1. Objektai turi būti vardinami struktūrizuotai ir visiems lengvai suprantama kalba, tai turi būti suderinta prieš pradedant projektuoti modelį ir jie negali po to pasikeisti, nes tai pakenktu jau atliktiems kiekių skaičiavimams. Kuo aiškesnė objektų vardinimo struktūra tuo lengviau suvaldyti projekto informacija ir skaičiuoti kiekius. Tai reikėtų nusistatyti dar projekto pradžioje ir išlaikyti per visą projekto trukmę. Tai svarbu dėl daugelio priežasčių.
- 2. Norint palengvinti vardinimo procesą projektuotojams reikia naudoti klasifikatorių, kuris struktūrizuoja elementus pagal tam tikrus klasifikacijos lygius. Tai palengvina komunikacija tarp skirtingų projekto dalyvių, tačiau vien klasifikatoriaus dažniausiai nepakanka, todėl turi būti taikomi ir standartiniai objektų ir elementų pavadinimai. Klasifikatorius padaro objektų identifikavimą daug paprastesnį, taip pat atsiranda galimybė naudoti tokius pat rinkinius ir kitiems projektams, kurie identifikuoją objektus ar elementus.
- 3. Netinkamo detalumo modelis dažnai pasitaikanti problema projektuose. Kuo detalesnis objektas tuo daugiau grafinių elementų ir duomenų. Prieš pradedant projektavimo darbus reikėtų nusistatyti kokio detalumo modelis turi būti kiekviename projekto etape. Pradinėje projektavimo stadijoje modelis kuriamas vizualizacijai ir grubiai kainai apskaičiuoti, kadangi modelis kuriamas vizualizacijai dėl to naudojamas didelis detalumo lygis, kuris gali apsunkinti kiekių skaičiavimus. LOD įgauna didesnę reikšme kuriant pasiūlymus, nes informacijos ir detalumo lygis turėtų būti toks, kad jį galėtų naudoti visi projektų dalyviai.
- 4. CDE Bendra duomenų aplinka: visi dokumentai turi būti patalpinti vienoje aplinkoje ir visiems projektų dalyviams laisvai prieinamoje. Taip bus užtikrinta komunikacija tarp projekto dalyvių.
- 5. Failų eksportavimo instrukcijos: programinės įrangos turi skirtingas instrukcijas, kaip failai turėtų būti eksportuojami, tačiau kiekvienoje stadijoje reikiamos informacijos kiekis gali kisti, neapkraunant kiekvieną kartą modelių papildoma informacija reikia apibrėžti kaip turi būti eksportuojamas modelis kiekvienoje stadijoje. Taip pat, dažnai pasitaiko kad failai išeksportuojami su nepilna ar netinkama informacija, nors projektuojamoje programoje informacija yra gera.

# Pasiūlymai

- Sukurti metodinius nurodymus projektuotojams su nurodymais, kokių būdu turėtų būti eksportuojamas IFC arba CPI failas.
- Nustatyti reikiamą detalumo ir informacijos lygi, neapkraunant 3D modelio atsižvelgiant į visus projekto dalyvius.
- Kuriant darbo kiekių žiniaraščius atsižvelgi į 3D modelio kiekių apskaičiavimo galimybes.
- Sukurti SMC taisykles, kuriomis automatizuotai būtu galima tikrinti 3D modelius.
# **LITERATŪRA IR ŠALTINIAI**

1 Yan Liu, Sander van Nederveen, Marcel Hertogh. *Understanding effects of BIM on collaborative design and construction: An empirical study in Chin.a* International Journal of Project Management, Volume 35, Issue 4, May 2017, Pages 686–698.

1

2 Dongping Cao, Guangbin Wanga, Heng Lib, Martin Skitmorec, Ting Huangb, Weiyu Zhang. *Practices and effectiveness of building information modelling in construction projects in China*. Automation in Construction, Volume 49, Part A, January 2015, Pages 113– 122.

3 Vahid Faghihi, Kenneth F. Reinschmidt, Julian H. Kang. *Objective-driven and Pareto Front analysis: Optimizing time, cost, and job-site movements*. Automation in Construction, Volume 69, September 2016, Pages 79-88

4 K.W. Chau, M. Anson, D.D. De Saram. *4D dynamic construction management and visualization software: 2. Site trial*. Automation in Construction, Volume 14, Issue 4, August 2005, Pages 525–536.

5 Conrad Boton, Sylvain Kubickia, Gilles Halinb. *Designing adapted visualization for collaborative 4D applications.* Automation in Construction, Volume 36, December 2013, Pages 152–167.

6 Seul-Ki Lee, Ka-Ram Kim, Jung-Ho Yu. *BIM and ontology-based approach for building cost estimation*. Automation in Construction 41 (2014) 96–105.

7 Xiangyu Wang ,Ping Yunga,Hanbin, Luoc,Martijn. *An innovative method for project control in LNG project through 5D CAD: A case study*. Automation in Construction, Volume 45, September 2014, Pages 126–135.

8 NBS. *BIM dimensions - 3D, 4D, 5D, 6D BIM explained*. [interaktyvus] [žiūrėta 2017- 12-02]. Prieiga per internetą: [https://www.thenbs.com/knowledge/bim-dimensions-3d-4d-5d-6d](https://www.thenbs.com/knowledge/bim-dimensions-3d-4d-5d-6d-bim-explained)[bim-explained](https://www.thenbs.com/knowledge/bim-dimensions-3d-4d-5d-6d-bim-explained)

9 Jungsik Choi, HansaemKim, InhanKim. *Open BIM-based quantity take-off system for schematic estimation of building frame in early design stage*. Journal of Computational Design and Engineering 2(2015)16–25

10 Seoung-Wook Whang, Park, Sang Min. *Building Information Modeling (BIM) for Project Value: Quantity Take-Off of Building Frame Approach*. International Journal of Applied Engineering Research ISSN 0973-4562 Volume 11, Number 12 (2016) pp 7749-7757.

11 Vladimiras Popovas et. al. *BIM standartai, kurį kelia renkasi Lietuva*; Donatas Aksomitas. *BIM klasifikatoriaus struktūra ir kodavimo sistema*; Saulius Mikalauskas ir Darius Migilinskas. *BIM modelio panaudojimas sąmatiniams skaičiavimams*, Skaitmeninė statyba 2016 [interaktyvus] [žiūrėta 2017-04-08]. Prieiga per internetą: [http://skaitmeninestatyba.lt/media-](http://skaitmeninestatyba.lt/media-1/214-l-skst-2016)[1/214-l-skst-2016](http://skaitmeninestatyba.lt/media-1/214-l-skst-2016)

12 Mayouran Wijayakumar and Himal Suranga Jayasena. *AUTOMATION OF BIM QUANTITY TAKE-OFF TO SUIT QS'S REQUIREMENTS*. The Second World Construction Symposium 2013: Socio-Economic Sustainability in Construction.

<u>.</u>

13 Edyta Plebankiewicz, Krzysztof Zima, Mirosław Skibniewski. *Construction cost and time planning using BIM-based applications.* Creative Construction Conference 2015.

14 Jani Mukkavaara, Gustav Jansson, Anton Holmberg, Marcus Sandberg. *Approach for Automated Planning Using 5D-BIM*. 2016. [interaktyvus] [žiūrėta 2017-04-23]. Prieiga per internetą:<http://ltu.diva-portal.org/smash/record.jsf?pid=diva2%3A1051180&dswid=3265>

15 buildingSMART. *IFC Introduction* [interaktyvus] [žiūrėta 2017-12-22.]. Prieiga per internetą: <https://www.buildingsmart.org/about/what-is-openbim/ifc-introduction/>

16 Kassem, M. (Mohamad); Succar, B. (Bilal); Dawood, N. (Nashwan). *Building Information Modeling: Analyzing Noteworthy Publications of Eight Countries Using a Knowledge Content Taxonomy*. American Society of Civil Engineers. [interaktyvus] [žiūrėta 2017-05-04]. Prieiga per internetą: [https://www.academia.edu/8911268/Building\\_Information\\_Modeling\\_analyzing\\_noteworthy\\_pu](https://www.academia.edu/8911268/Building_Information_Modeling_analyzing_noteworthy_publications_of_eight_countries_using_a_knowledge_content_taxonomy)

blications of eight countries using a knowledge content taxonomy

17 Roland Berger. *Turning point for the construction industry.* [interaktyvus] [žiūrėta 2017-10-05]. Prieiga per internetą: [https://www.rolandberger.com/publications/publication\\_pdf/roland\\_berger\\_building\\_informatio](https://www.rolandberger.com/publications/publication_pdf/roland_berger_building_information_modeling_2017.pdf) [n\\_modeling\\_2017.pdf](https://www.rolandberger.com/publications/publication_pdf/roland_berger_building_information_modeling_2017.pdf)

18 VŠĮ Skaitmeninė statyba. *BIM projekto vykdymo plano forma ir pildymo rekomendacijos*. 2017. [interaktyvus] [žiūrėta 2017-12-20.]. Prieiga per internetą: <http://fliphtml5.com/mcqh/gtxt/basic>

19 *AEC (UK) BIM Protocol*. 2012. [interaktyvus] [žiūrėta 2017-12-05] Prieiga per internetą:<https://aecuk.files.wordpress.com/2012/09/aecukbimprotocol-v2-0.pdf>

20 Antony McPhee. *WHAT EXACTLY IS LEVEL OF DEVELOPMENT*. 2013 [interaktyvus] [žiūrėta 2017-12-06]. Prieiga per internetą: <http://practicalbim.blogspot.fi/2013/03/what-is-this-thing-called-lod.html>

21 *Level of Development - LOD - as a Lifecycle BIM tool*. 2016 [interaktyvus] [žiūrėta 2017-12-07]. Prieiga per internetą:<http://blog.areo.io/level-of-development/>

22 Jiri Hietanen. *Optimizing single object IFC models*. 2014 [interaktyvus] [žiūrėta 2017- 12-27]. Prieiga per internetą: <http://www.datacubist.com/optimizing-single-object-ifc-models/>

23 Kyle Martin. *Visualizing Rooms by Color with Dynamo*. 2015 [interaktyvus] [žiūrėta 2017-12-10]. Prieiga per internetą: [http://www.martinportfolio.com/blog/2015/10/4/visualizing](http://www.martinportfolio.com/blog/2015/10/4/visualizing-rooms-by-color-with-dynamo)[rooms-by-color-with-dynamo](http://www.martinportfolio.com/blog/2015/10/4/visualizing-rooms-by-color-with-dynamo)

24 *Building a Skyscraper with 4D VR*. 2017 [interaktyvus] [žiūrėta 2017-12-10]. Prieiga per internetą:<http://www.theb1m.com/video/building-a-skyscraper-with-4d-vr>

25 Marius Reizgevičius. *BIM TECHNOLOGIJŲ EFEKTYVUMO DAUGIAPAKOPIS VERTINIMAS*. 2016 [interaktyvus] [žiūrėta 2017-03-16]. Prieiga per internetą:

[http://dspace.vgtu.lt/bitstream/1/2498/1/Mariaus%20Reizgeviciaus%20disertacija%202016-04-](http://dspace.vgtu.lt/bitstream/1/2498/1/Mariaus%20Reizgeviciaus%20disertacija%202016-04-04.pdf) [04.pdf](http://dspace.vgtu.lt/bitstream/1/2498/1/Mariaus%20Reizgeviciaus%20disertacija%202016-04-04.pdf)

26 *2D CAD vs 3D BIM. Here are the true advantages.* 2017 [interaktyvus] [žiūrėta 2017- 11-02]. Prieiga per internetą[:http://biblus.accasoftware.com/en/2d-cad-vs-3d-bim-here-the](http://biblus.accasoftware.com/en/2d-cad-vs-3d-bim-here-the-advantages/)[advantages/](http://biblus.accasoftware.com/en/2d-cad-vs-3d-bim-here-the-advantages/)

27 Vishal Singh. *Fundamental of BIM and related concepts*. 2017

<u>.</u>

28 André Monteiro , João Poças Martins*. A survey on modeling guidelines for quantity takeoff-oriented BIM-based design*. Automation in Construction 35 (2013) 238–253.

29 *Implementing 5D BIM a truly disruptive change*. 2013 [interaktyvus] [žiūrėta 2017-11- 05]. Prieiga per internetą[:http://bimforum.org/wp-content/uploads/2013/06/Change-Management-](http://bimforum.org/wp-content/uploads/2013/06/Change-Management-Presentations-MASTER.pdf)[Presentations-MASTER.pdf](http://bimforum.org/wp-content/uploads/2013/06/Change-Management-Presentations-MASTER.pdf)

30 Dr. Peter Smith. *BIM & the 5D Project Cost Manager*. Procedia - Social and Behavioral Sciences 119 ( 2014 ) 475 – 484.

31 RIB iTWO. *Estimating - Element and Cost planning*. 2017 [interaktyvus] [žiūrėta 2017-12-20]. Prieiga per internetą:<https://www.rib-software.co.uk/itwo-estimating/>

32 RICS information Paper. *Overview of a 5D BIM project*. 2014 [interaktyvus] [žiūrėta 2017-10-25]. Prieiga per internetą: [https://www.rics.org](https://www.rics.org/)

33 Lotta Hakanen. *CLASSIFICATION OF COST DATA AND ITS USE IN 5D BUILDING INFORMATION MODELLING.* 2017 [interaktyvus] [žiūrėta 2017-12-12]. Prieiga per internetą: <https://core.ac.uk/download/pdf/83122045.pdf>

34 *Translators for Export (Detailed Settings)*. 2017 [interaktyvus] [žiūrėta 2017-11-07]. Prieiga per internetą: [https://helpcenter.graphisoft.com/guides/archicad-21/archicad-21-reference](https://helpcenter.graphisoft.com/guides/archicad-21/archicad-21-reference-guide/interoperability/file-handling-and-exchange/ifc-translators-overview/translators-for-export-detailed-settings/)[guide/interoperability/file-handling-and-exchange/ifc-translators-overview/translators-for](https://helpcenter.graphisoft.com/guides/archicad-21/archicad-21-reference-guide/interoperability/file-handling-and-exchange/ifc-translators-overview/translators-for-export-detailed-settings/)[export-detailed-settings/](https://helpcenter.graphisoft.com/guides/archicad-21/archicad-21-reference-guide/interoperability/file-handling-and-exchange/ifc-translators-overview/translators-for-export-detailed-settings/)

35 A.L.C. Ciribini, S. Mastrolembo Ventura, M. Paneroni. *Implementation of an interoperable process to optimise design and construction phases of a residential building: A BIM Pilot Project*. Automation in Construction 71 (2016) 62–73

36 Yong-Cheol Lee, Charles M. Eastman, Jin-Kook Lee. *Validations for ensuring the interoperability of data exchange of a building information model.* Automation in Construction 58 (2015) 176–195

37 Song Wu, Gerard Wood, Kanchana Ginige, Siaw Wee Jong. *A TECHNICAL REVIEW OF BIM BASED COST ESTIMATING IN UK QUANTITY SURVEYING PRACTICE, STANDARDS AND TOOLS*. 2014 Journal of Information Technology in Construction - ISSN 1874-4753

# **PRIEDAI**

# 1. "Element planning" QTO skaičiavimai

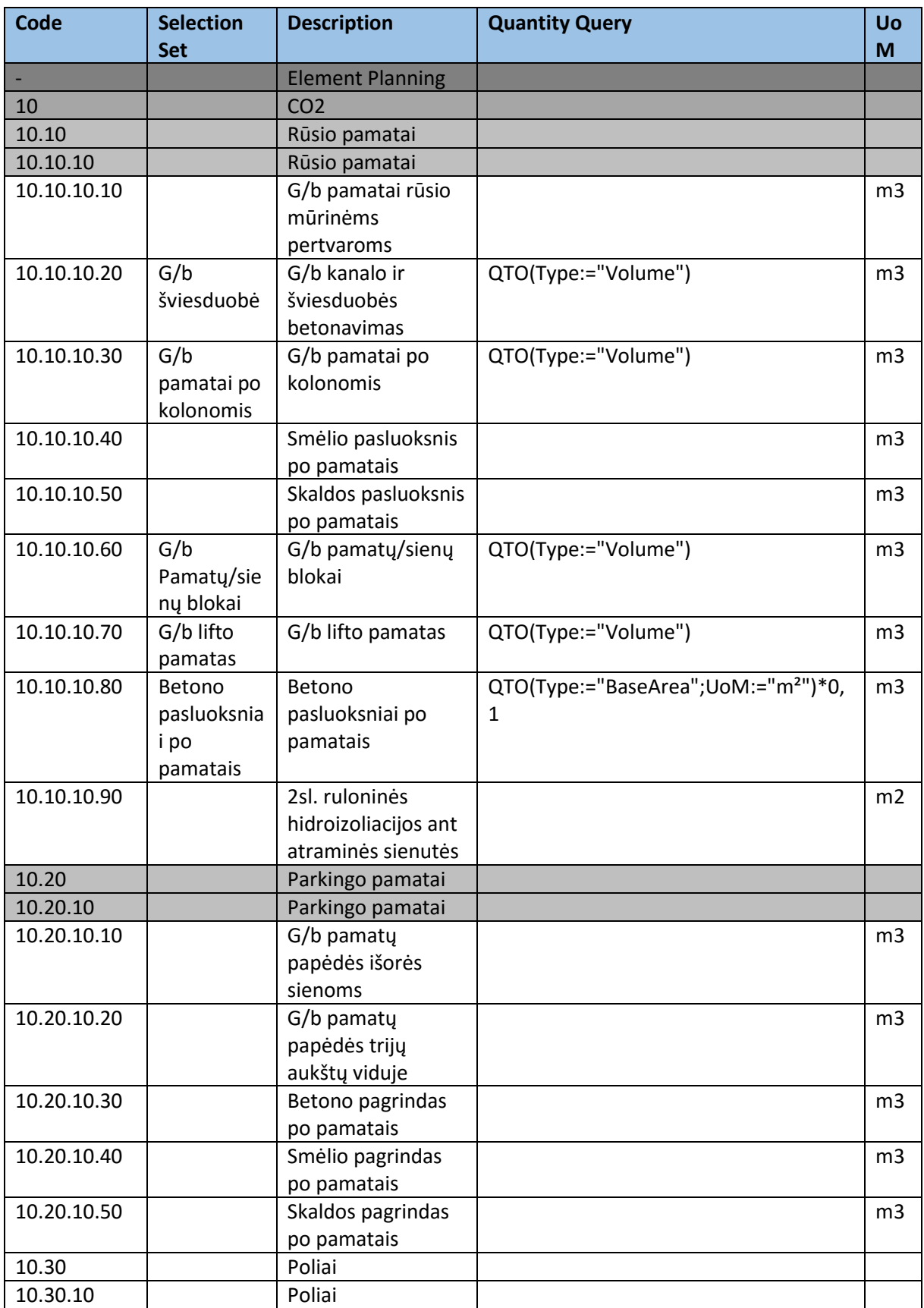

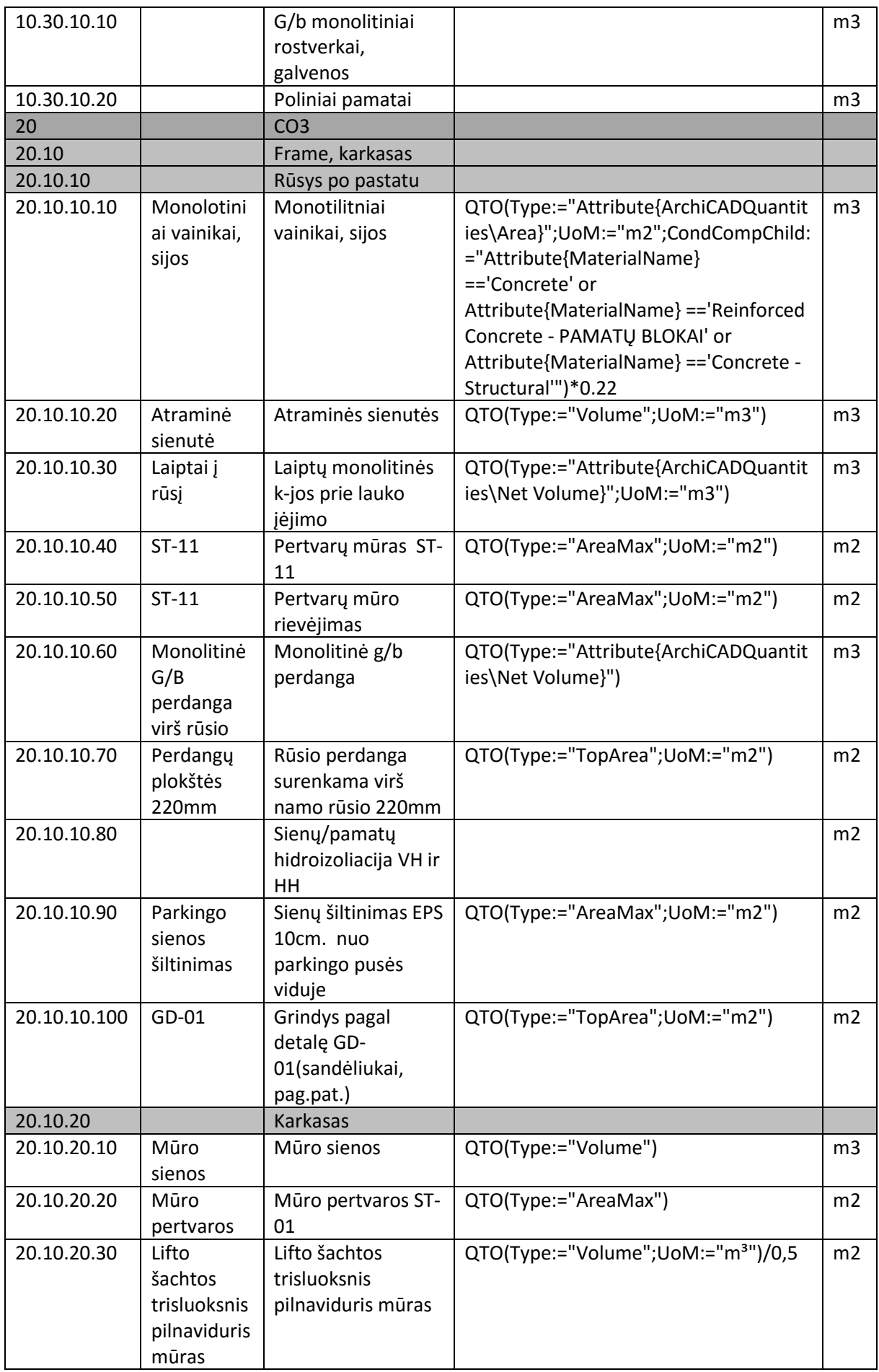

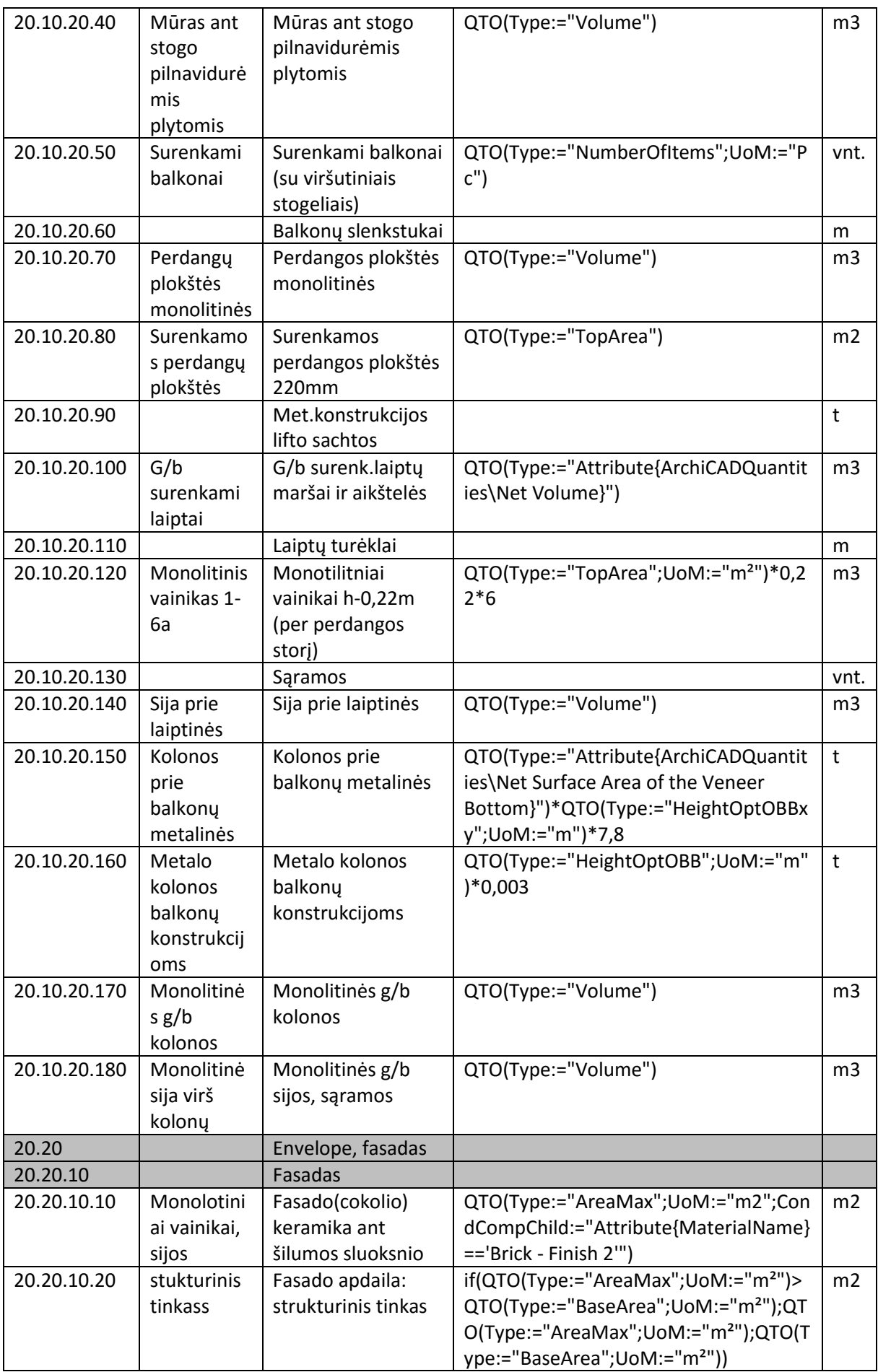

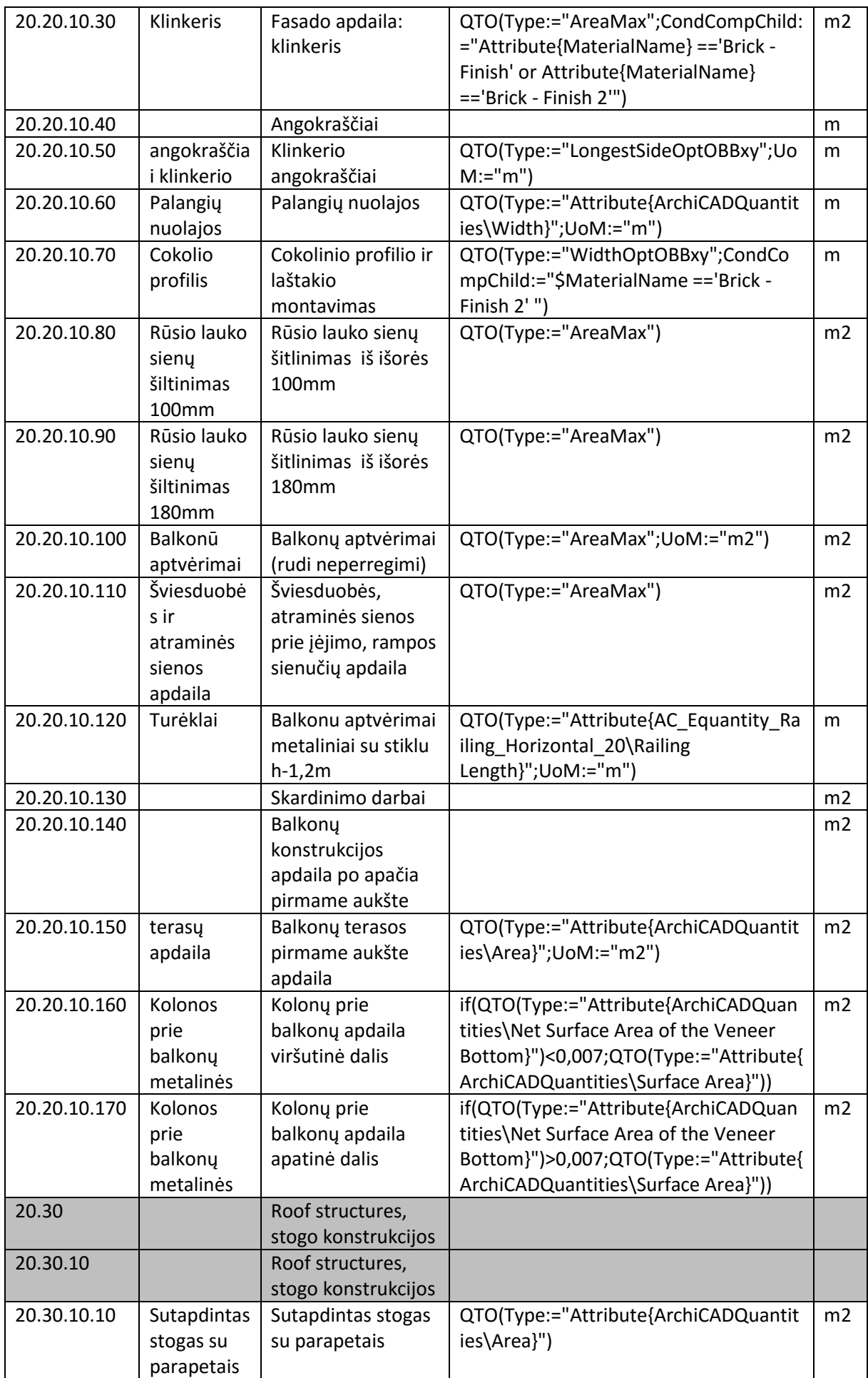

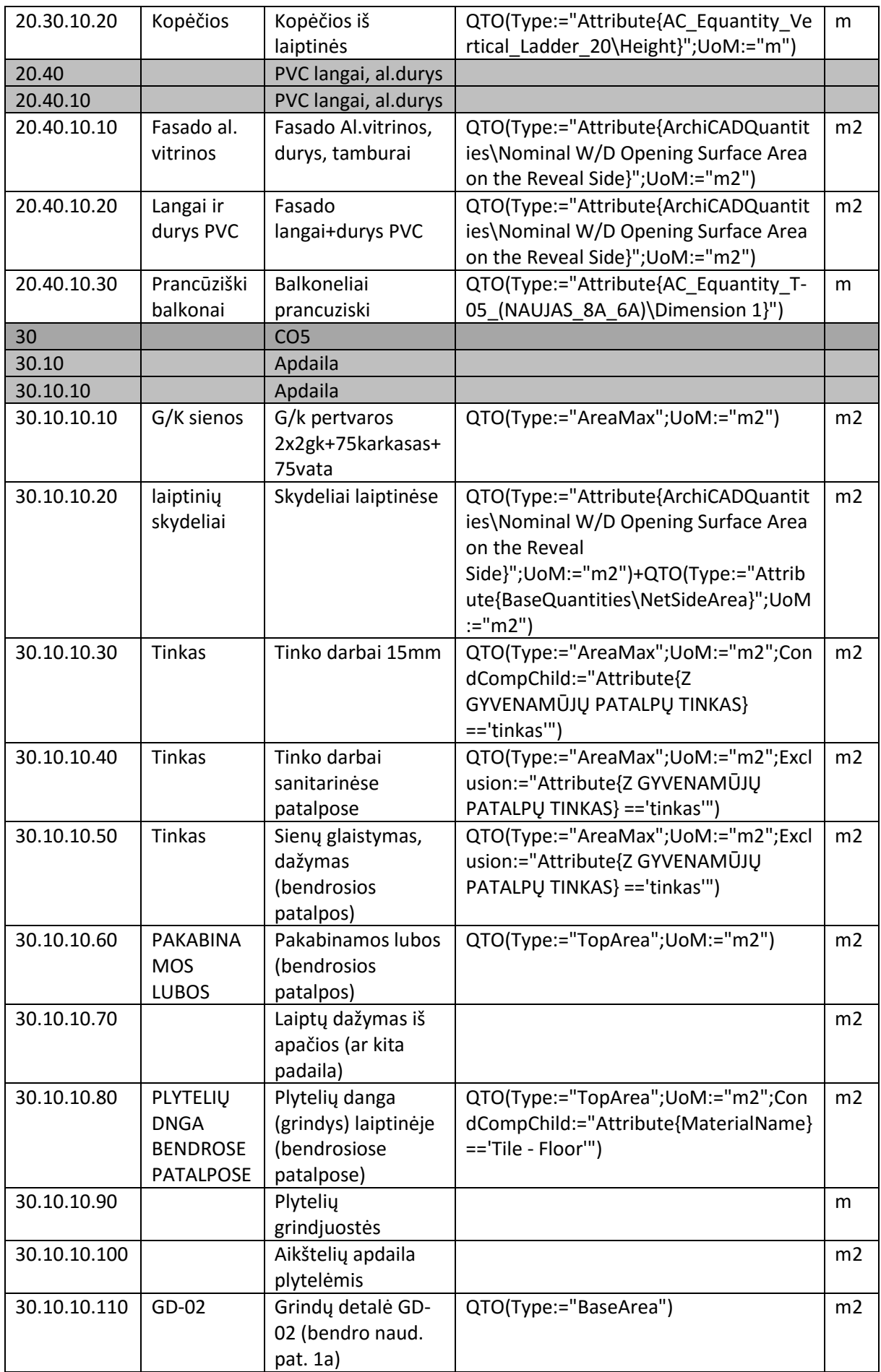

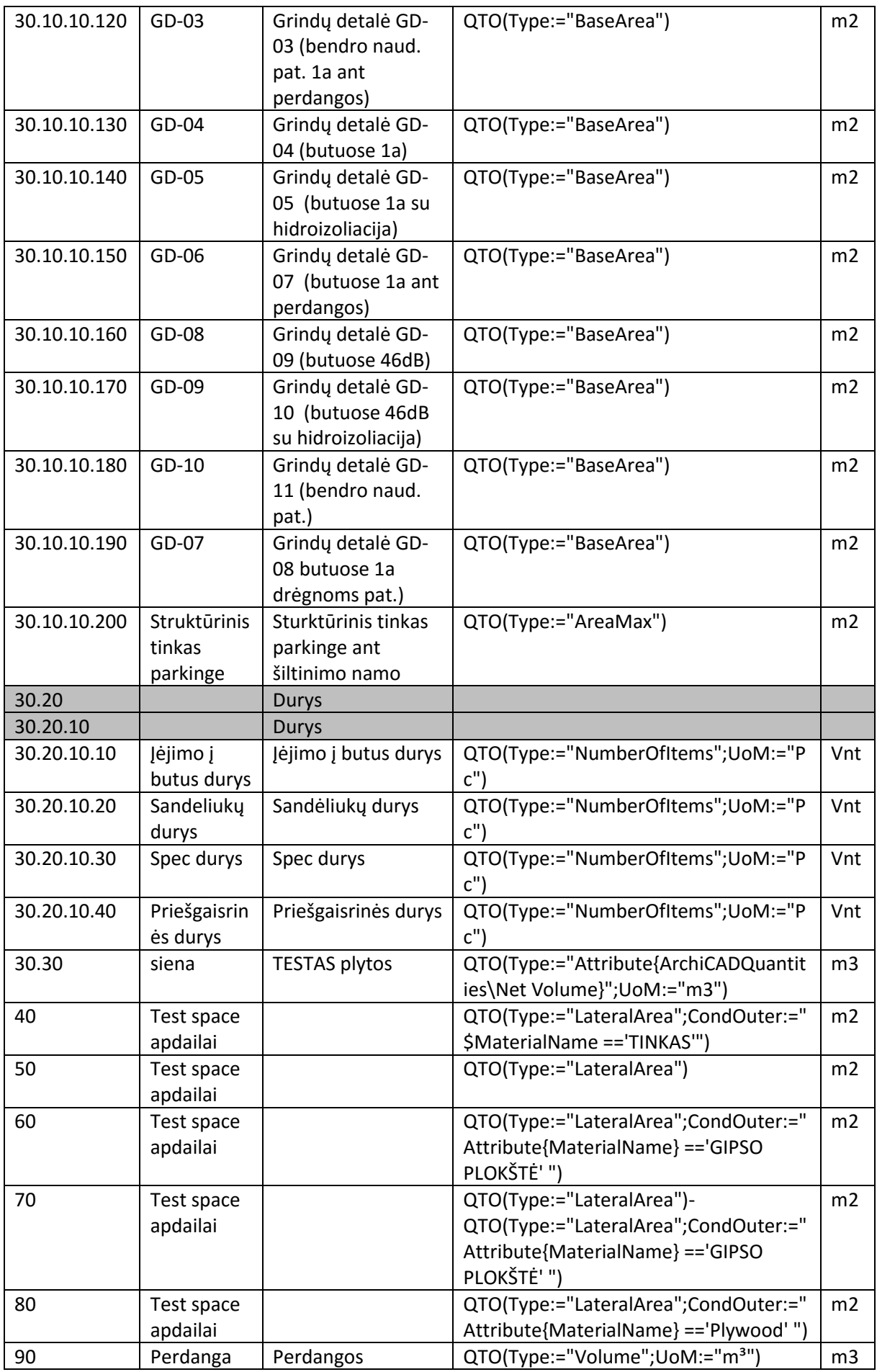

## 2. "Selection Sets" – objektų ir elementų rinkiniai

</IDMapping>

<objectSection unit="m" version="1.5">

<setSection version="1.4">

<setContainer ID="86" name="fasadas">

```
<setContainer ID="1" name="PVC langai al. durys">
```
<set ID="8" name="Fasado al. vitrinos" type="1"

ctype="cpiObject">Object Res(Object(@cpiComponentType ==Door (@ifcName ==DV-06 || @ifcName ==DL-01 || @ifcName ==DL-02)))</set>

<set ID="9" name="Langai ir durys PVC" type="1" ctype="cpiObject">Object\_Res(Object(@cpiComponentType ==Window))</set>

<set ID="7" name="Prancūziški balkonai" type="1" ctype="cpiObject">Object Res(Object(@cpiComponentType ==Attribute @ifcType ==BUILDINGELEMENTPROXY @ifcTypeObjectName ==T-05 (NAUJAS 8A\_6A)))</set>

</setContainer>

<set ID="10" name="angokraščiai klinkerio" type="1" ctype="cpiObject">Object\_Res(Object(@{Z\_Klinkeris be angokraščiu} !=\* @ifcName ==Klinkeris))</set>

<set ID="11" name="Balkonū aptvėrimai" type="1" ctype="cpiObject">Object Res(Object(@ifcObjectType ==Aluminium 10 x 200))</set>

<set ID="12" name="fasado apdaila tinkas baltas" type="1" ctype="cpiObject">Object Res(Object(@cpiComponentType ==Wall (@ifcName ==ST-15 || @ifcName ==ST-16 || @ifcName ==ST-17)))</set>

<set ID="14" name="Klinkeris" type="1"

ctype="cpiObject">Object Res(Object(@{Z\_Klinkeris be angokraščiu} ==Klinkeris be angokraščių (@ifcBuildingStoreyName ==PIRMAS A. || @ifcBuildingStoreyName ==ANTRAS A. || @ifcBuildingStoreyName ==TREČIAS A. || @ifcBuildingStoreyName ==KETVIRTAS A. || @ifcBuildingStoreyName ==PENKTAS A. || @ifcBuildingStoreyName ==ŠEŠTAS A.)))</set>

```
<set ID="13" name="terasų apdaila" type="1" 
ctype="cpiObject">Object_Res(Object(@ifcTypeObjectName ==TERASA 330))</set>
```
<set ID="15" name="Turėklai" type="1"

ctype="cpiObject">Object\_Res(Object(@ifcTypeObjectName ==Railing Horizontal 20))</set>

</setContainer>

<setContainer ID="3" name="Manual selection sets">

<setContainer ID="2" name="apdaila">

<set ID="31" name="G/K

sienos" type="1" ctype="cpiObject">Object\_Res(Object(@cpiComponentType ==Wall

(@ifcTypeObjectName ==S\_G/K 100 100 || @ifcTypeObjectName ==S\_GIPSAS 25 (TINKAS ++) 40)))</set>

<set ID="32" name="laiptinių skydeliai" type="1"

ctype="cpiObject">Object Res(Object(@ifcPresentationLayerAssignment ==MEP|SPINTOS))</set>

<set ID="34"

name="PAKABINAMOS LUBOS" type="1" ctype="cpiObject">Object\_Res(Object(@ifcName ==\*PAKABINAMOS LUBOS\*))</set>

<set ID="30" name="PLYTELIŲ DNGA BENDROSE PATALPOSE" type="1" ctype="cpiObject">Object\_Res(Object(@cpiComponentType ==Slab (@ifcName ==GD-02 || @ifcName ==GD-03 || @ifcName ==GD-10)))</set>

<set ID="33" name="stukturinis tinkass" type="1"

ctype="cpiObject">Object Res(Object((@MaterialName ==STRUKTŪRINIS TINKAS || @MaterialName ==Plaster - Lime Sand copy)))</set>

<set ID="35" name="Tinkas" type="1"

ctype="cpiObject">Object\_Res(Object(@MaterialName ==Tinkas))</set>

</setContainer>

<setContainer ID="4" name="Rūsys po pastatu">

<set ID="40" name="Atraminė sienutė" type="1"

ctype="cpiObject">Object Res(Object(@cpiComponentType ==Wall (@ifcGuid ==b4920667-e568-422b-98d1-49100fe1f4e6 || @ifcGuid ==0c57a661-9f67-4889-b03f-33b0aca1eb06) @ifcName ==ST-24))</set>

<set ID="45" name="GD-01" type="1" ctype="cpiObject">Object Res(Object(@cpiComponentType ==Slab @ifcName ==GD-01))</set>

<set ID="44" name="Monolitinė G/B perdanga virš rūsio" type="1" ctype="cpiObject">Object Res(Object(@ifcTypeObjectName ==1A LAIPTINĖS GRINDYS 340))</set>

<set ID="43"

name="Monolotiniai vainikai, sijos" type="1" ctype="cpiObject">Object\_Res(Object(@cpiComponentType ==Wall @cpiSourceLevelName ==PARKINGAS @ifcTypeObjectName ==\*pamati\*))</set>

<set ID="46" name="rūsio perdanga 220" type="1" ctype="cpiObject">Object\_Res(Object(@ifcTypeObjectName ==Surenkama perdanga 200))</set>

<set ID="41" name="sienų šiltinimas EPS 10 iįš parkingp p[usės" type="1"

ctype="cpiObject">Object Res(Object(@ifcBuildingStoreyName ==PARKINGAS @ifcTypeObjectName ==Pamatinė siena parkingo (500 blokas) 725 x 4270))</set>

<set ID="42" name="ST-11" type="1"

ctype="cpiObject">Object\_Res(Object(@cpiComponentType ==Wall @cpiSourceLevelName ==PARKINGAS @ifcName ==ST-11))</set>

</setContainer>

<set ID="53" name="Cokolio apdaila - keramika" type="1" ctype="cpiObject">Object Res(Object(@MaterialName ==Brick - Finish @cpiSourceLevelName ==PARKINGAS))</set>

<set ID="37" name="Cokolio profilis" type="1" ctype="cpiObject">Object\_Res(Object(@MaterialName ==Brick - Finish 2 @cpiSourceLevelName ==\*PARKING\*))</set>

<set ID="28" name="Fasado apdaila klinkeris" type="1" ctype="cpiObject">Object Res(Object((@MaterialName ==Brick - Finish || @MaterialName ==Brick -Finish copy) @{Z\_Klinkeris be angokraščiu} ==Klinkeris be angokraščių (@cpiSourceLevelName ==PIRMAS A. || @cpiSourceLevelName ==ANTRAS A. || @cpiSourceLevelName ==TREČIAS A. || @cpiSourceLevelName ==KETVIRTAS A. || @cpiSourceLevelName ==PENKTAS A. || @cpiSourceLevelName ==ŠEŠTAS A. || @cpiSourceLevelName ==PIRMAS A. || @cpiSourceLevelName ==ANTRAS A. || @cpiSourceLevelName ==TREČIAS A. || @cpiSourceLevelName ==KETVIRTAS A. || @cpiSourceLevelName ==PENKTAS A. || @cpiSourceLevelName ==ŠEŠTAS A.)))</set>

<set ID="38" name="Fasado apdaila: struktūrinis tinkas" type="1" ctype="cpiObject">Object\_Res(Object(@MaterialName ==Plaster - Lime Sand copy @ifcPresentationLayerAssignment ==K|KONSTRUKTYVAS - SIENOS NEŠANCIOSIOS))</set>

<set ID="26" name="Fasado šiltinimas 250mm" type="1" ctype="cpiObject">Object\_Res(Object(@MaterialName ==Insulation - Plastic Hard @{Z\_Šiaurinės pusės apšiltinimas} ==Apšiltinimas (@cpiSourceLevelName ==PIRMAS A. || @cpiSourceLevelName ==ANTRAS A. || @cpiSourceLevelName ==TREČIAS A. || @cpiSourceLevelName ==KETVIRTAS A. || @cpiSourceLevelName ==PENKTAS A. || @cpiSourceLevelName ==PENKTAS A. || @cpiSourceLevelName ==ŠEŠTAS A. || @cpiSourceLevelName ==STOGAS)))</set>

<set ID="51" name="GD-06" type="1" ctype="cpiObject">Object Res(Object(@cpiComponentType ==Slab @ifcName ==\*GD-06\*))</set>

<set ID="48" name="Klinkerio angokraščiai" type="1" ctype="cpiObject">Object\_Res(Object(@MaterialName ==Brick - Finish @{Z\_Klinkeris be angokraščiu} !=\*))</set>

<set ID="25" name="Monolitinė sija virš kolonų" type="1" ctype="cpiObject">Object Res(Object(@MaterialName ==Concrete - Structural @cpiSourceLevelName ==ANTRAS A. @ifcPresentationLayerAssignment ==K|KONSTRUKTYVAS - SIJOS/SARAMOS @ifcType ==BUILDINGELEMENTPART))</set>

<set ID="52" name="Monolitinis vainikas 1-6a" type="1" ctype="cpiObject">Object Res(Object(@MaterialName ==Brick - Structural @cpiSourceLevelName ==ANTRAS A. @ifcPresentationLayerAssignment ==K|KONSTRUKTYVAS - SIENOS NEŠANCIOSIOS  $@{z$ \_Lifto trisluoksnis mūras} !=\*))</set>

<set ID="27" name="Mūro pertvaros" type="1" ctype="cpiObject">Object Res(Object(@MaterialName ==Brick (@ifcTypeObjectName ==Brick Double Plastered 120 150 || @ifcTypeObjectName ==S\_MURAS 120 (TINKAS ++) 150)))</set>

<set ID="47" name="Palangių nuolajos" type="1" ctype="cpiObject">Object\_Res(Object(@cpiComponentType ==Window))</set>

<set ID="39" name="Parkingo sienos šiltinimas" type="1" ctype="cpiObject">Object\_Res(Object(@MaterialName ==Insulation - Plastic Hard @ifcTypeObjectName ==Pamatinė siena\_parkingo (500 blokas) 725 x 4270))</set>

<set ID="24" name="Perdangų plokštės monolitinės" type="1" ctype="cpiObject">Object\_Res(Object(@Z\_MonolitinePerdanga ==Laiptinės perdangos))</set> <set ID="29" name="Rūsio lauko sienų šiltinimas 100mm"

type="1" ctype="cpiObject">Object Res(Object(@MaterialName ==Insulation - Plastic Hard  $@{Z_P}$ arkingo apšiltinimas} !=\*  $@{Z_S}$ Šiaurinės pusės apšiltinimas} !=\* @cpiSourceLevelName ==PARKINGAS))</set>

<set ID="49" name="Rūsio lauko sienų šiltinimas 180mm" type="1" ctype="cpiObject">Object Res(Object(@MaterialName ==Insulation - Plastic Hard @{Z\_Šiaurinės pusės apšiltinimas} ==Apšiltinimas @cpiSourceLevelName ==PARKINGAS))</set>

<set ID="50" name="Sąramos" type="1" ctype="cpiObject">Object\_Res(Object((@cpiComponentType ==Door || @cpiComponentType ==Window) (@cpiSourceLevelName ==PIRMAS A. || @cpiSourceLevelName ==ANTRAS A. || @cpiSourceLevelName ==TREČIAS A. || @cpiSourceLevelName ==KETVIRTAS A. || @cpiSourceLevelName ==PENKTAS A. || @cpiSourceLevelName ==ŠEŠTAS A.) @ifcPresentationLayerAssignment ==K|KONSTRUKTYVAS - SIENOS NEŠANCIOSIOS))</set>

<set ID="36" name="Struktūrinis tinkas parkinge" type="1" ctype="cpiObject">Object\_Res(Object(@MaterialName ==TINKAS - GARAŽE))</set>

</setContainer>

<setContainer ID="87" name="test">

<set ID="18" name="test1" type="1" ctype="cpiObject">Object\_Res(Object(@cpiSourceLevelName ==ANTRAS A.))</set>

</setContainer>

<set ID="23" name="Betono pasluoksniai po pamatais" type="1" ctype="cpiObject">Object\_Res(Object(@cpiSourceLevelName ==PARKINGAS @ifcPresentationLayerAssignment ==K|KONSTRUKTYVAS - PAMATAI))</set>

<set ID="21" name="Fasado šiltinimas 180mm" type="1" ctype="cpiObject">Object Res(Object(@MaterialName ==Insulation - Plastic Hard @{Z\_Šiaurinės pusės apšiltinimas} !=\* (@cpiSourceLevelName ==PIRMAS A. || @cpiSourceLevelName ==ANTRAS A. || @cpiSourceLevelName ==TREČIAS A. || @cpiSourceLevelName ==KETVIRTAS A. || @cpiSourceLevelName ==PENKTAS A. || @cpiSourceLevelName ==PENKTAS A. || @cpiSourceLevelName ==ŠEŠTAS A. || @cpiSourceLevelName ==STOGAS)))</set>

<set ID="22" name="G/B kolonos" type="1" ctype="cpiObject">Object\_Res(Object(@MaterialName !=\* @cpiComponentType ==Column))</set>

<set ID="17" name="G/b lifto pamatas" type="1"

ctype="cpiObject">Object\_Res(Object(@cpiSourceLevelName ==PARKINGAS @ifcPresentationLayerAssignment ==K|KONSTRUKTYVAS - PAMATAI (@ifcTypeObjectName ==Reinforced Concrete - Structural 340 || @ifcTypeObjectName ==Reinforced Concrete - Structural 380 || @ifcTypeObjectName ==Reinforced Concrete - Structural 640 || @ifcTypeObjectName ==Reinforced Concrete - Structural 770)))</set>

<set ID="55" name="G/b pamatai po kolonomis" type="1"

ctype="cpiObject">Object\_Res(Object(@cpiSourceLevelName ==PARKINGAS (@ifcPresentationLayerAssignment ==K|KONSTRUKTYVAS - PAMATAI || @ifcPresentationLayerAssignment ==K|KONSTRUKTYVAS - KOLONA) (@ifcTypeObjectName ==Reinforced Concrete - PAMATŲ BLOKAI 400 x 600 || @ifcTypeObjectName ==PAMATU BLOKAS (800 plotis) 800 x 300 || @ifcTypeObjectName ==PAMATU BLOKAS (800 plotis, po balkonais) 800 x 300)))</set>

<set ID="54" name="G/b Pamatų/sienų blokai" type="1"

ctype="cpiObject">Object Res(Object(@MaterialName ==Reinforced Concrete - PAMATŲ BLOKAI @cpiSourceLevelName ==PARKINGAS @ifcPresentationLayerAssignment ==K|KONSTRUKTYVAS - PAMATU SIENOS))</set>

<set ID="5" name="G/b surenkami laiptai" type="1"

ctype="cpiObject">Object\_Res(Object(@cpiComponentType ==Attribute @ifcPresentationLayerAssignment ==K|KONSTRUKTYVAS - MIX @ifcType ==STAIR))</set>

<set ID="6" name="G/b šviesduobė" type="1"

ctype="cpiObject">Object Res(Object(@MaterialName ==Concrete @Z\_Sviesduobe ==Sviesduobe @cpiSourceLevelName ==PARKINGAS @ifcPresentationLayerAssignment ==K|KONSTRUKTYVAS - SIENOS))</set>

<set ID="16" name="GD-02" type="1"

ctype="cpiObject">Object\_Res(Object(@cpiSourceLevelName ==PIRMAS A. @ifcName ==GD-02 @ifcTypeObjectName ==Concrete BASEMET floor insulated tile 480))</set>

<set ID="19" name="GD-03" type="1" ctype="cpiObject">Object Res(Object(@cpiComponentType ==Slab @ifcName ==GD-03))</set>

<set ID="20" name="GD-04" type="1"

ctype="cpiObject">Object\_Res(Object(@cpiComponentType ==Slab @ifcName ==GD-04))</set>

<set ID="68" name="GD-05" type="1"

ctype="cpiObject">Object Res(Object(@cpiComponentType ==Slab @ifcName ==GD-05))</set>

<set ID="73" name="GD-07" type="1" ctype="cpiObject">Object\_Res(Object(@cpiComponentType ==Slab @ifcName ==\*GD-07\*))</set>

<set ID="85" name="GD-08" type="1" ctype="cpiObject">Object\_Res(Object(@cpiComponentType ==Slab @ifcName ==\*GD-08\*))</set>

<set ID="74" name="GD-09" type="1"

ctype="cpiObject">Object Res(Object(@cpiComponentType ==Slab @ifcName ==\*GD-09\*))</set>

<set ID="66" name="GD-10" type="1" ctype="cpiObject">Object Res(Object(@cpiComponentType ==Slab @ifcName ==GD-10))</set>

<set ID="67" name="Įėjimo į butus durys" type="1"

ctype="cpiObject">Object\_Res(Object((@ifcName ==DL-02 || @ifcName ==DV-07 || @ifcName ==DV-07k) @ifcPresentationLayerAssignment ==K|KONSTRUKTYVAS - SIENOS NEŠANCIOSIOS @ifcTypeObjectName ==Door 20))</set>

<set ID="70" name="Kolonos prie balkonų" type="1"

ctype="cpiObject">Object\_Res(Object(@{ArchiCADProperties\Column Cross Section} ==Circular @MaterialName ==Metal - Aluminium RAL 7016 @cpiComponentType ==Column))</set>

<set ID="77" name="Kolonos prie balkonų metalinės" type="1" ctype="cpiObject">Object\_Res(Object(@cpiComponentType ==Column (@ifcTypeObjectName ==Air Space D160 || @ifcTypeObjectName ==Air Space D300)))</set>

```
<set ID="71" name="Kopėčios" type="1"
```
ctype="cpiObject">Object Res(Object(@cpiComponentType ==Attribute @ifcTypeObjectName ==Vertical Ladder 20))</set>

### <set ID="60" name="Laiptai į rūsį" type="1"

ctype="cpiObject">Object Res(Object(@ifcBuildingStoreyName ==PARKINGAS @ifcType ==STAIR))</set>

<set ID="69" name="Lifto šachtos trisluoksnis pilnaviduris mūras" type="1" ctype="cpiObject">Object\_Res(Object(@MaterialName ==Brick - Structural @{z\_Lifto trisluoksnis mūras} ==Lifto mūras))</set>

<set ID="62" name="Metalo kolonos balkonų konstrukcijoms" type="1" ctype="cpiObject">Object\_Res(Object((@cpiComponentType ==Column || @cpiComponentType ==Beam) (@ifcTypeObjectName ==SHS Cold-Formed Beam 20 || @ifcTypeObjectName ==Air Space 40 x 40)))</set>

<set ID="63" name="Monolitinės g/b kolonos" type="1" ctype="cpiObject">Object\_Res(Object(@cpiComponentType ==Column @ifcTypeObjectName ==Kolona prie konsolės 400 x 620))</set>

<set ID="83" name="Monolitinis vainikas" type="1" ctype="cpiObject">Object Res((Object(@MaterialName ==Brick - Structural @{z\_Lifto trisluoksnis mūras} !=\*)) Object(@CpiID ==1VzC8R2\_33lGxTpICq2Ln1 || @FullID ==1.37.4.\*))</set>

<set ID="72" name="Mūras ant stogo pilnavidurėmis plytomis" type="1" ctype="cpiObject">Object\_Res(Object(@MaterialName ==Brick - Structural @{STOGO MŪRAS} ==STOGAS))</set>

<set ID="56" name="Mūras nešantis" type="1" ctype="cpiObject">Object\_Res((Object(@ArchiCADProperties\Layer ==K|KONSTRUKTYVAS - SIENOS NEŠANCIOSIOS @MaterialName ==Brick - Structural @{STOGO MŪRAS} !=\* @{z\_Lifto trisluoksnis mūras} !=\*)) Object(@CpiID ==20FpTZCqJy2vhVJYtjuIce || @FullID ==1.\*))</set>

<set ID="57" name="Mūro sienos" type="1" ctype="cpiObject">Object\_Res(Object(@MaterialName ==Brick - Structural @{STOGO MŪRAS} !=\* @ifcPresentationLayerAssignment ==K|KONSTRUKTYVAS - SIENOS NEŠANCIOSIOS @{z\_Lifto trisluoksnis mūras} !=\*))</set>

<set ID="65" name="Perdanga" type="1"

ctype="cpiObject">Object Res(Object(@cpiComponentType ==Slab @ifcName ==SLA\* (@ifcTypeObjectName ==Surenkama perdanga 200 || @ifcTypeObjectName ==Surenkama perdanga (LAIPTINĖS) 220)))</set>

<set ID="81" name="Perdangų plokštės 220mm" type="1" ctype="cpiObject">Object Res(Object(@cpiComponentType ==Slab @ifcBuildingStoreyName ==PIRMAS A. @ifcTypeObjectName ==Surenkama perdanga 200))</set>

<set ID="79" name="Priešgaisrinės durys" type="1" ctype="cpiObject">Object\_Res(Object(@cpiComponentType ==Door @cpiSourceLevelName ==PARKINGAS (@ifcName ==DV-14 || @ifcName ==DV-14k || @ifcName ==DV-10k) @ifcTypeObjectName ==Metal Door 20))</set>

<set ID="61" name="Sandeliukų durys" type="1" ctype="cpiObject">Object\_Res(Object(@cpiComponentType ==Door @cpiSourceLevelName ==PARKINGAS (@ifcTypeObjectName ==Door 20 || @ifcTypeObjectName ==Door with Transom 20)))</set>

<set ID="64" name="siena" type="1"

ctype="cpiObject">Object\_Res(Object(@MaterialName ==Brick - Structural))</set>

#### <set ID="59" name="Sija prie laiptinės" type="1"

ctype="cpiObject">Object\_Res(Object(@cpiComponentType ==Beam @ifcPresentationLayerAssignment ==K|KONSTRUKTYVAS - SIJOS/SARAMOS @ifcTypeObjectName ==RYGELIS 600 x 400))</set>

<set ID="58" name="Skardinimo darbai" type="1" ctype="cpiObject">Object\_Res(Object(@cpiComponentType ==Attribute @ifcPresentationLayerAssignment ==K|KONSTRUKTYVAS - STOGAS))</set>

<set ID="84" name="Spec durys" type="1"

ctype="cpiObject">Object Res(Object(@cpiComponentType ==Door @cpiSourceLevelName ==PARKINGAS (@ifcName ==DV-13k || @ifcName ==DV-12k || @ifcName ==DL-03 || @ifcName ==DL-04) @ifcTypeObjectName ==Metal Door 20))</set>

<set ID="75" name="Surenkami balkonai" type="1"

ctype="cpiObject">Object\_Res(Object(@cpiComponentType ==Slab (@ifcName ==BALKONAS 01TR -002 || @ifcName ==BALKONAS 02TR - 002 || @ifcName ==BALKONAS 03TR - 002 || @ifcName ==BALKONAS 04TR - 002 || @ifcName ==BALKONAS 05TR - 002) @ifcPresentationLayerAssignment ==K|KONSTRUKTYVAS - MIX))</set>

<set ID="82" name="Surenkamos perdangų plokštės" type="1"

ctype="cpiObject">Object\_Res(Object(@cpiComponentType ==Slab (@cpiSourceLevelName ==ANTRAS A. || @cpiSourceLevelName ==TREČIAS A. || @cpiSourceLevelName ==KETVIRTAS A. || @cpiSourceLevelName ==PENKTAS A. || @cpiSourceLevelName ==ŠEŠTAS A. || @cpiSourceLevelName ==STOGAS) (@ifcName ==SLA - 013 || @ifcName ==SLA - 015) (@ifcTypeObjectName ==Surenkama perdanga (LAIPTINĖS) 220 || @ifcTypeObjectName ==Surenkama perdanga 200)))</set>

<set ID="76" name="Sutapdintas stogas su parapetais"

type="1" ctype="cpiObject">Object\_Res(Object((@cpiComponentType ==Attribute || @cpiComponentType ==Beam) (@ifcTypeObjectName ==PARAPETO APSKARDINIMAS 577 x 159 || @ifcTypeObjectName ==PARAPETO APSKARDINIMAS (640) 730 x 159 || @ifcTypeObjectName ==PARAPETO APSKARDINIMAS (570) 660 x 159 || @ifcTypeObjectName ==Flat Roof Flat 585)))</set>

<set ID="78" name="Šviesduobės ir atraminės sienos apdaila" type="1" ctype="cpiObject">Object\_Res(Object(@MaterialName ==Concrete @cpiComponentType ==Wall @cpiSourceLevelName ==PARKINGAS @ifcPresentationLayerAssignment ==K|KONSTRUKTYVAS - SIENOS))</set>

<set ID="80" name="Test space apdailai" type="1" ctype="cpiObject">Object\_Res(Object(@cpiComponentType ==Space (@ifcPresentationLayerAssignment ==A|PLOTAI|BUTAI (COKOLINIS A) || @ifcPresentationLayerAssignment ==A|PLOTAI|BUTAI)))</set>

</setSection>

</objectSection>

</objects>

# 3. "Revit" atributų pervadinimo failas

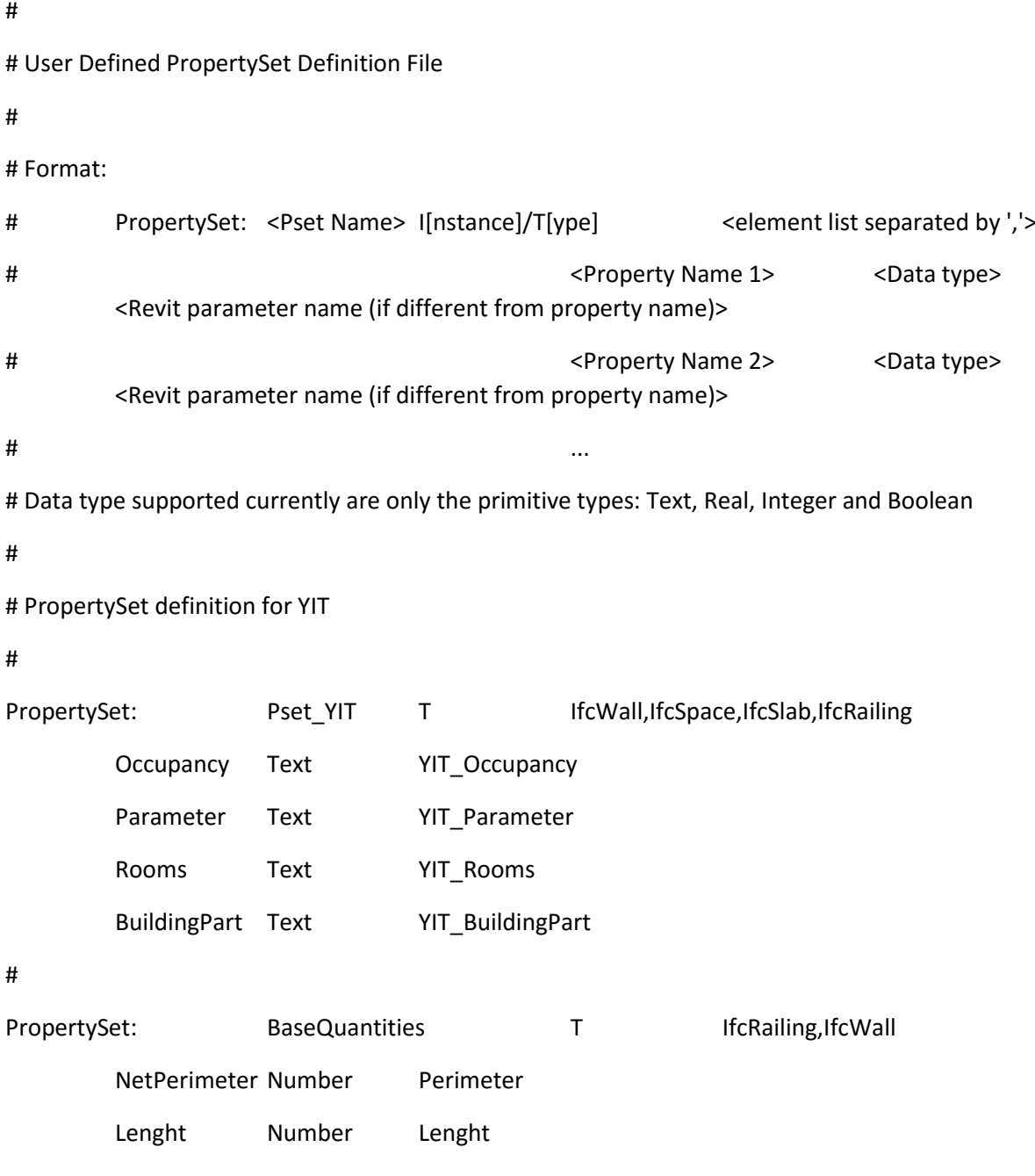

# 4. IFC modelio nuskaitymo ataskaita

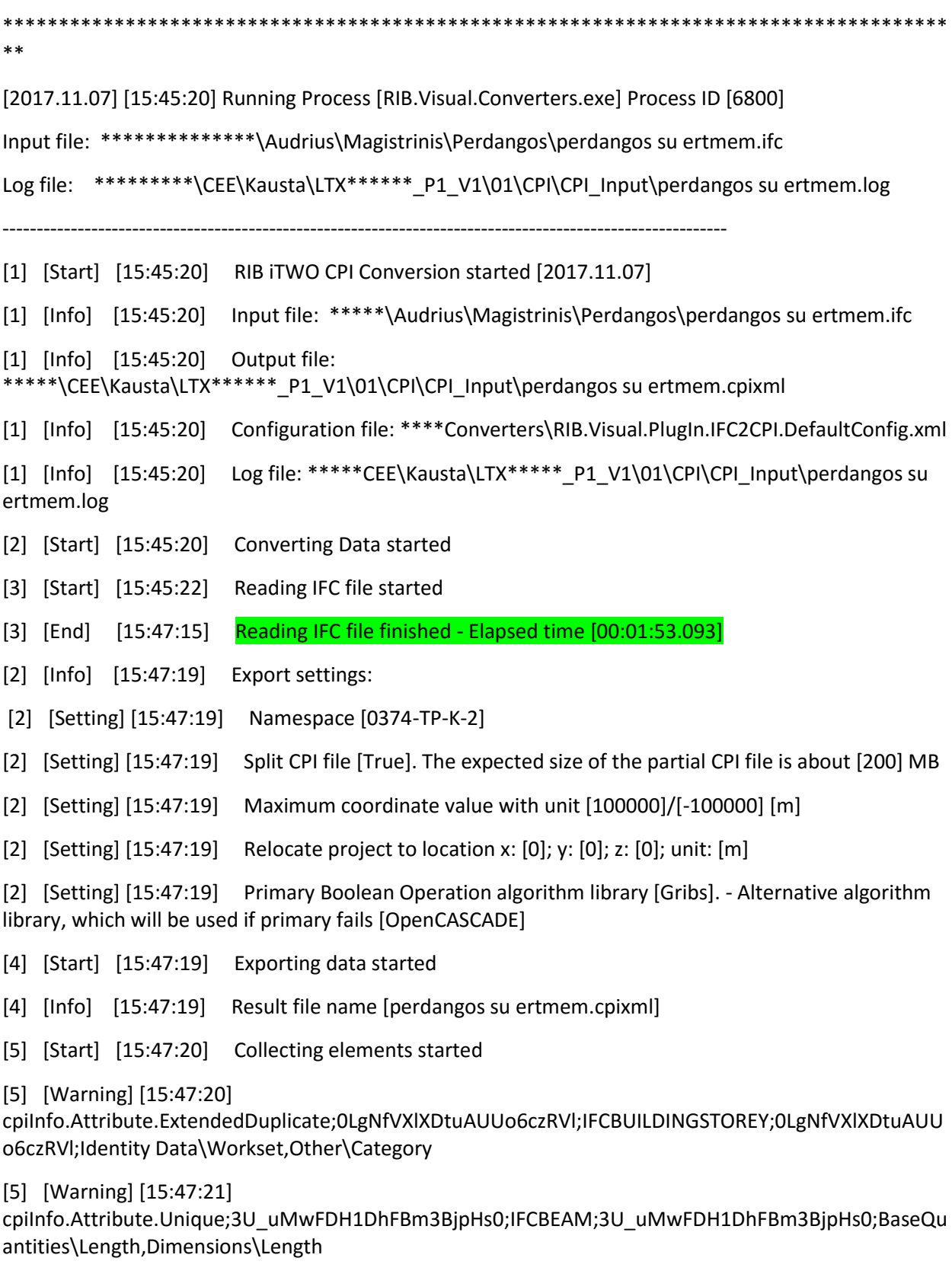

...................................................................................................................................................................

# 5. IFC modelio konvertavimo į CPI ataskaita

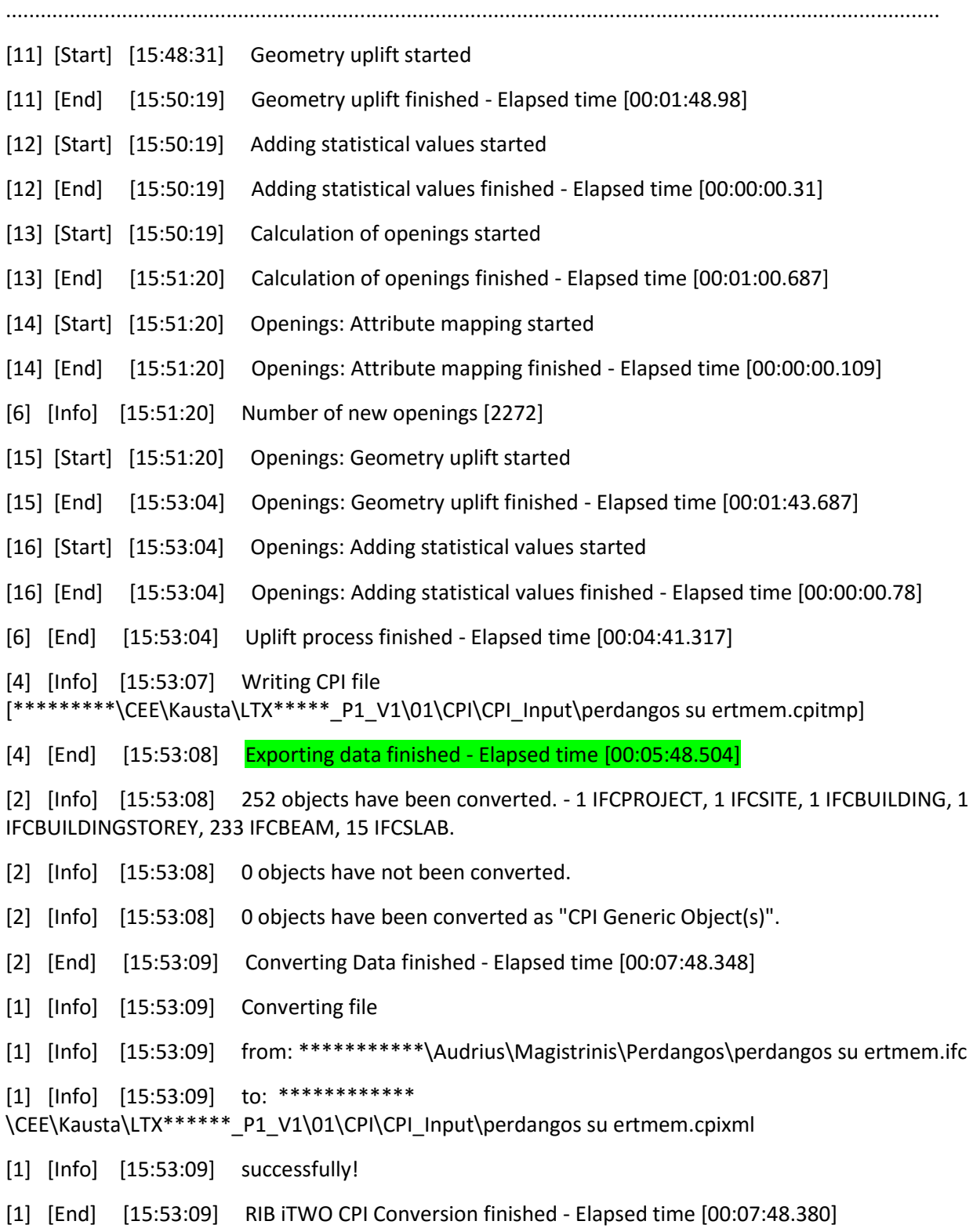

# 6. "Element planning" skaičiavimų ataskaita

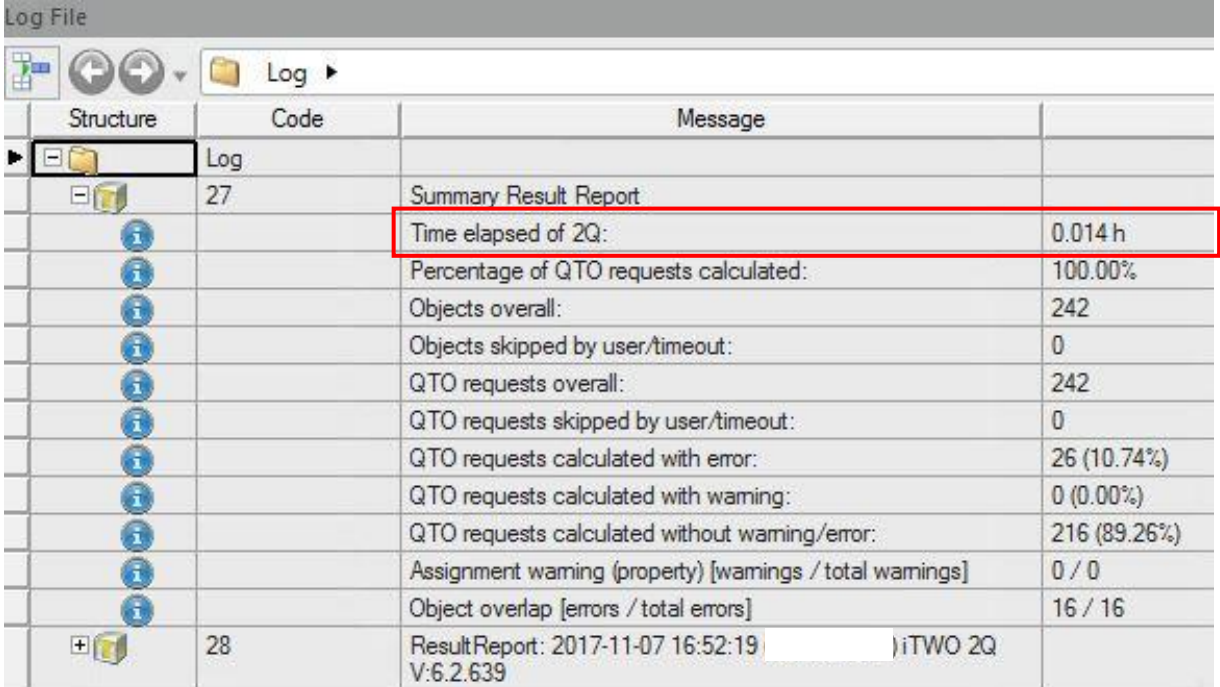

### 7. 12 namo modelio "AC – Additional Catalog" turėklo atributai

Atributai su skaitinėmis reikšmėmis, nurodantys matmenis:

- AC\_Equantity\_Railing\_Horizontal\_20\Bar Diameter
- AC\_Equantity\_Railing\_Horizontal\_20\Bar Thickness
- AC\_Equantity\_Railing\_Horizontal\_20\Bar Width
- AC\_Equantity\_Railing\_Horizontal\_20\Bottom Level
- AC Equantity Railing Horizontal 20\Distance from Slab/Stair (ds)
- AC Equantity Railing Horizontal 20\Distance from Slab/Stair (dsPerp)
- AC Equantity Railing Horizontal 20\Handrail Diameter
- AC\_Equantity\_Railing\_Horizontal\_20\Handrail Height
- AC\_Equantity\_Railing\_Horizontal\_20\Handrail Overhang
- AC Equantity Railing Horizontal 20\Handrail Overhang (Left) (hroL)
- AC\_Equantity\_Railing\_Horizontal\_20\Handrail Overhang (Left) (hroLDiagonal)
- AC Equantity Railing Horizontal 20\Handrail Overhang (Right) (hroR)
- AC Equantity Railing Horizontal 20\Handrail Overhang (Right) (hroRDiagonal)
- AC\_Equantity\_Railing\_Horizontal\_20\Handrail Width (B)
- AC\_Equantity\_Railing\_Horizontal\_20\Handrail Width (hrw)
- AC Equantity Railing Horizontal 20\Height
- AC Equantity Railing Horizontal 20\Height of Railing (hr)
- AC Equantity Railing Horizontal 20\Height of Railing (hrPerp)
- AC\_Equantity\_Railing\_Horizontal\_20\Horizontal Length of Railing
- AC\_Equantity\_Railing\_Horizontal\_20\Length of Railing
- AC\_Equantity\_Railing\_Horizontal\_20\Post Base Overhang (gs\_PostBaseOverhang)
- AC\_Equantity\_Railing\_Horizontal\_20\Post Base Overhang (gs\_PostBaseOverhangPerp)
- AC Equantity Railing Horizontal 20\Post Diameter
- AC Equantity Railing Horizontal 20\Post Thickness
- AC\_Equantity\_Railing\_Horizontal\_20\Post Width
- AC\_Equantity\_Railing\_Horizontal\_20\Radius of Bending
- AC Equantity Railing Horizontal 20\Railing Length
- AC Equantity Railing Horizontal 20\Top Level

Atributai su žodinėmis reikšmėmis:

- AC\_Pset\_Railing\_Horizontal\_20\3D (gs\_detlevel\_3D)
- AC\_Pset\_Railing\_Horizontal\_20\3D (gs\_detlevel\_3d\_m)
- AC\_Pset\_Railing\_Horizontal\_20\'A' Size=Handrail Length
- AC\_Pset\_Railing\_Horizontal\_20\Angle of Bending
- AC\_Pset\_Railing\_Horizontal\_20\Axis Line Pen
- AC\_Pset\_Railing\_Horizontal\_20\Axis Line Type
- AC\_Pset\_Railing\_Horizontal\_20\Bar
- AC\_Pset\_Railing\_Horizontal\_20\Bar Position (bp)
- AC\_Pset\_Railing\_Horizontal\_20\Bar Position (bp\_m)
- AC\_Pset\_Railing\_Horizontal\_20\Bar Type
- AC\_Pset\_Railing\_Horizontal\_20\Board Style
- AC\_Pset\_Railing\_Horizontal\_20\Called as Macro from Stair
- AC\_Pset\_Railing\_Horizontal\_20\Contour Pen
- AC\_Pset\_Railing\_Horizontal\_20\Cost
- AC\_Pset\_Railing\_Horizontal\_20\Cross Section Resolution
- AC\_Pset\_Railing\_Horizontal\_20\Fill Background Pen
- AC\_Pset\_Railing\_Horizontal\_20\Fill Pen
- AC\_Pset\_Railing\_Horizontal\_20\Fill Type
- AC\_Pset\_Railing\_Horizontal\_20\Group Type (FM\_Type)
- AC\_Pset\_Railing\_Horizontal\_20\Group Type (iFMType)
- AC\_Pset\_Railing\_Horizontal\_20\Handrail
- AC\_Pset\_Railing\_Horizontal\_20\Handrail Style (hrt)
- AC\_Pset\_Railing\_Horizontal\_20\Handrail Style (hrt\_m)
- AC\_Pset\_Railing\_Horizontal\_20\Inclination Angle
- AC Pset Railing Horizontal 20\Inclination Method (iInclinationMethod)
- AC\_Pset\_Railing\_Horizontal\_20\Inclination Method (rom)
- AC\_Pset\_Railing\_Horizontal\_20\Left End Cutting Angle
- AC\_Pset\_Railing\_Horizontal\_20\Measurement Method
- AC\_Pset\_Railing\_Horizontal\_20\No. of Bars
- AC\_Pset\_Railing\_Horizontal\_20\No. of Posts
- AC\_Pset\_Railing\_Horizontal\_20\Object Weight
- AC\_Pset\_Railing\_Horizontal\_20\Object Weight Unit
- AC\_Pset\_Railing\_Horizontal\_20\Post
- AC\_Pset\_Railing\_Horizontal\_20\Post Style (pt)
- AC\_Pset\_Railing\_Horizontal\_20\Post Style (pt\_m)
- AC\_Pset\_Railing\_Horizontal\_20\Rail and Parameter Input Type (ptyp)
- AC\_Pset\_Railing\_Horizontal\_20\Rail and Parameter Input Type (ptyp\_m)
- AC\_Pset\_Railing\_Horizontal\_20\Rail Arc Resolution
- AC\_Pset\_Railing\_Horizontal\_20\Rail Measurement Method
- AC\_Pset\_Railing\_Horizontal\_20\Rail Orientation Method
- AC\_Pset\_Railing\_Horizontal\_20\Right End Cutting Angle
- AC\_Pset\_Railing\_Horizontal\_20\Shadow
- AC\_Pset\_Railing\_Horizontal\_20\Show 2D Hotspots in 3D
- AC\_Pset\_Railing\_Horizontal\_20\Show Axis
- AC\_Pset\_Railing\_Horizontal\_20\Show Posts in 2D